# **8-Port 10/100Mbps Fast Ethernet Switch ATC-408 Web management Software User Manuals**

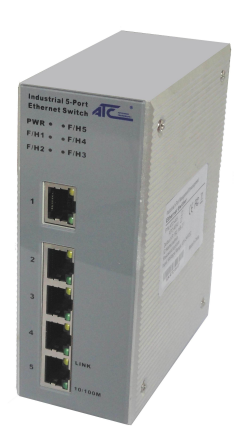

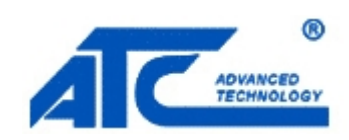

<http://www.szatc.com>

# <span id="page-1-0"></span>**Contents**

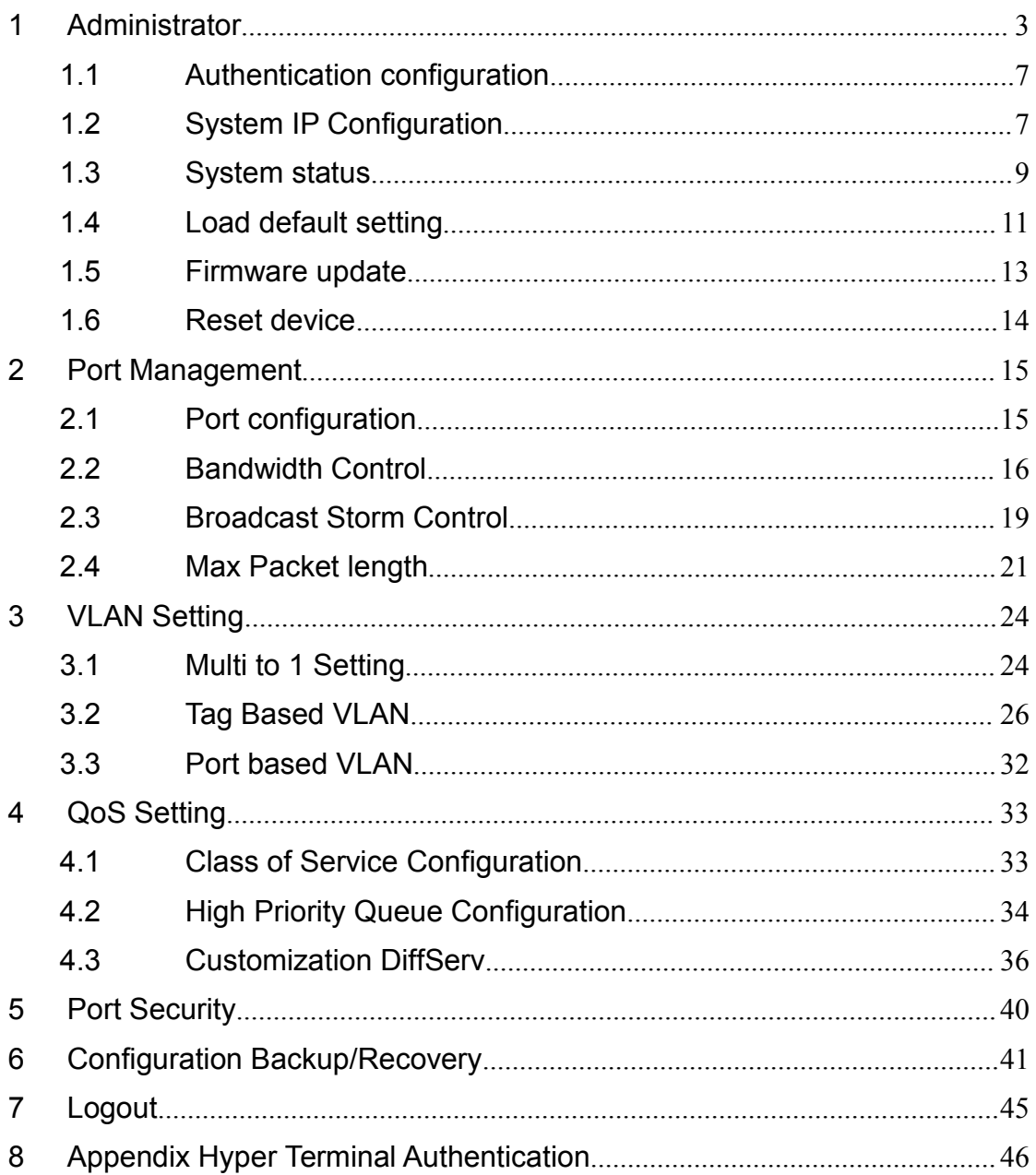

# **1 Administrator**

### **A. PC NIC setting**

#### Start→Control Panel

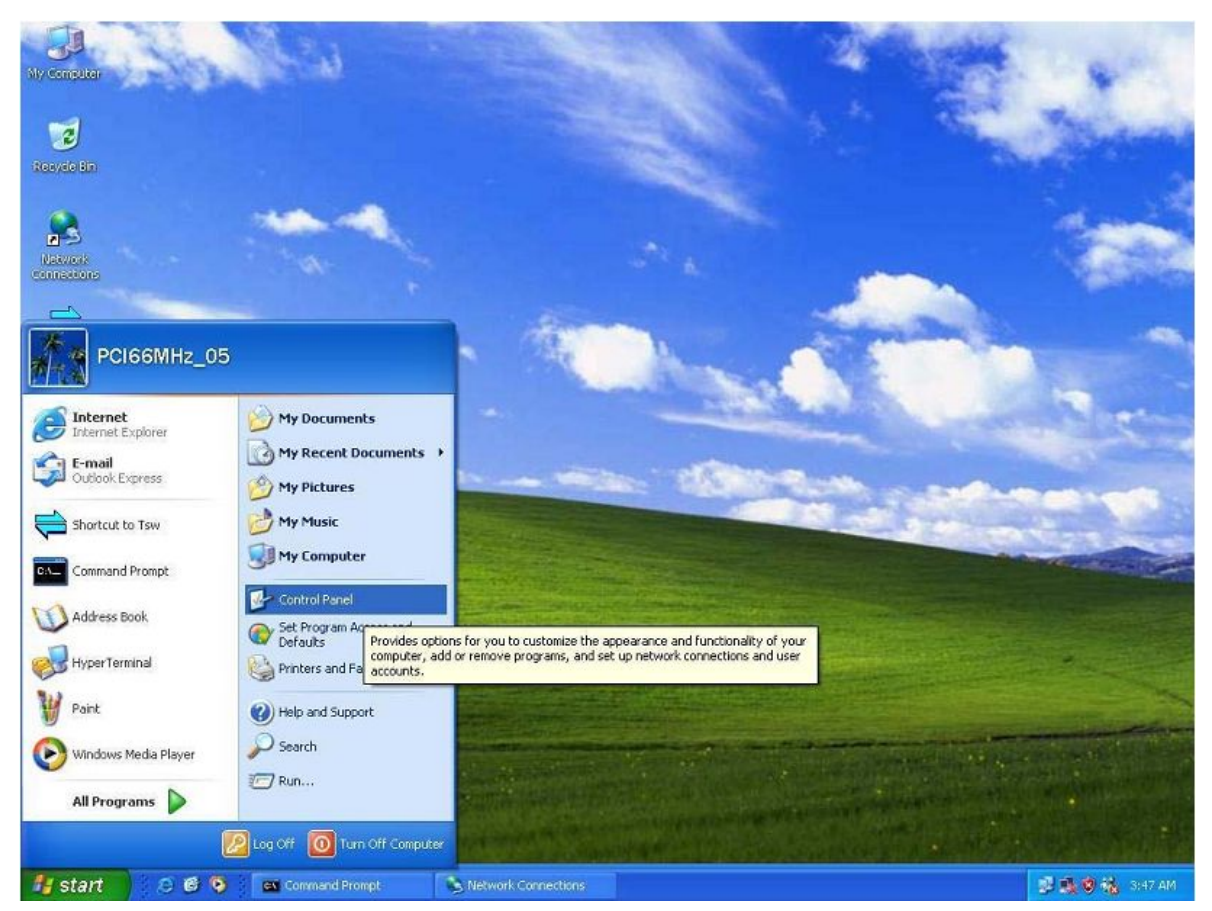

### Choose Internet Connection

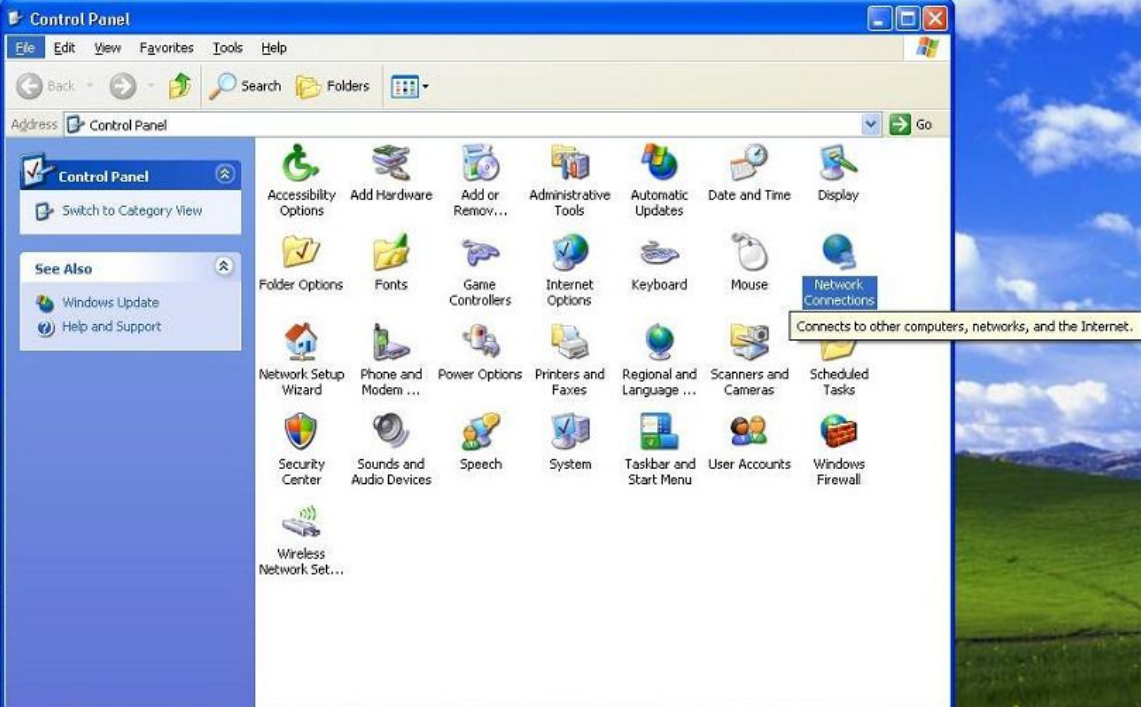

Choose the Properties of Local Area Connection by clicking the right side of the mouse.

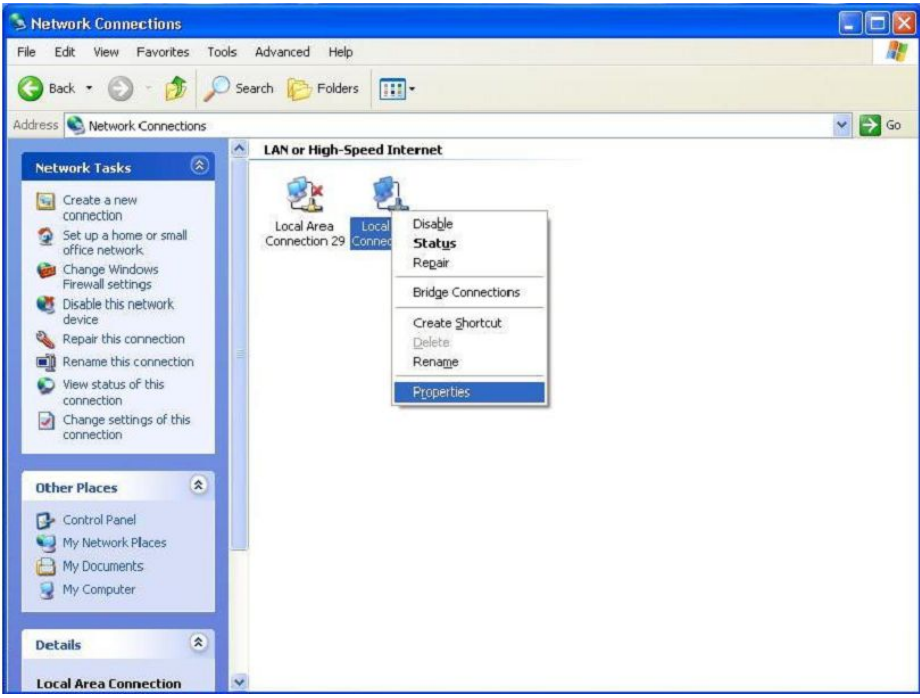

Choose Internet Protocol (TCP/IP)

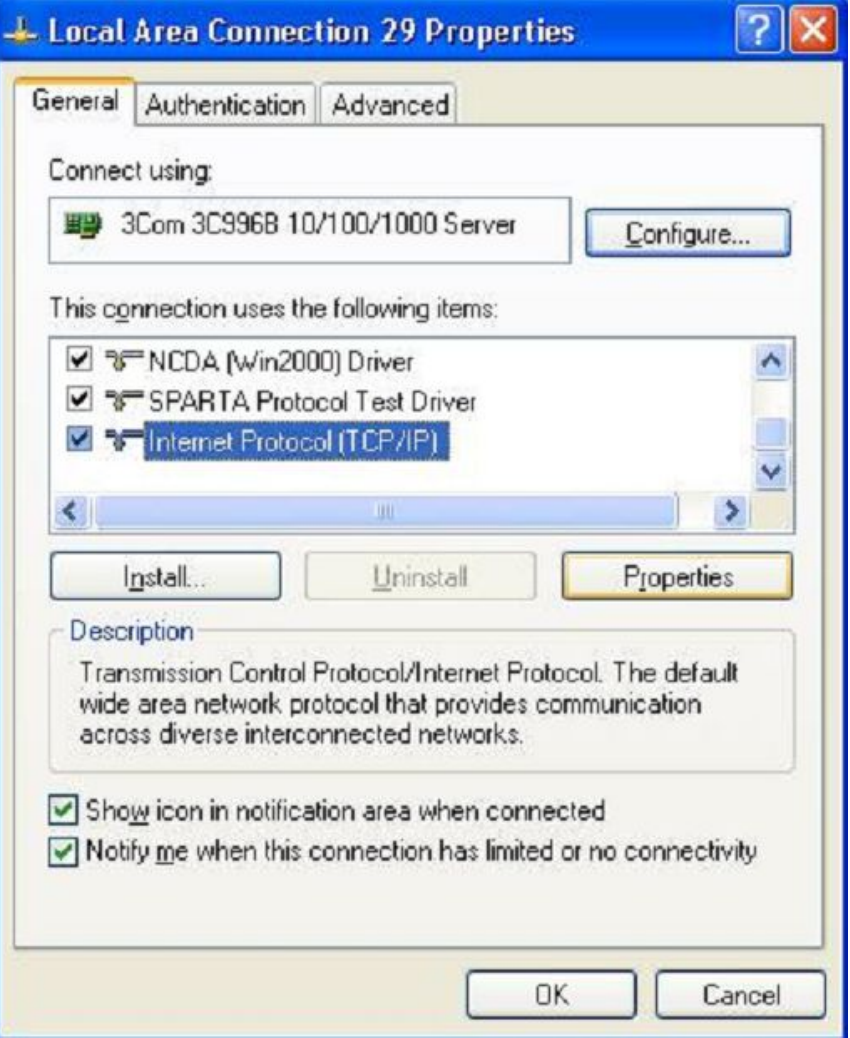

Use the following IP address:

IP address:192.168.2.X (X:1~254) Subnet mask :255.255.255.0

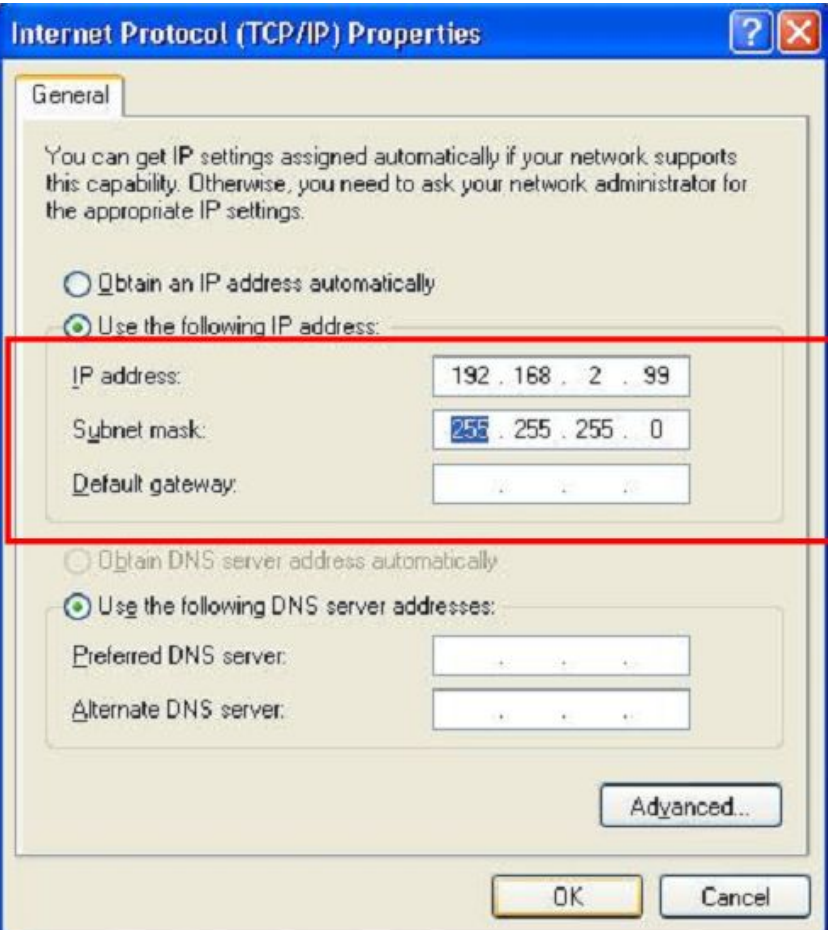

#### Check switch IP address

Start→Run→cmd ping 192.168.2.1 –t <enter>

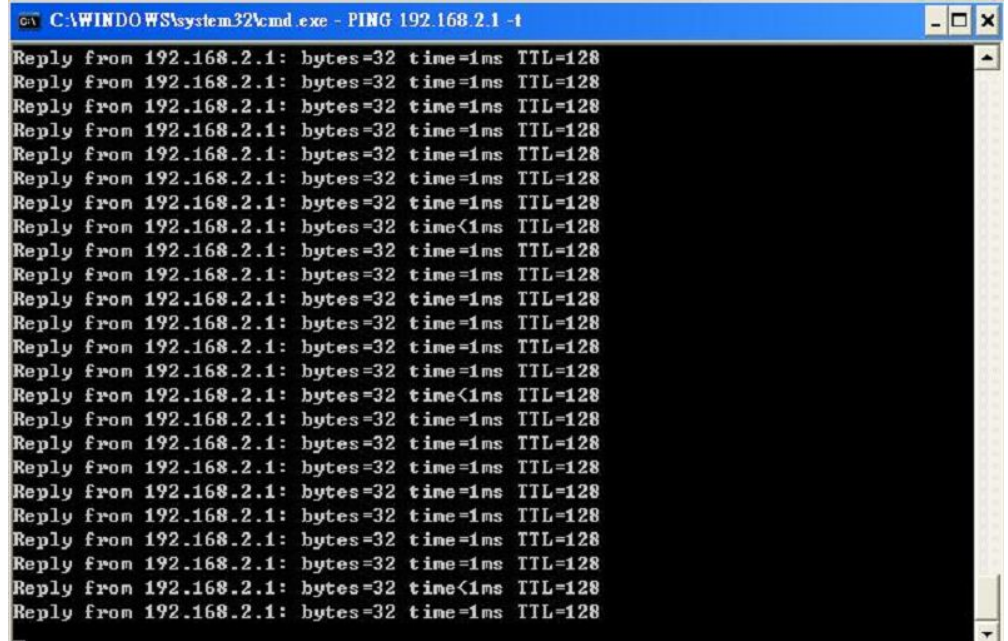

### B. Login

Default IP : 192.168.2.1

Login ID : admin (Lowercase)

Password : system (Lowercase)

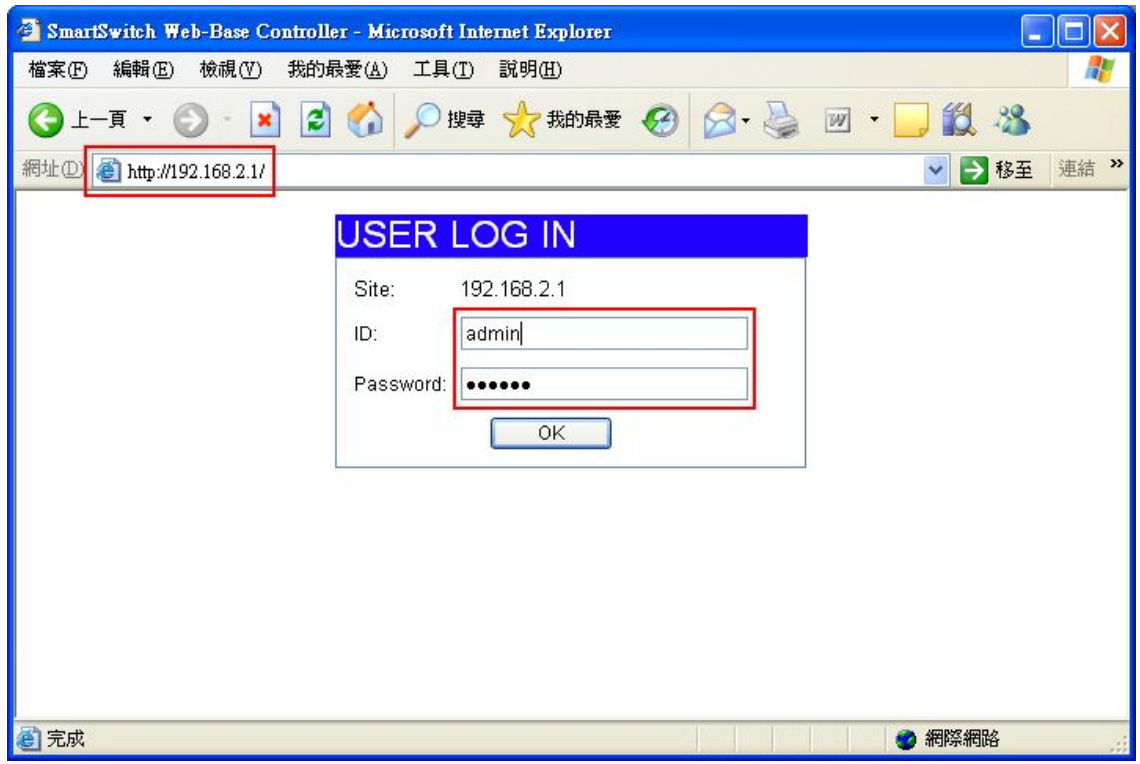

### If you input error ID, the following screen will appear.

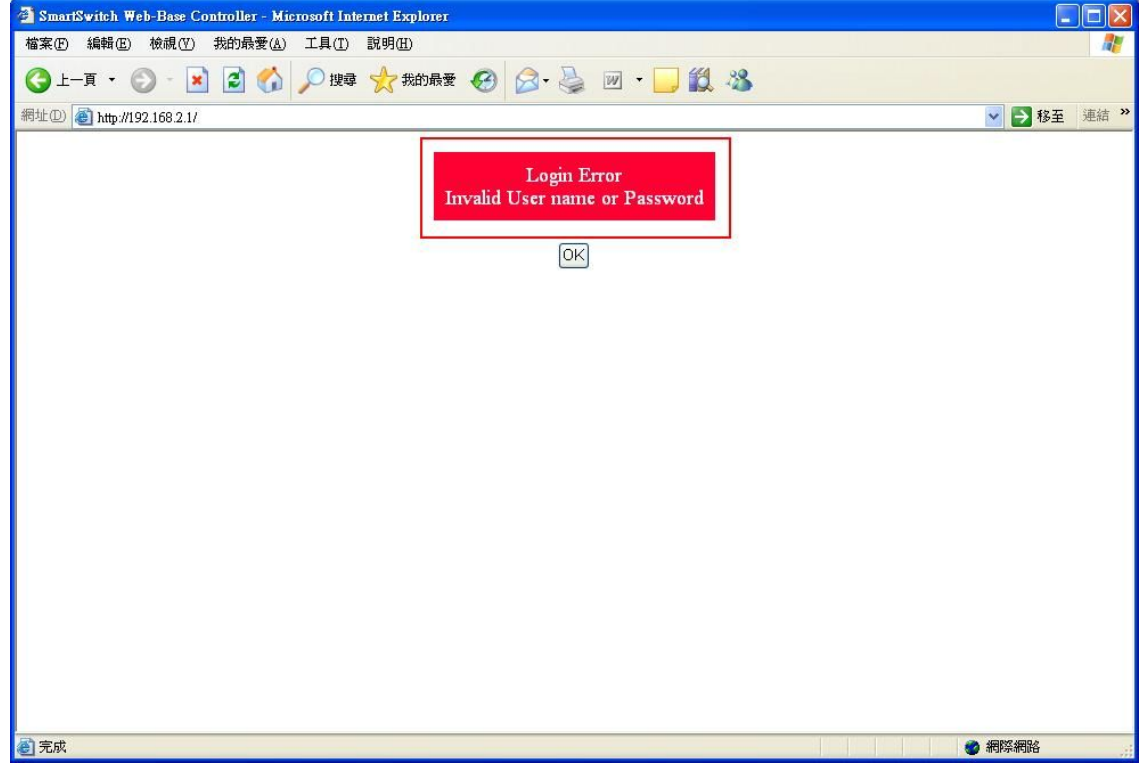

C. Welcome to 8 Port Smart Switch Web Controller

<span id="page-6-0"></span>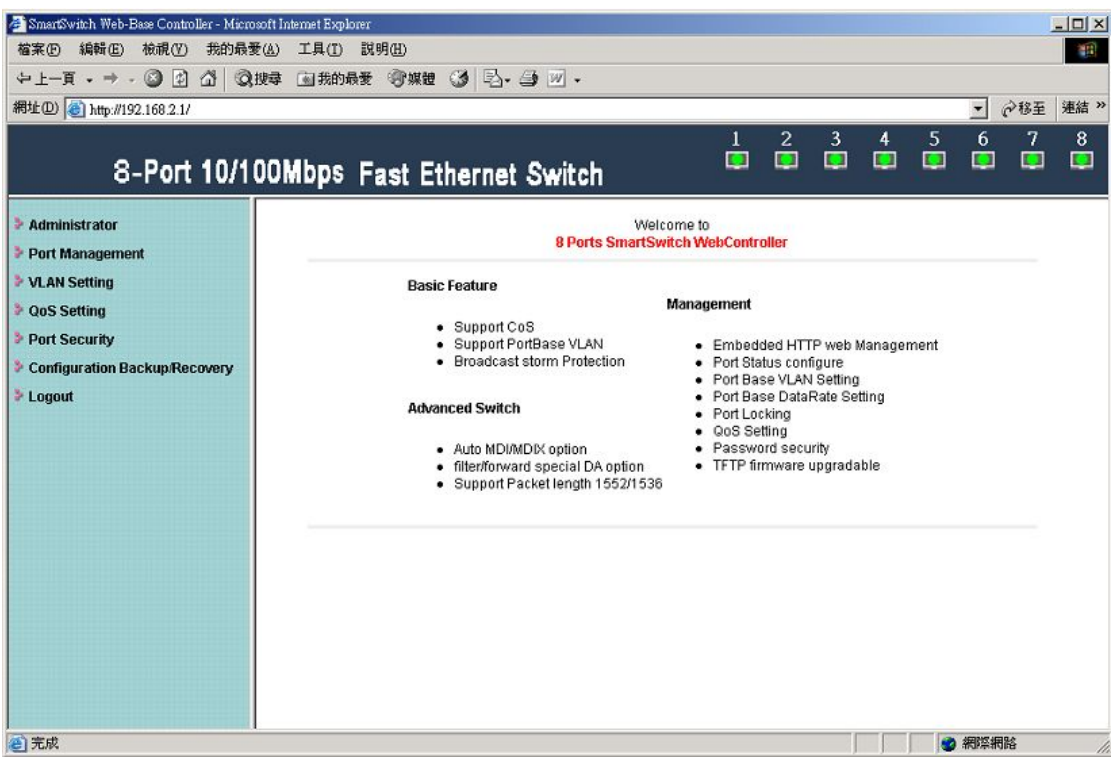

## **1.1Authentication configuration**

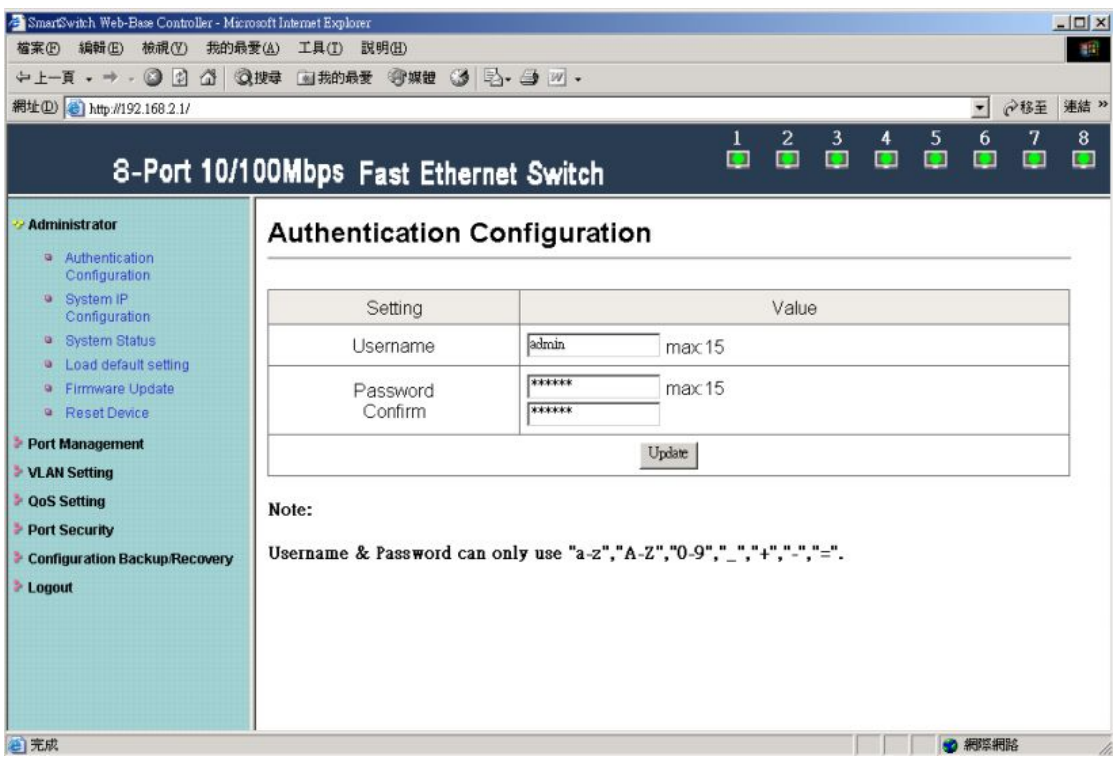

(Username & Password max:15 & can only use a-z","A-Z","0-9","\_","+","-","=".)

## **1.2 System IP Configuration**

### Default IP: 192.168.2.1

The following screen is the example of changing the IP address to

#### 192.168.2.5.

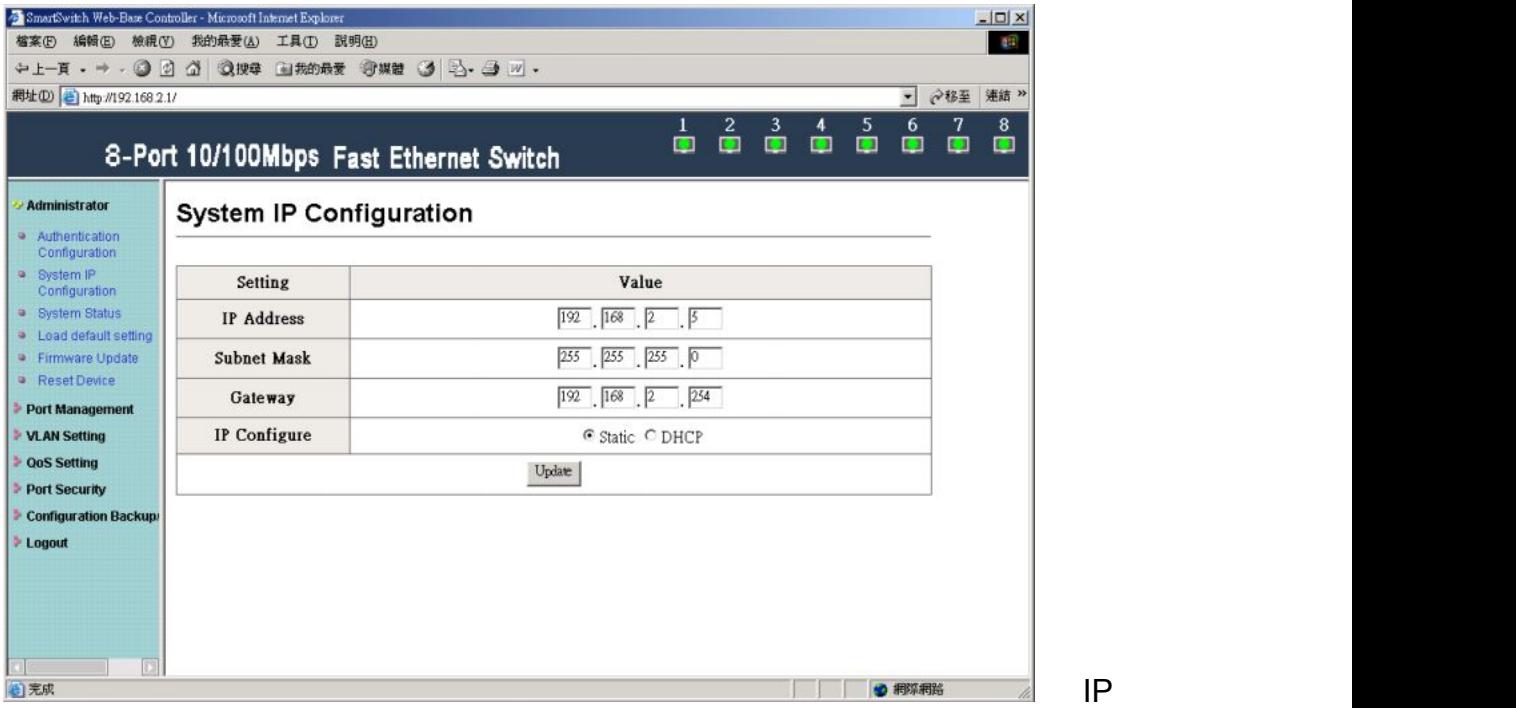

address, Subnet Mask, and Gateway at system IP Configuration diagram box can be configured by user. IP178C/IP178CH also supports DHCP methods to get IP address from DHCP server.

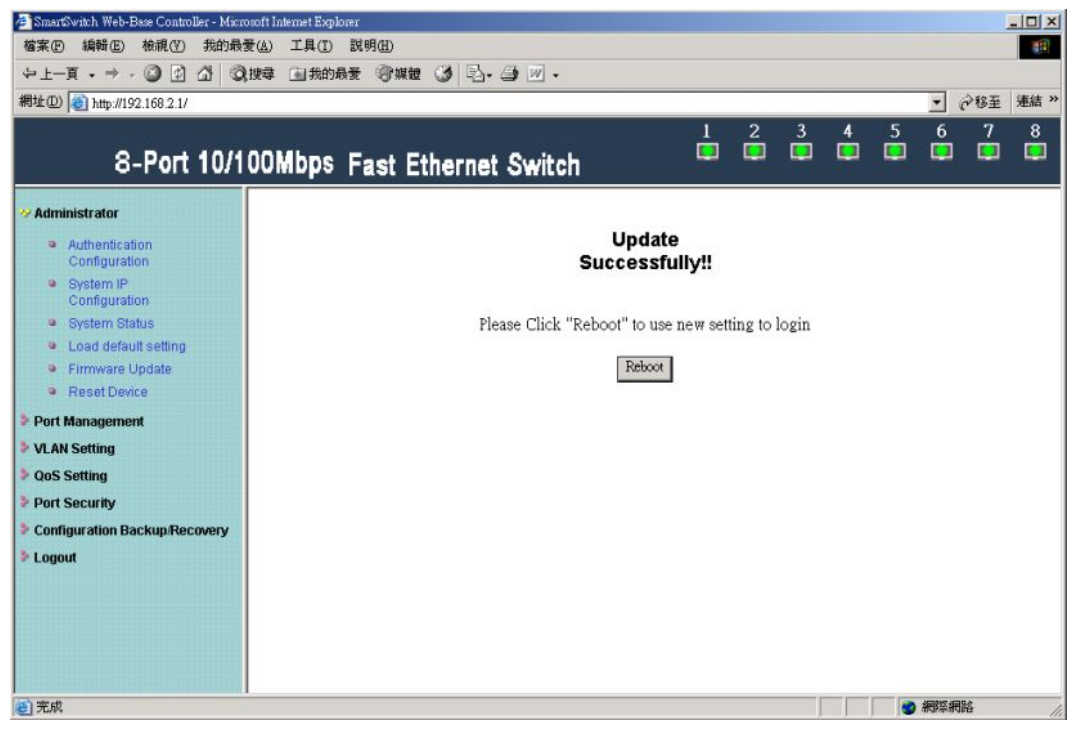

Login in new IP address 192.168.2.5

<span id="page-8-0"></span>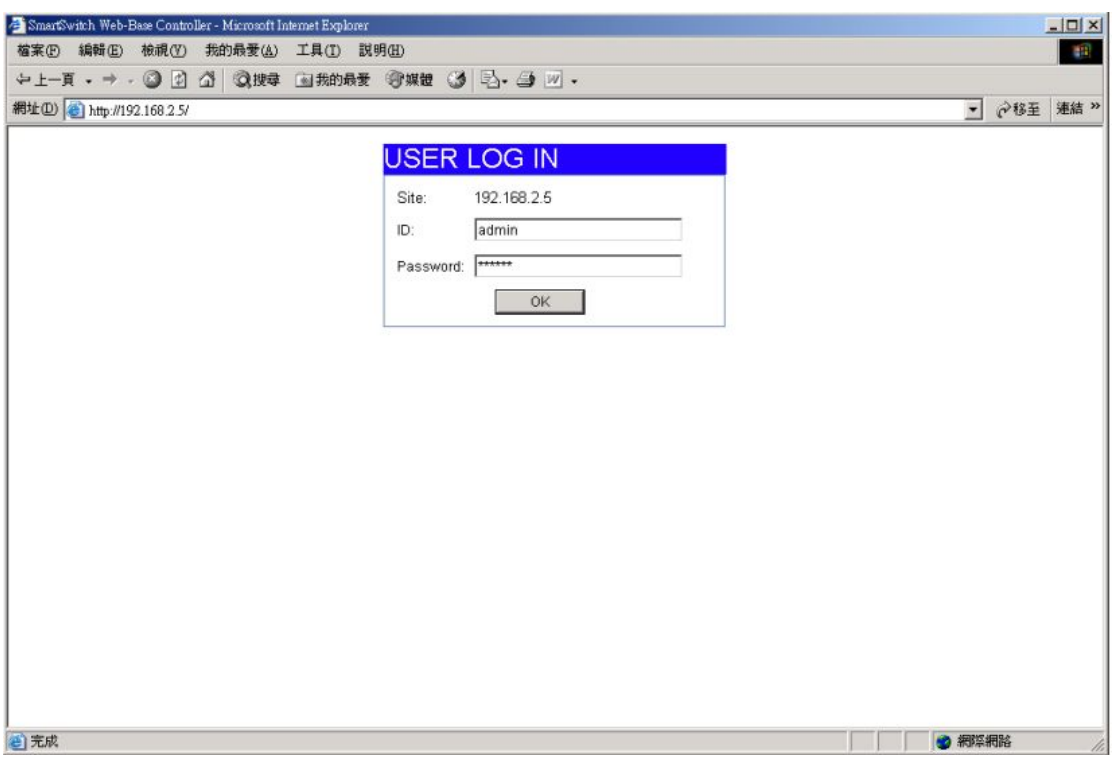

### **1.3System status**

This page is used to check the status of switch, including Switch MAC address and software version.

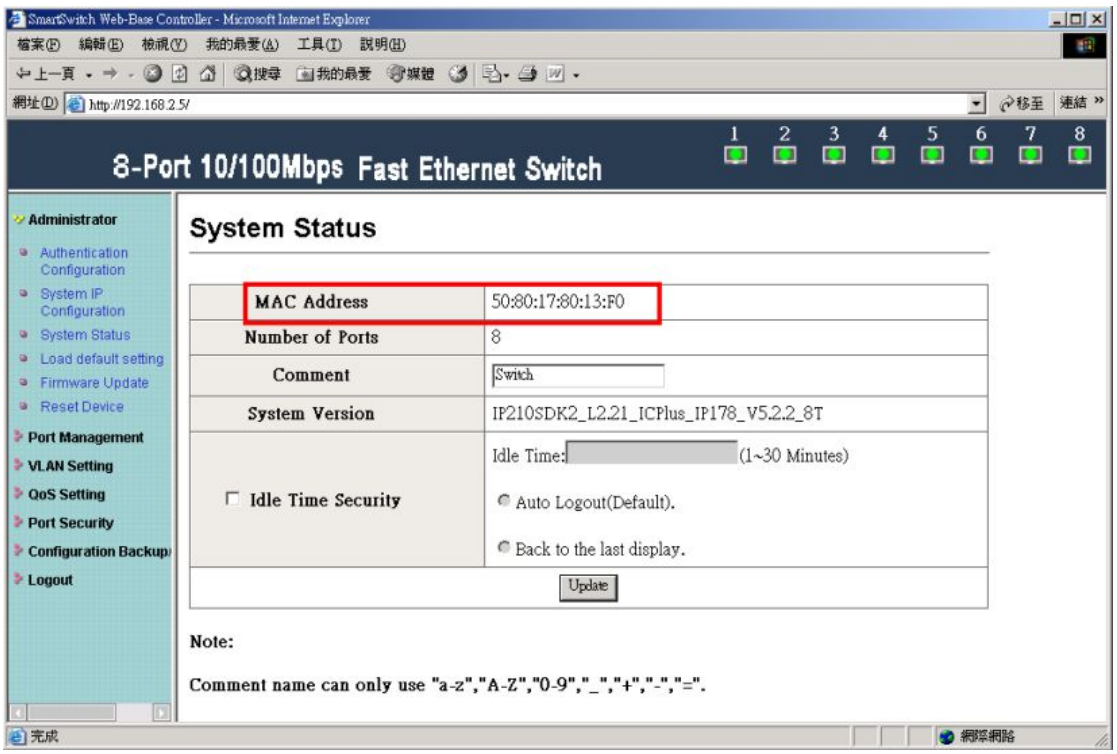

The MAC address and version of .ATC-408 will be shown at system status diagram box. Comment field can accept Aa~Zz, excluding special character. A. Comment: It is a nickname of the management switch you can set.

B. Idle Time Security: It is an AUTO logout timer and the idle time range is 1~30 Minutes. If select Auto Logout and click update without filling in the idle time blank, then the idle time will be default value.

Select Auto Logout (Default).

When idle time expires, following notice will appear.

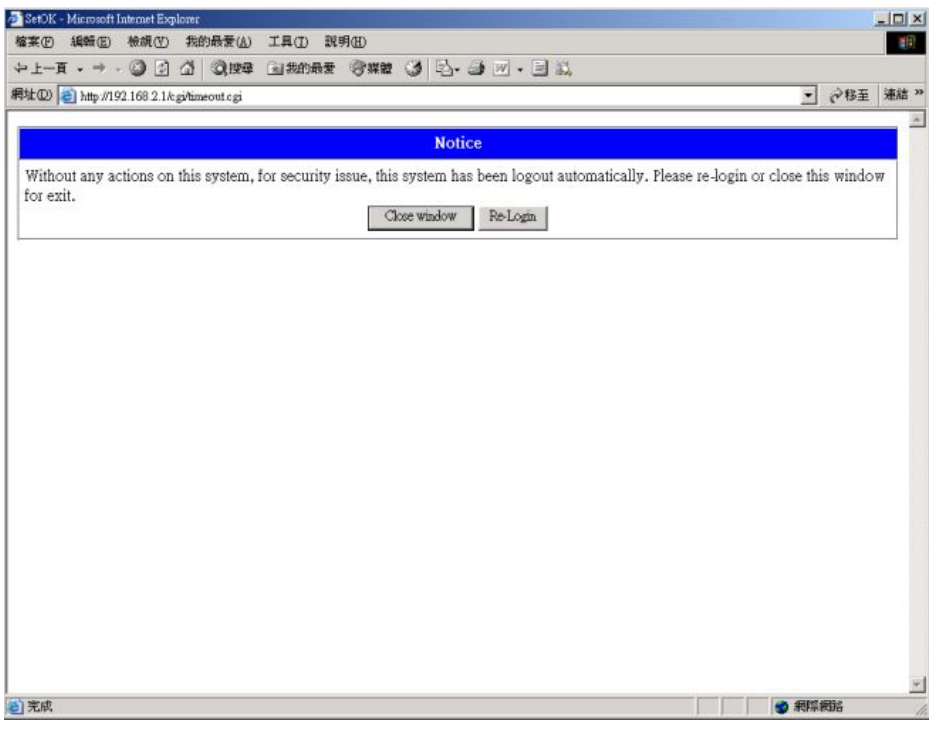

Select Back to the last display.

Without any actions on this system, back to login screen will appear.<br> **Exerged** Manute Explorer

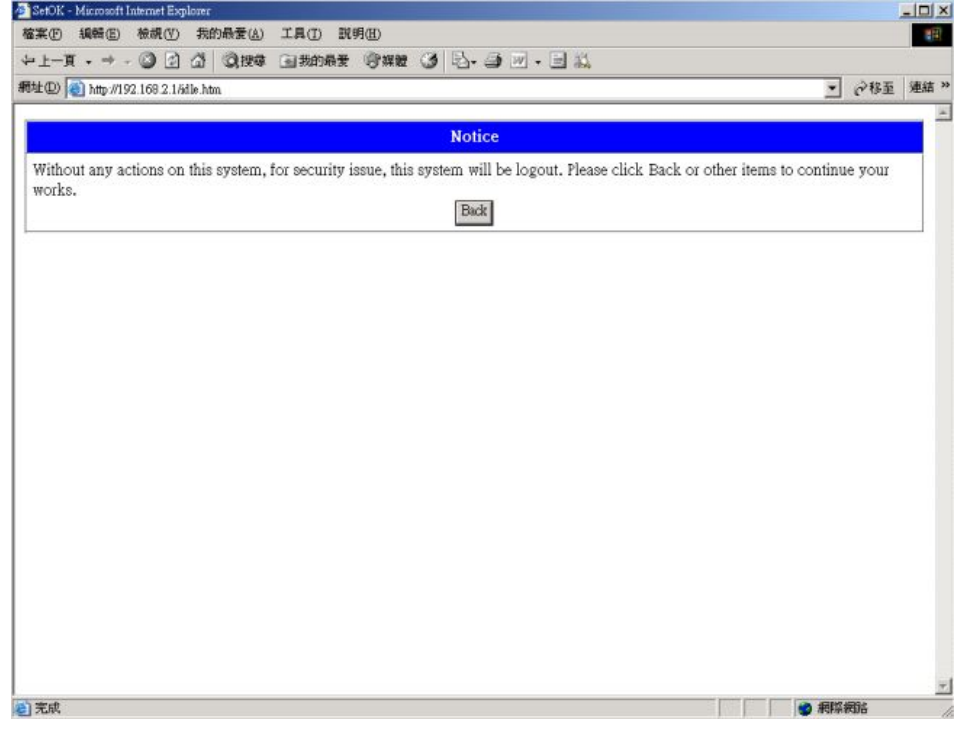

C. MAC address setting

The internet address, http://192.168.2.1/MACIDFix.htm, helps user to modify

### <span id="page-10-0"></span>MAC address setting.

For example:

MAC Address, 50:80:17:80:13:F0, is modified as following, 50:80:17:80:13:F1.

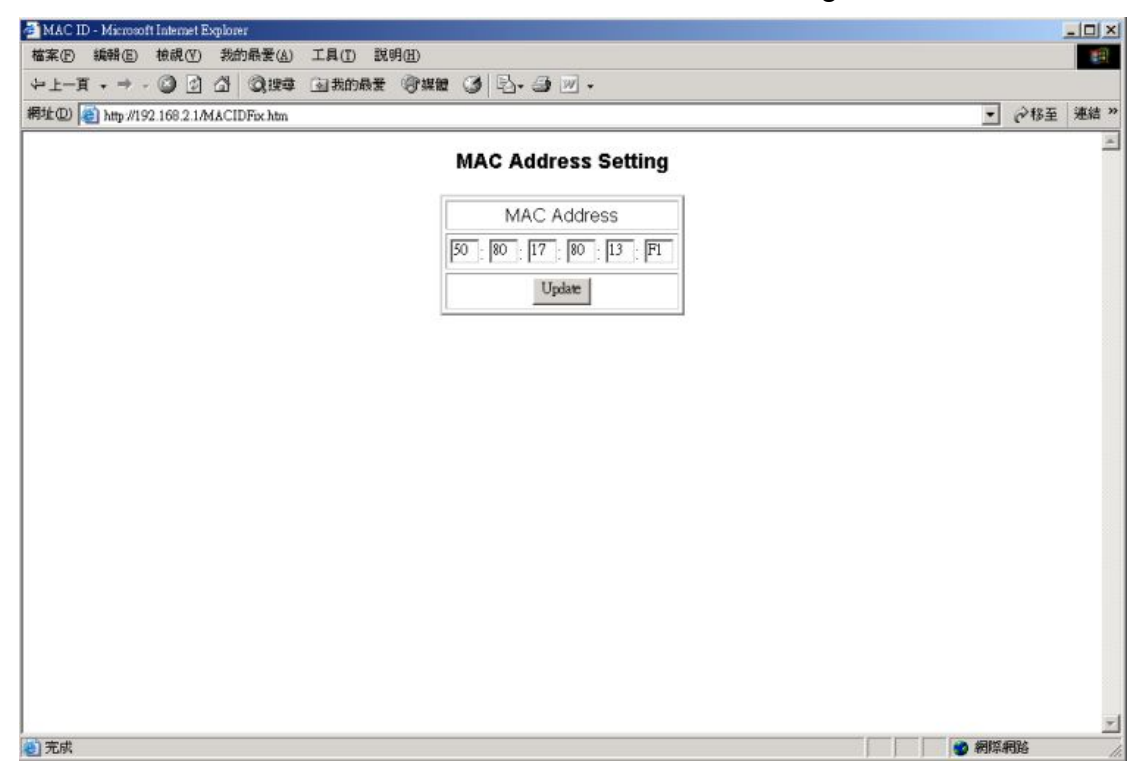

Click Update to get the new MAC address.

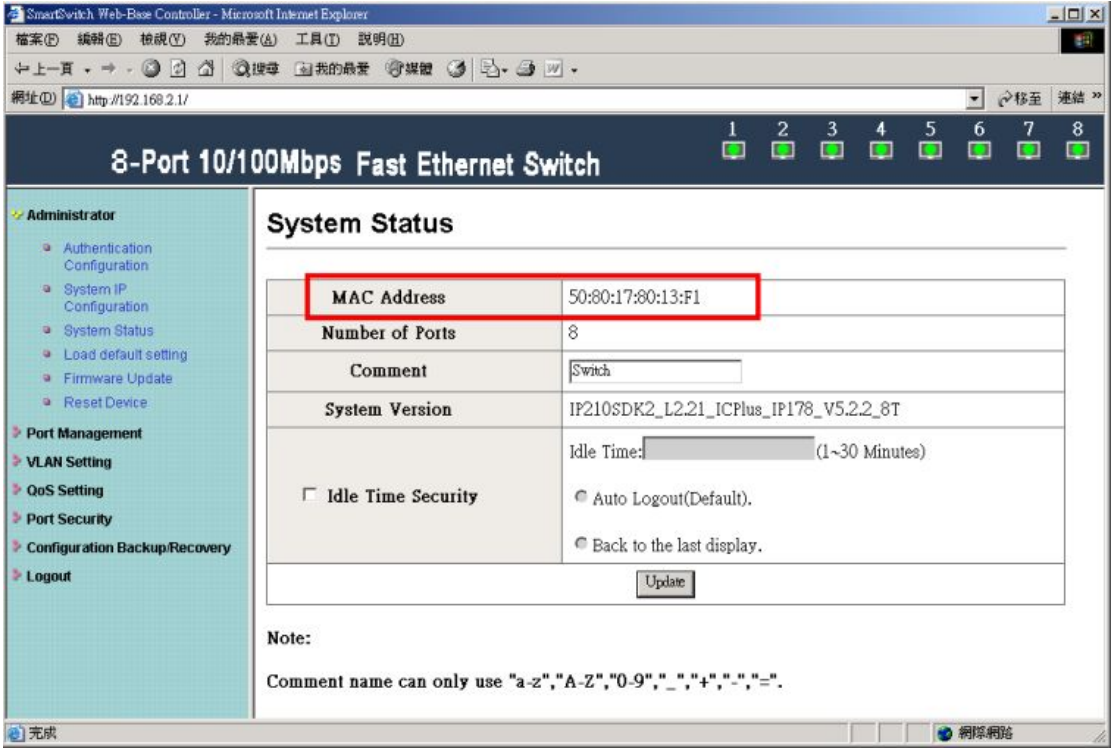

## **1.4Load default setting**

Clicking the "Load default setting" button will make the switch being set to the

original configuration.

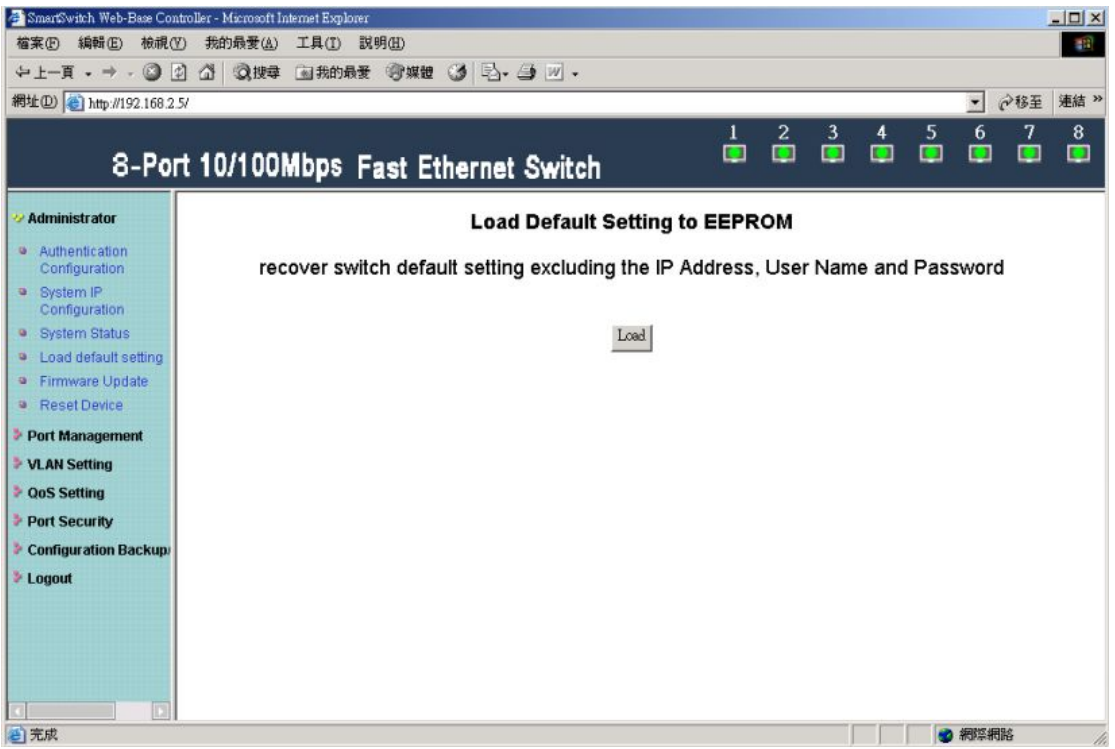

Note: this change only concerns the switch behavior, excluding the change for user name, password and IP configuration.

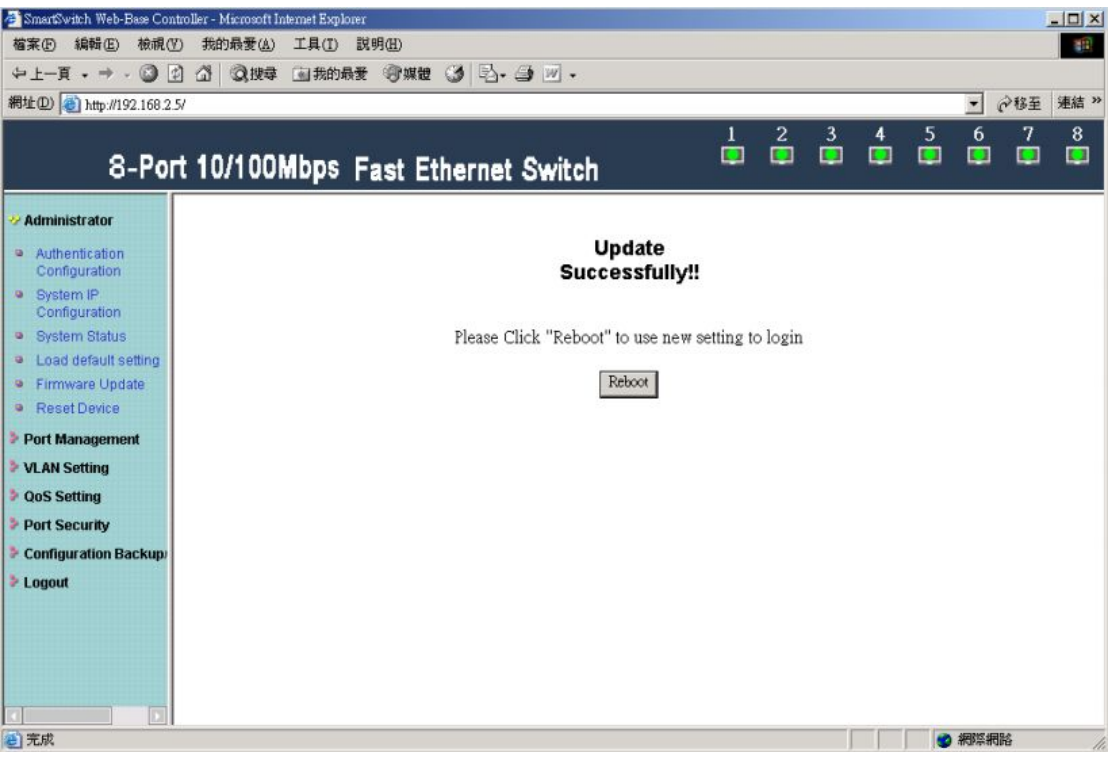

After Completing load process, the "System Setting Saved!!" will appear. Then press "Reset Device" to take effect.

### <span id="page-12-0"></span>**1.5Firmware update**

After pressing firmware update button, the switch will erase the older version flash code first. Then enter file name at specific path, and the update will be completed.

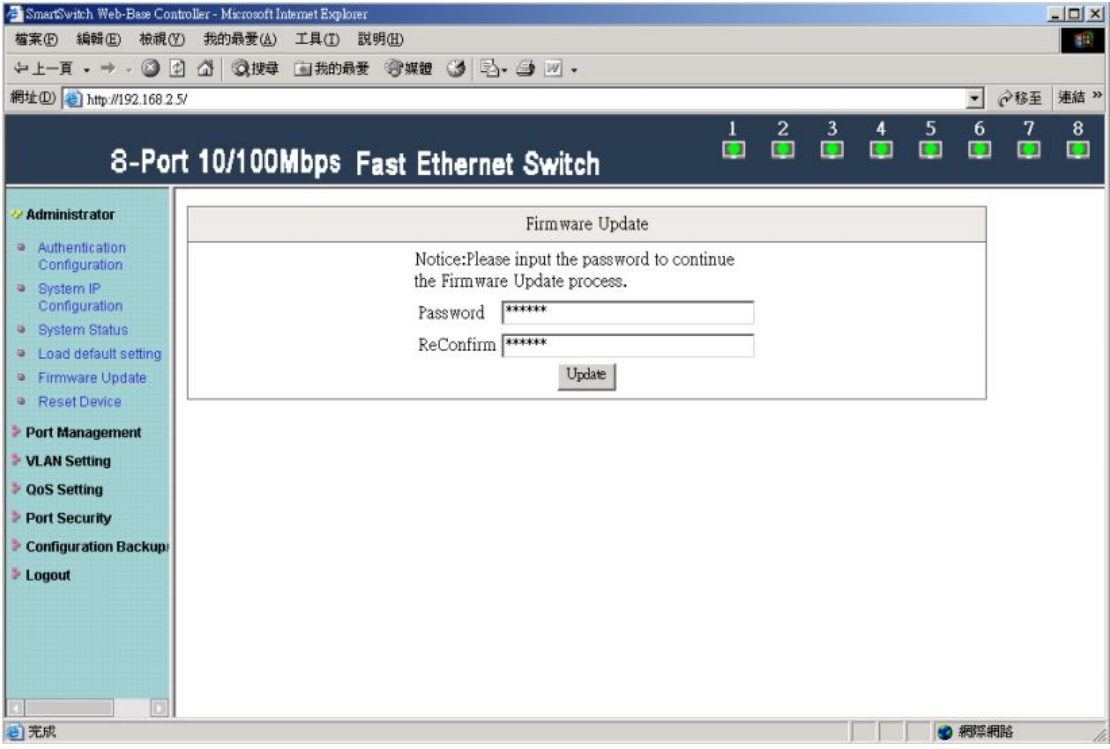

Enter password to execute firmware update process.

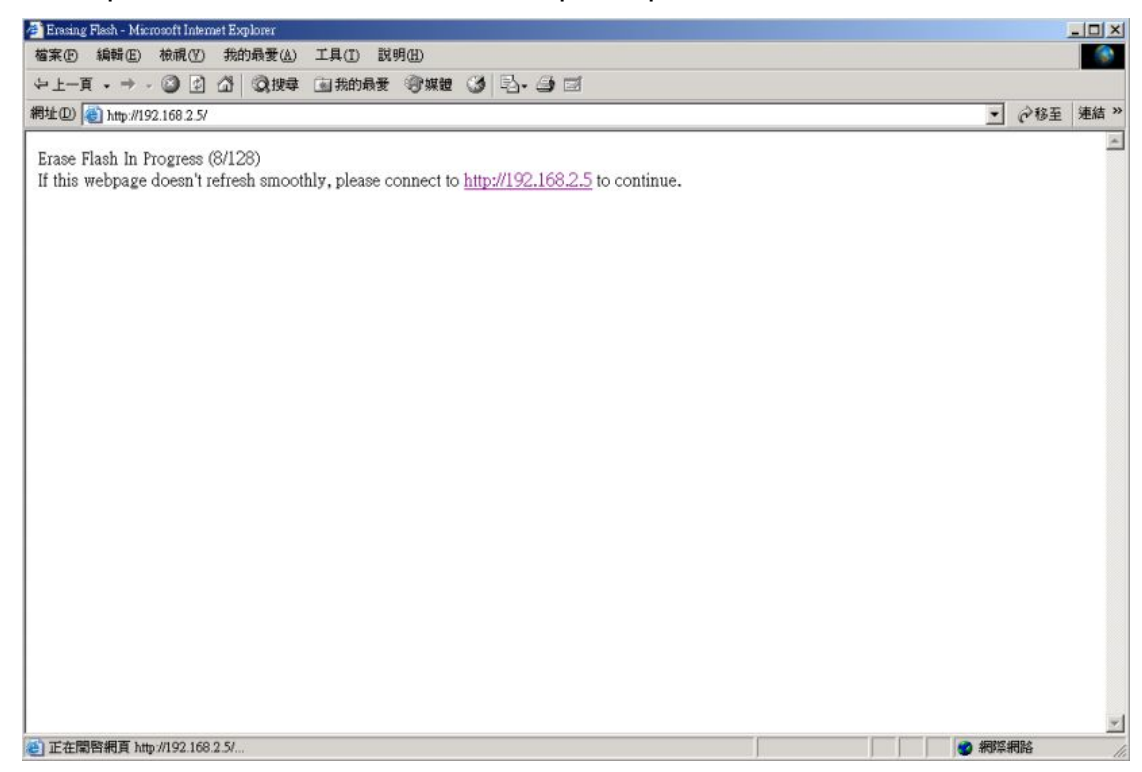

After pressing "Update" button, the old web code will be erased.

<span id="page-13-0"></span>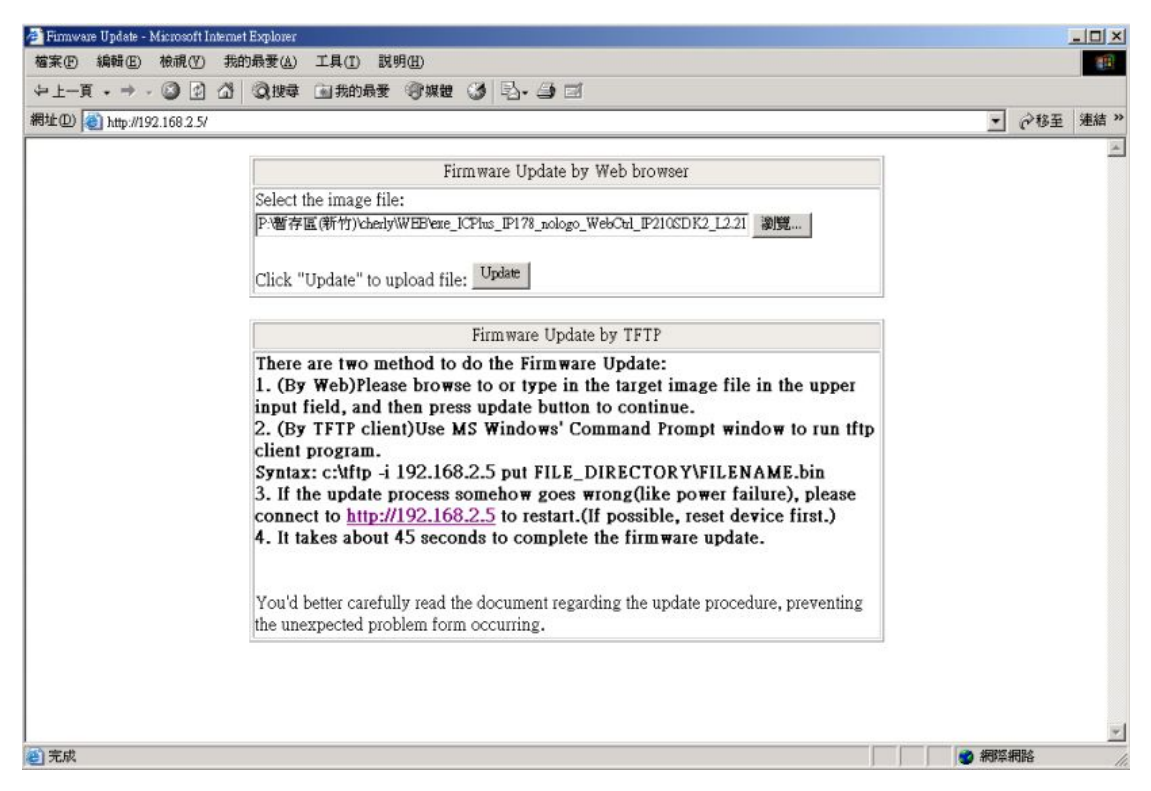

Enter correct path and press "UPDATE" button to complete firmware update process.

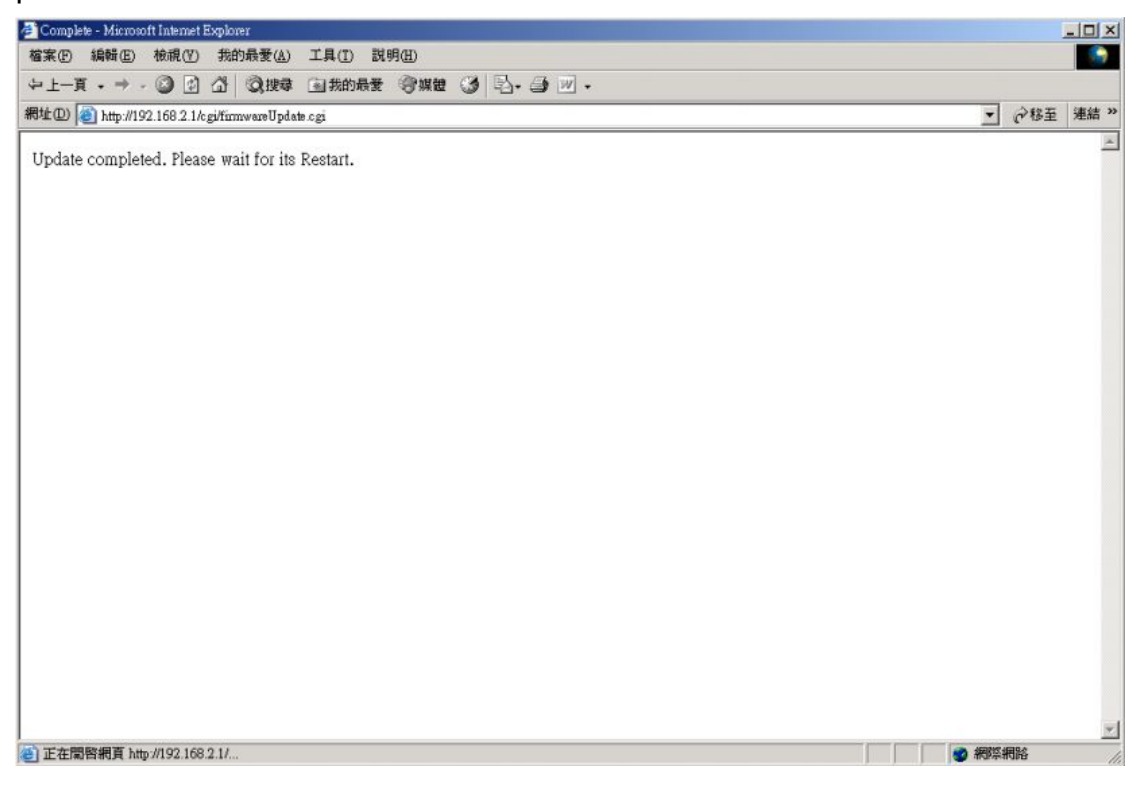

Firmware update is finished.

### **1.6Reset device**

This page is used to reset device.

<span id="page-14-1"></span><span id="page-14-0"></span>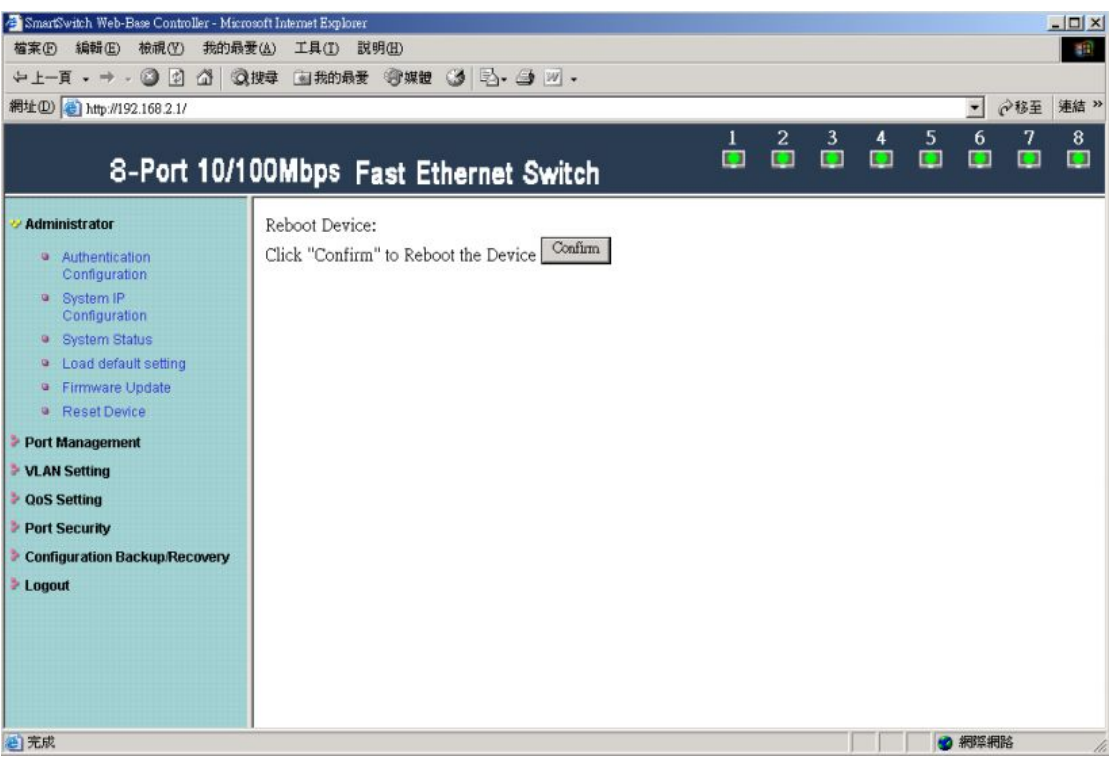

Press "Confirm" button to take effect for rebooting device.

# **2 Port Management**

## **2.1 Port configuration**

This page allows the user to configure operating mode of the physical port.

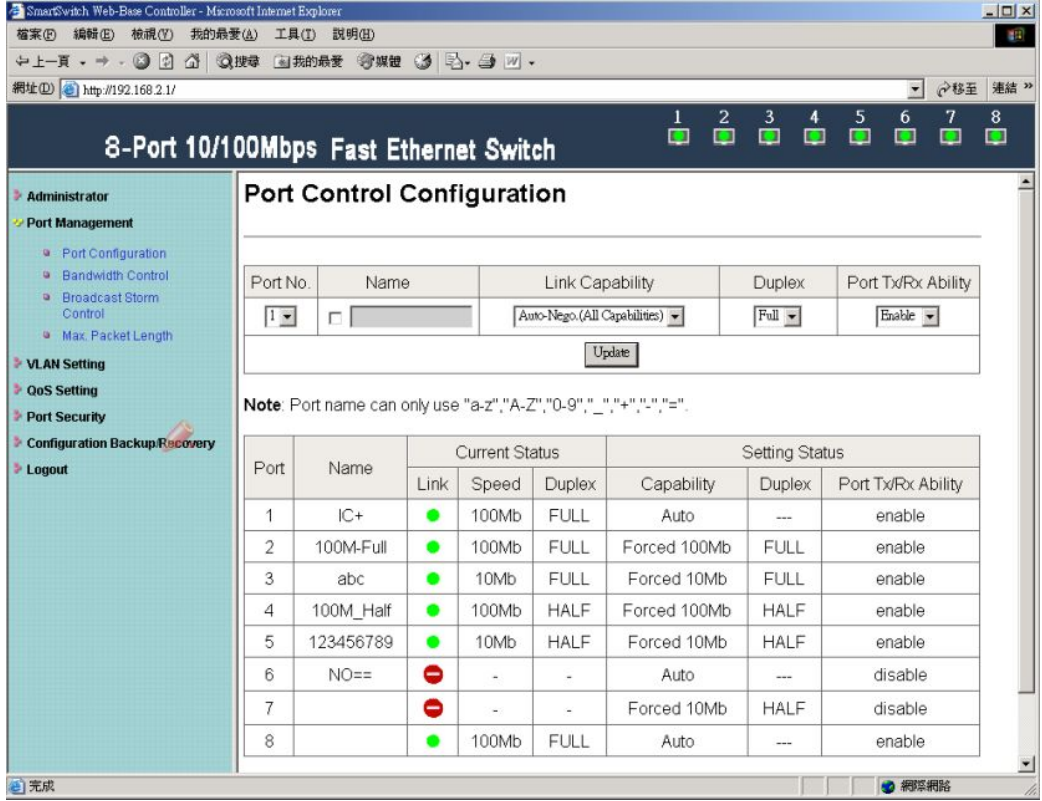

<span id="page-15-0"></span>After completing the settings, press "Submit" button to take effect. SMB status

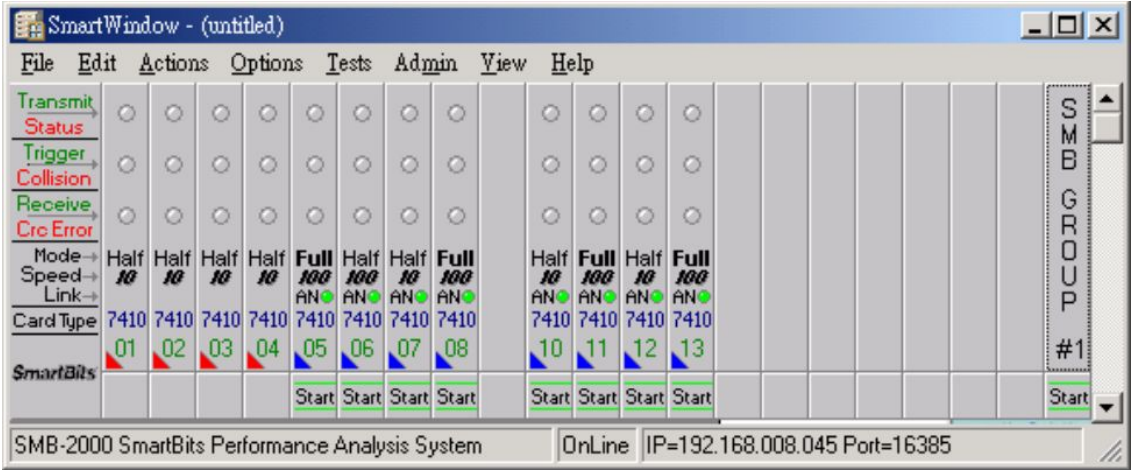

After completing the settings, click update button to take effect. The setting will be reflected at current status window.

### **2.2 Bandwidth Control**

The range of bandwidth is from 128K to 8M, Full speed.

Example :

Set Port1→128K、Port2→256K 、Port3→512K 、Port4→1M、Port5→2M 、 Port6→4M 、 Port7→8M 、Port8→Full

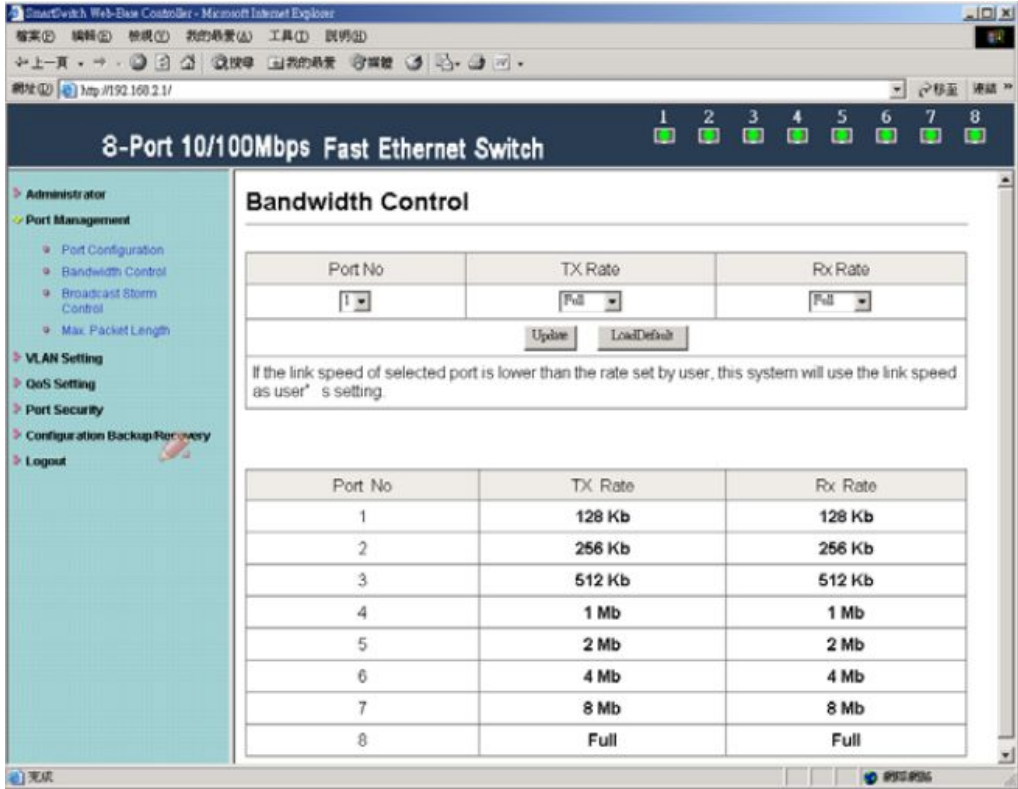

Results :

| Rate            |                          | ТX                         | <b>RX</b>                                 | <b>PASS/FAIL</b> |
|-----------------|--------------------------|----------------------------|-------------------------------------------|------------------|
| <b>128Kb</b>    | 16,363<br>$\div$ 128K    | (bytes)*8/1024=128K        | 16,058 (bytes)*8/1024=125K ≒128K          | <b>PASS</b>      |
| 256Kb           | 31,786<br>$\approx$ 256K | (bytes)*8/1024=248K        | 31,468 (bytes)*8/1024=246K = 256K         | <b>PASS</b>      |
| 512Kb           | 62,066<br>$= 512K$       | (bytes)*8/1024=485K        | 59,985 (bytes)*8/1024=469K ≒512K          | <b>PASS</b>      |
| 1 <sub>Mb</sub> | 118,145<br>$\div$ 1M     | (bytes)*8/1024=923K        | 123,833 (bytes)*8/1024=967K ≒1M           | <b>PASS</b>      |
| 2Mb             | 231,687<br>$=2M$         | (bytes)*8/1024=1810M       | 228,343 (bytes)*8/1024=1784K ≒2M          | <b>PASS</b>      |
| 4M <sub>b</sub> | 460,178<br>$=4M$         | (bytes)*8/1024=3595M       | 472,520 (bytes)*8/1024=3692M ≒4M          | <b>PASS</b>      |
| 8M <sub>b</sub> | 947,045<br>$= 8M$        | (bytes)*8/1024=7399M       | 925,217 (bytes)*8/1024=7228M ≒8M          | <b>PASS</b>      |
| Full            | 9,523,652                | (bytes)*8/1024=74403M ≒80M | 9,523,650(bytes)*8/1024=74403M<br>$= 80M$ | <b>PASS</b>      |

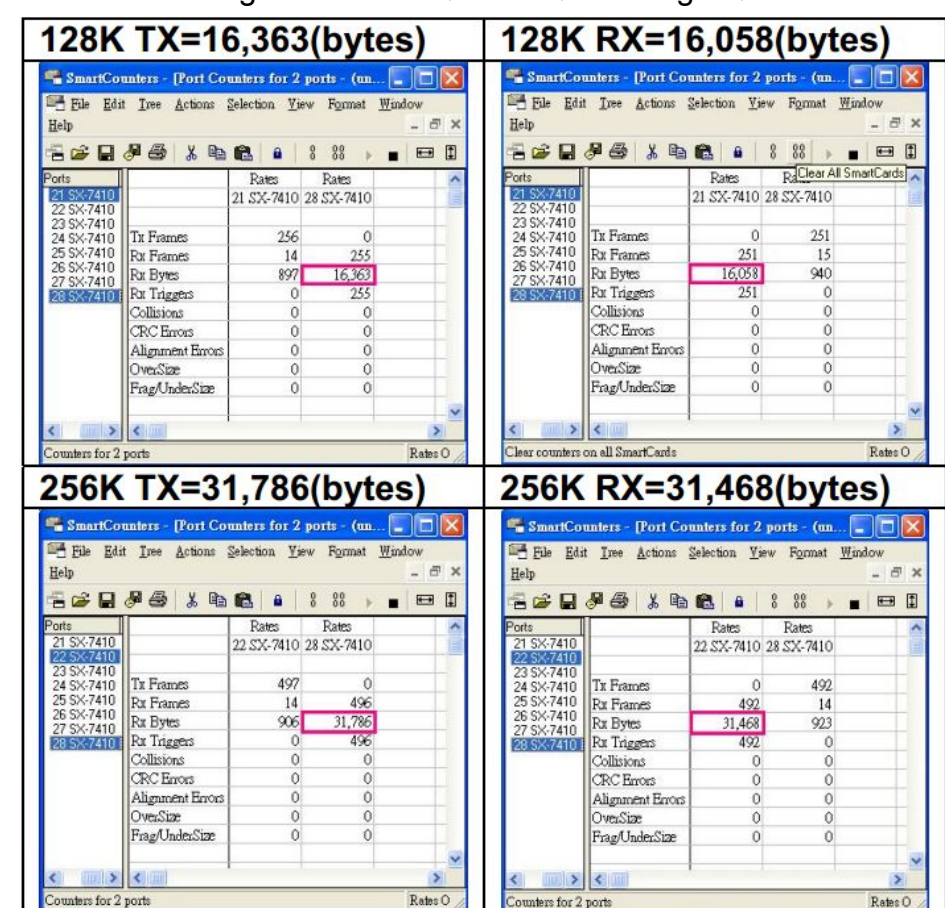

Results : SMB setting : 100M Full, 120m, 60 length , random data

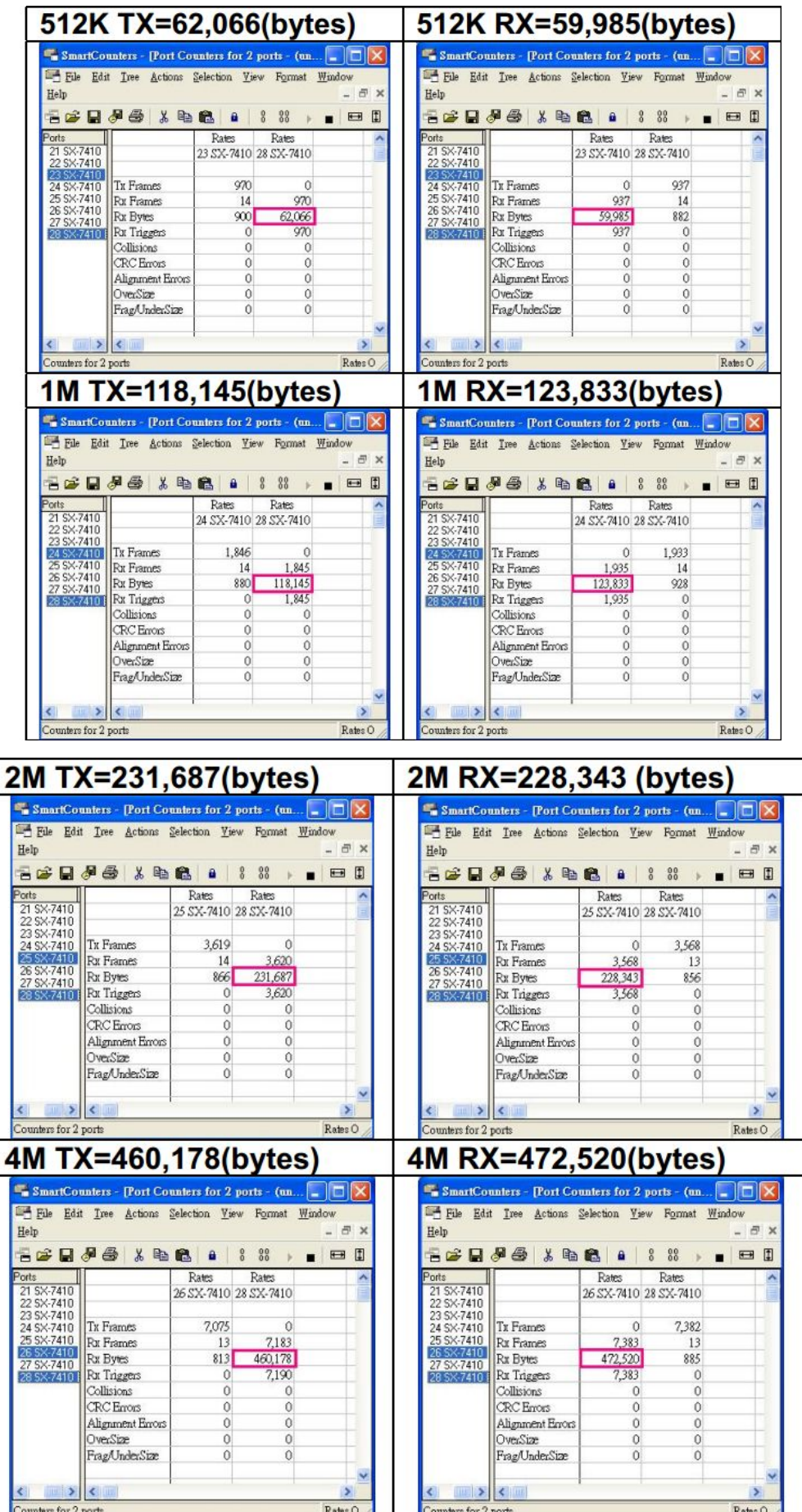

<span id="page-18-0"></span>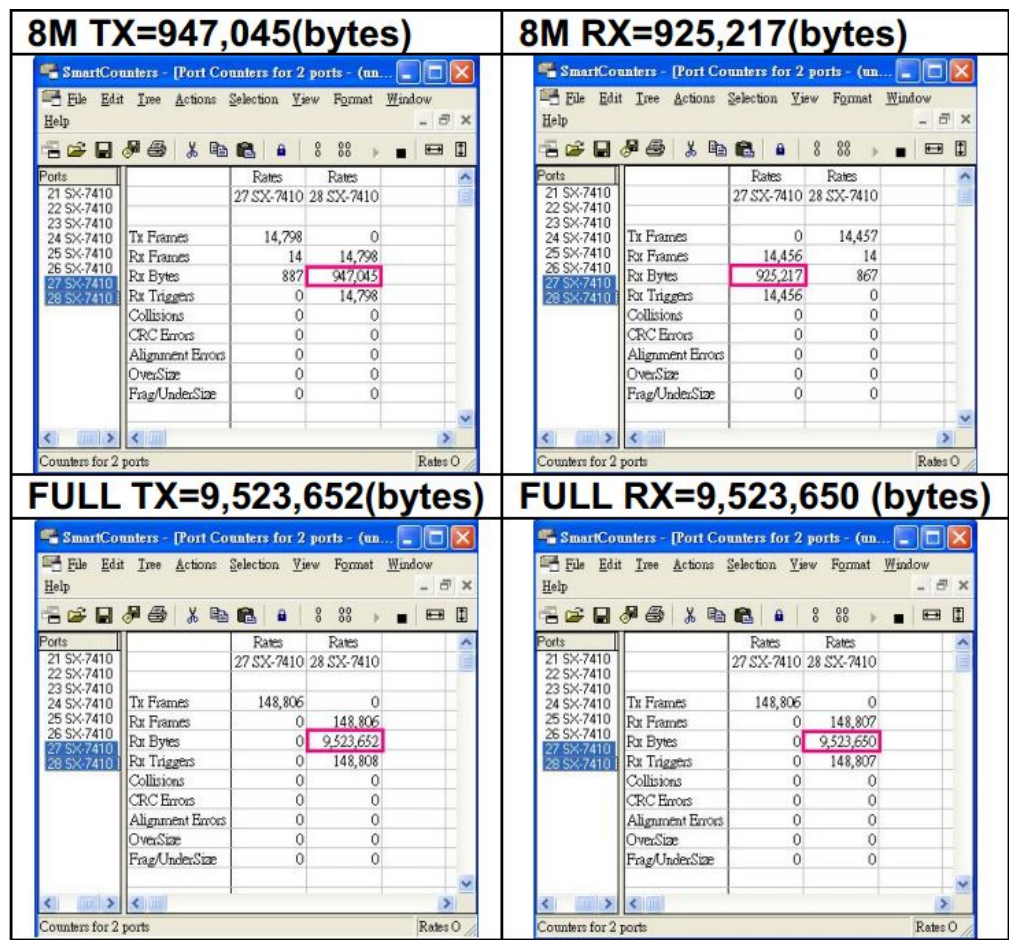

# **2.3Broadcast Storm Control**

IP178C/IP178CH drops the incoming packet if the number of broadcast packet in queue is over the threshold.

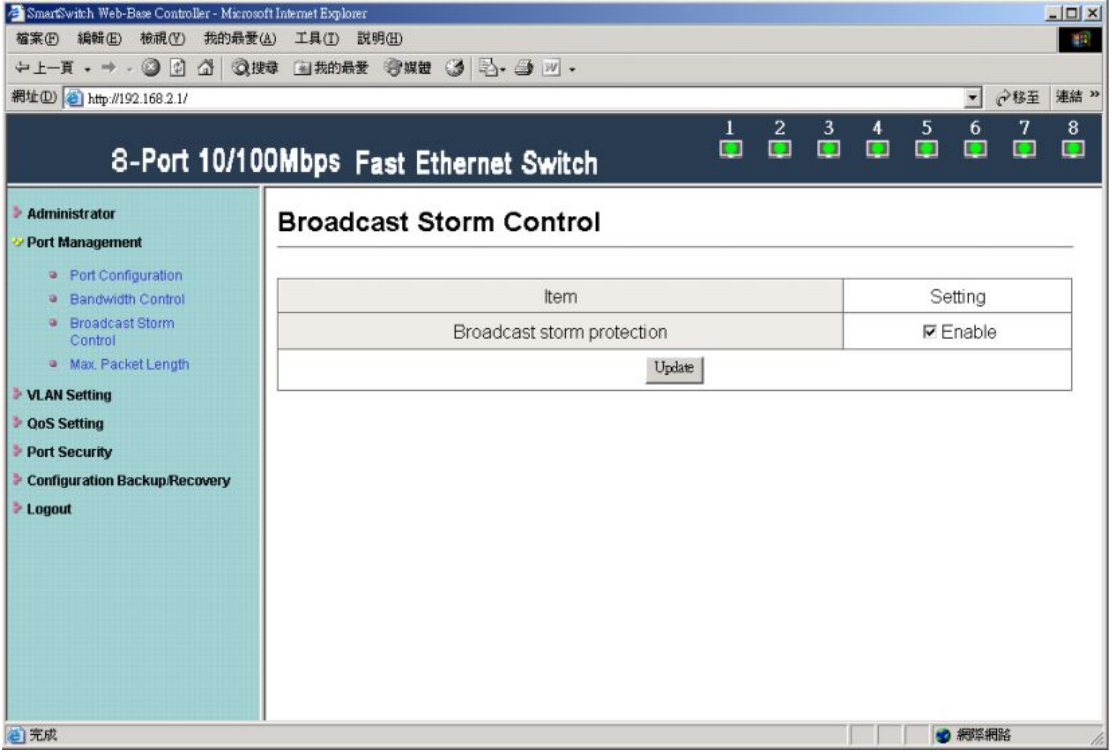

SMB setting:

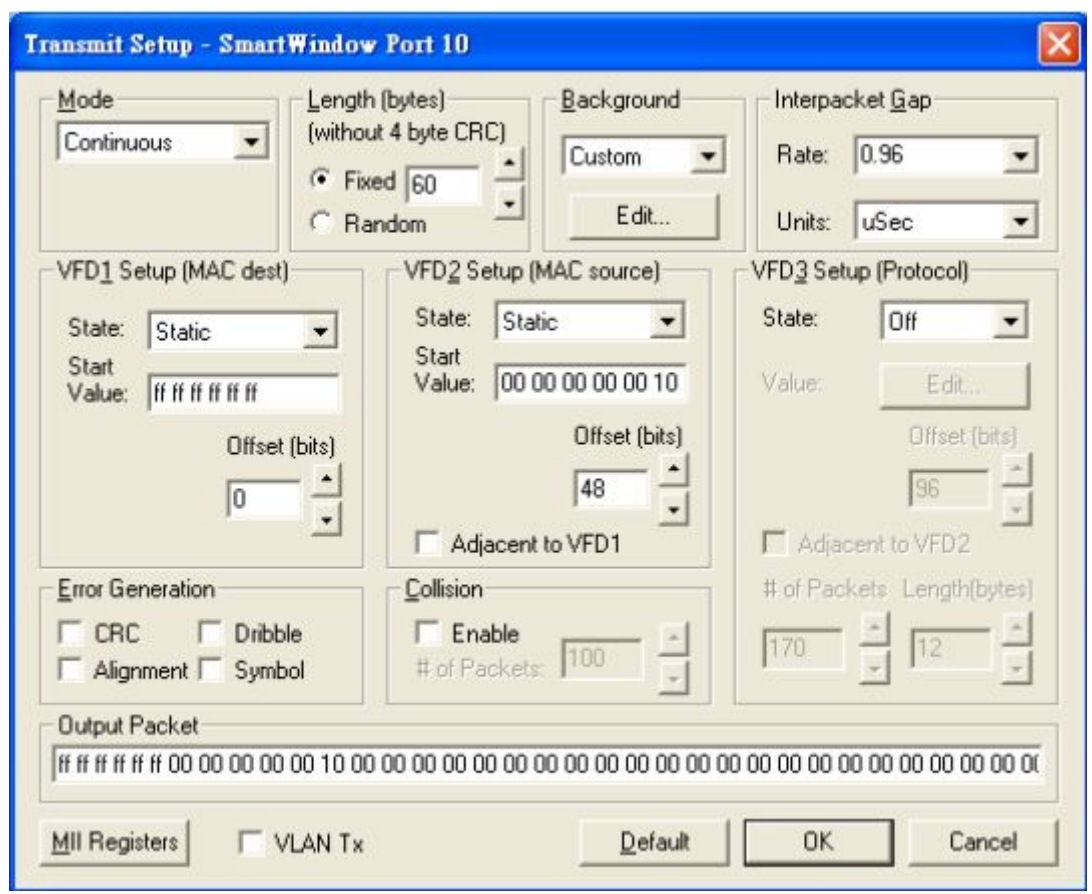

Results:

A Broadcast Storm Control = Disable

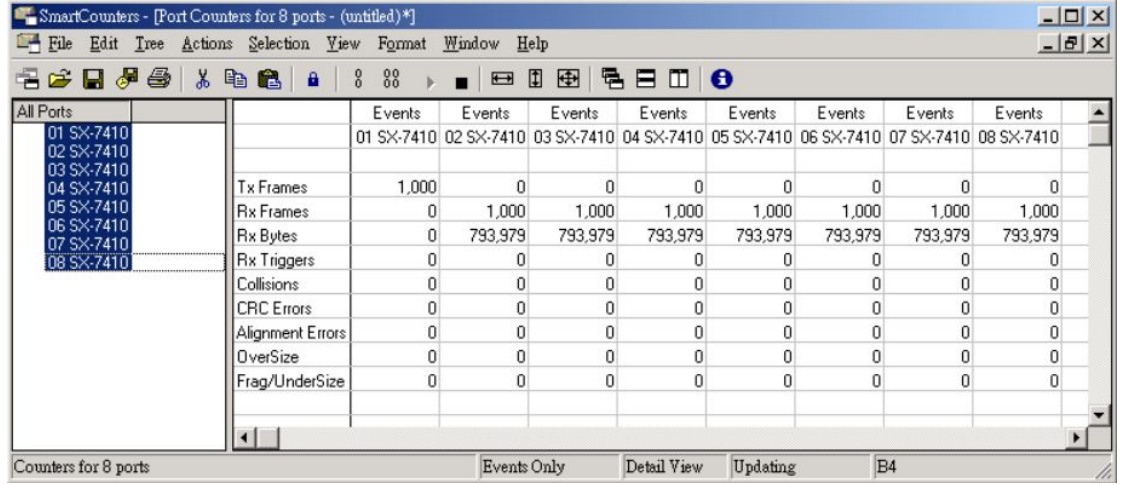

B Broadcast Storm Control = Enable

<span id="page-20-0"></span>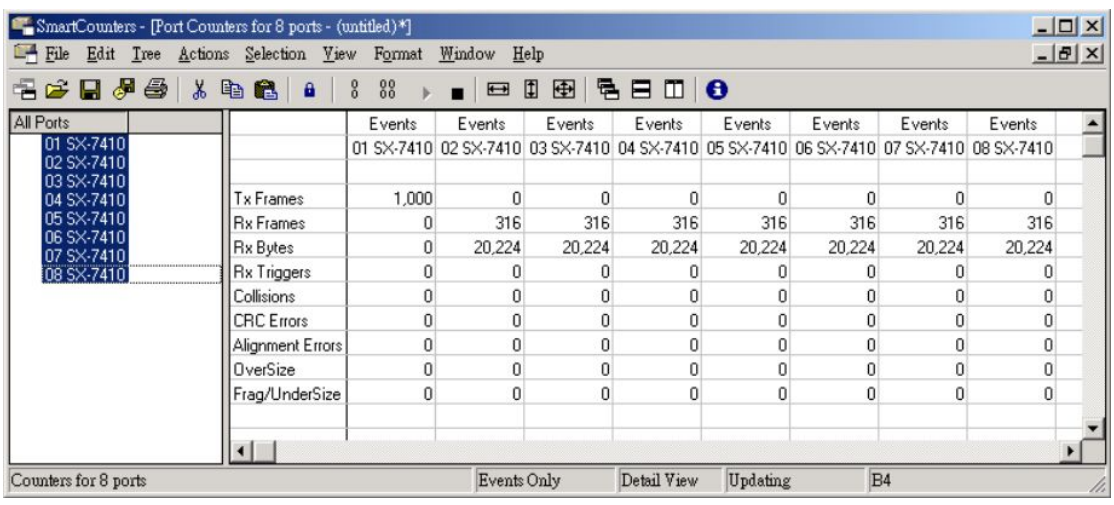

# **2.4 Max Packet length**

## Two kinds of max packet length, 1536 / 1552 Bytes

A Packet Length (Bytes):1536(default)

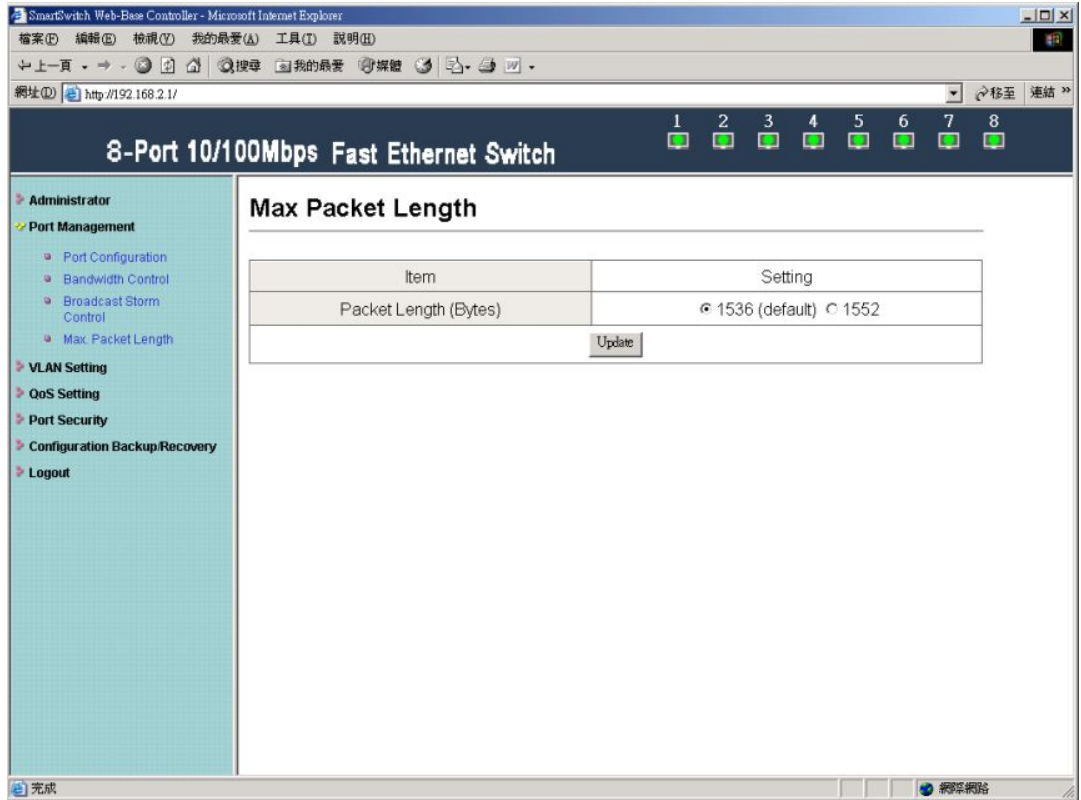

SMB setting: set length 1532 bytes because CRC packets occupy 4 byte.

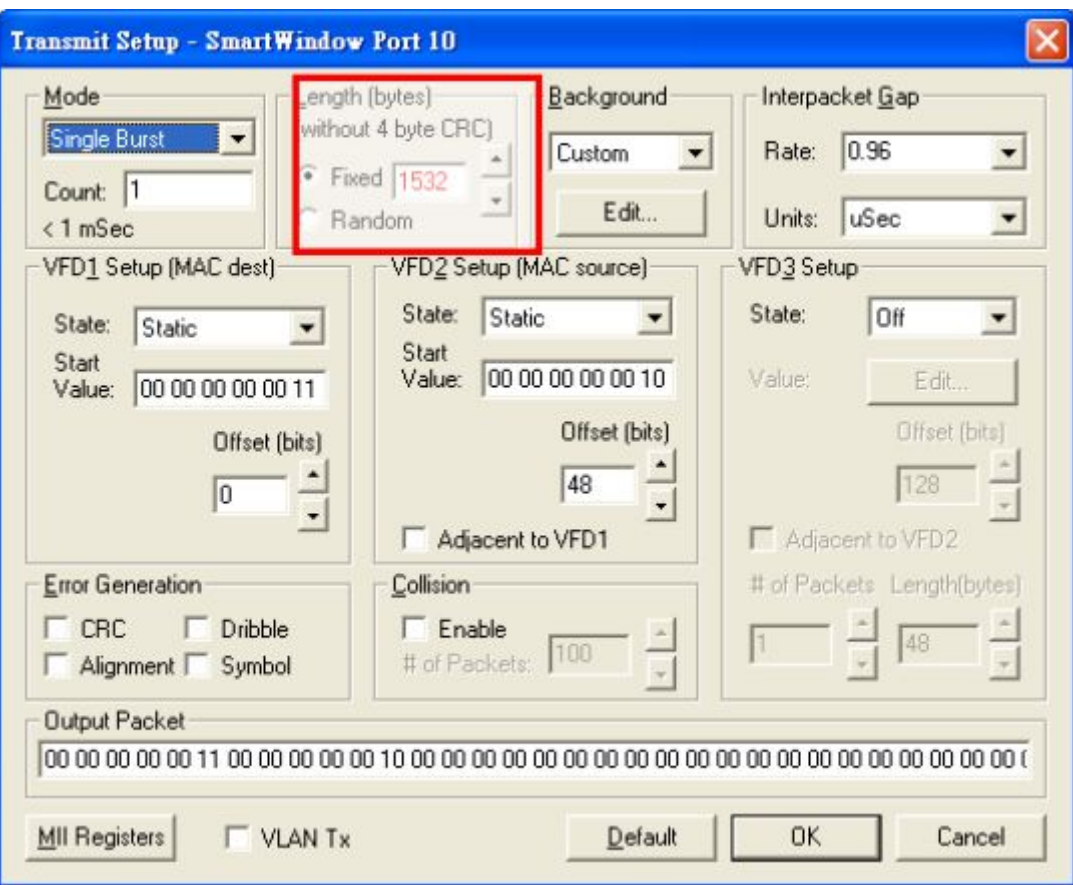

Following chart shows packet length.

Oversize packet length will appear in Oversize column.

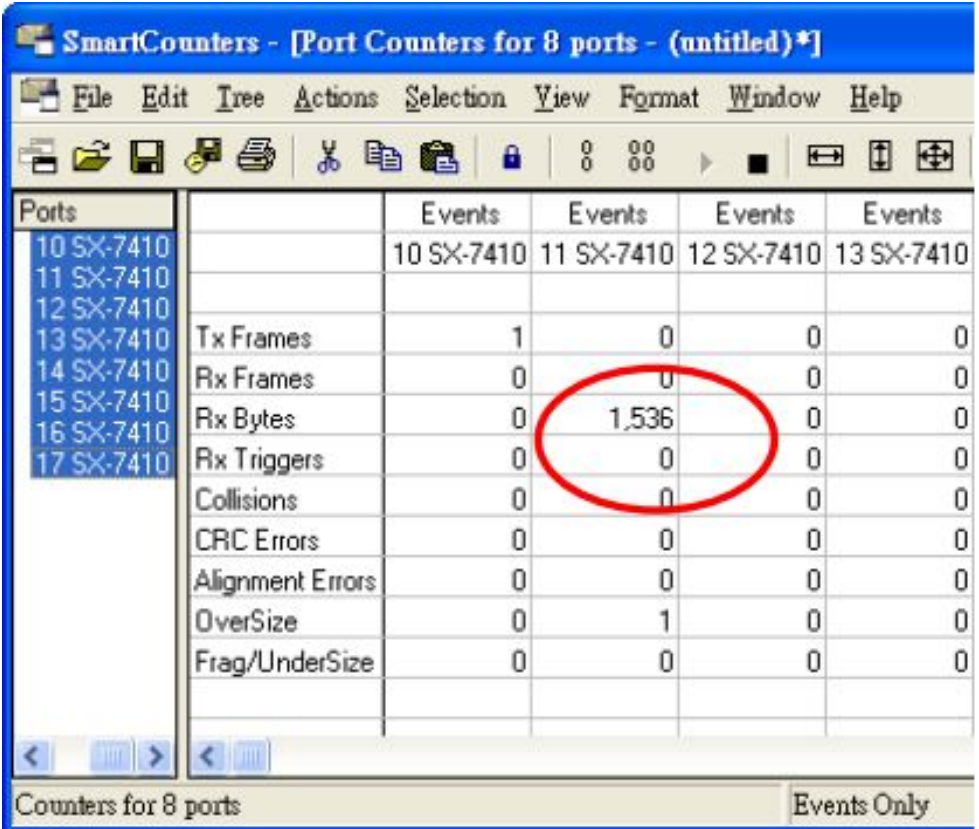

### B Packet Length (Bytes):1552

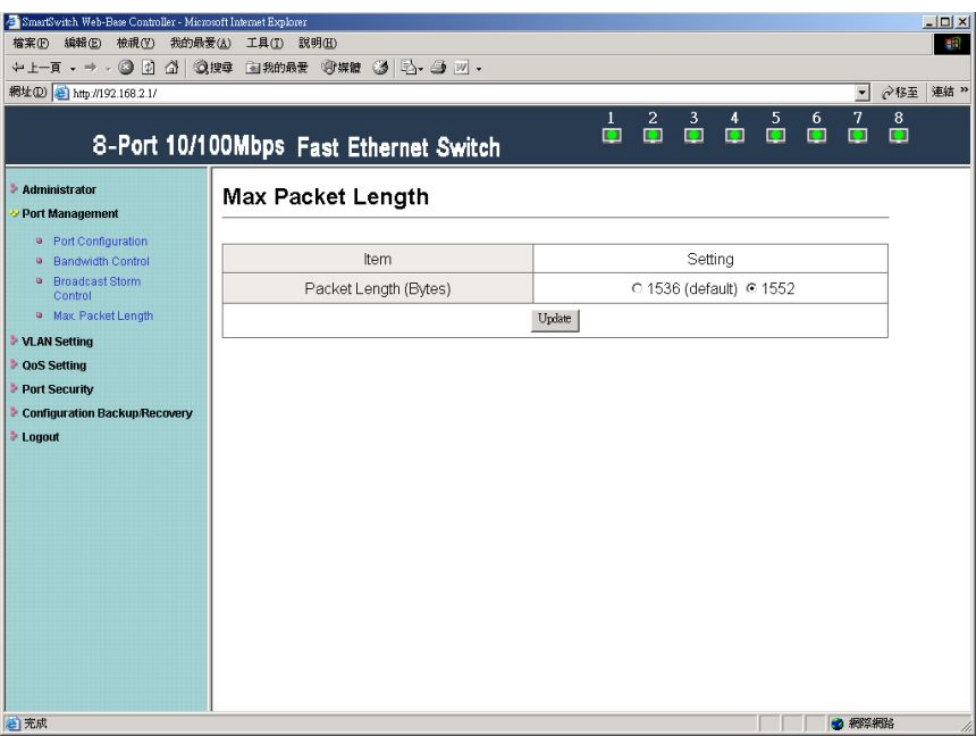

SMB setting: set length 1548 bytes because CRC packets occupy 4 byte.

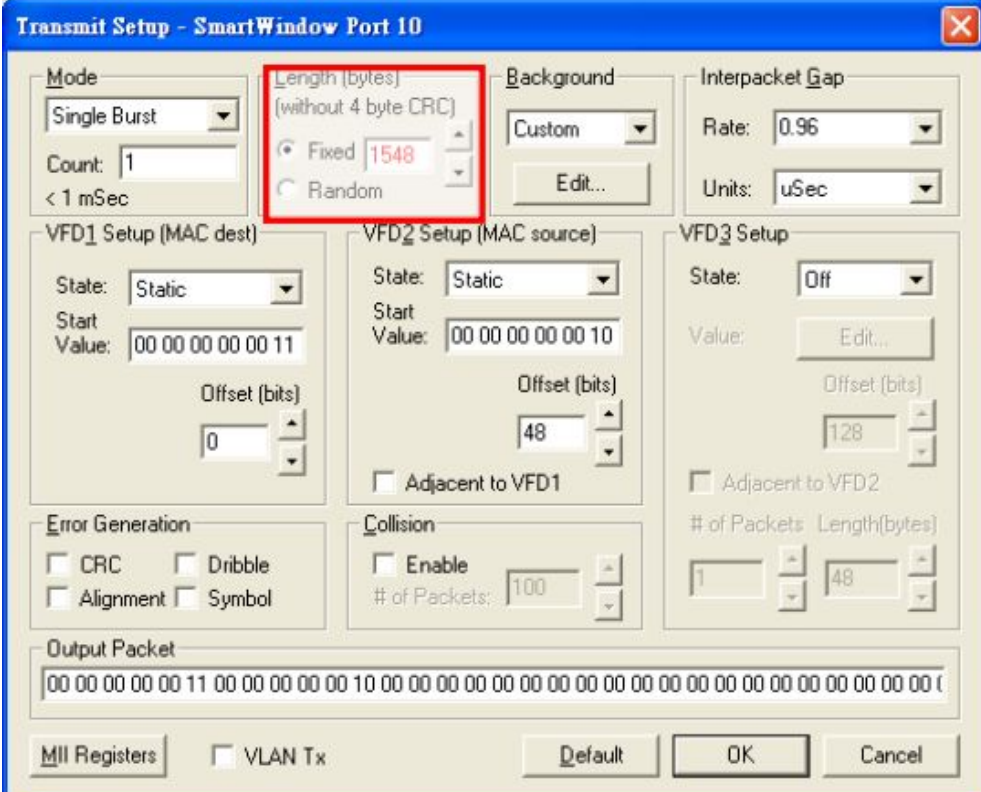

Following chart shows packet length.

Oversize packet length will appear in Oversize column.

<span id="page-23-0"></span>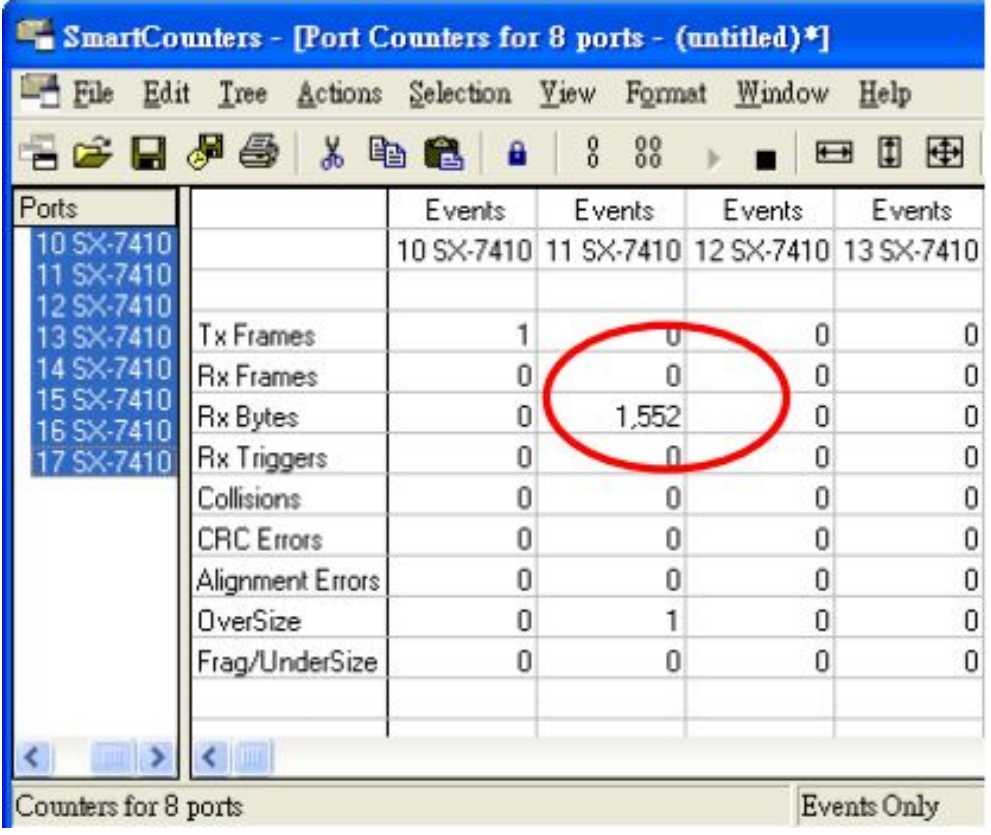

# **3 VLAN Setting**

### **3.1 ulti to 1 Setting**

Enable Multi to 1 setting will force Tag Based VLAN and Port Based VLAN function to be disabled.

Set a specific port as an exporting port. Other ports can't transmit and receive packets and only the destination port can.

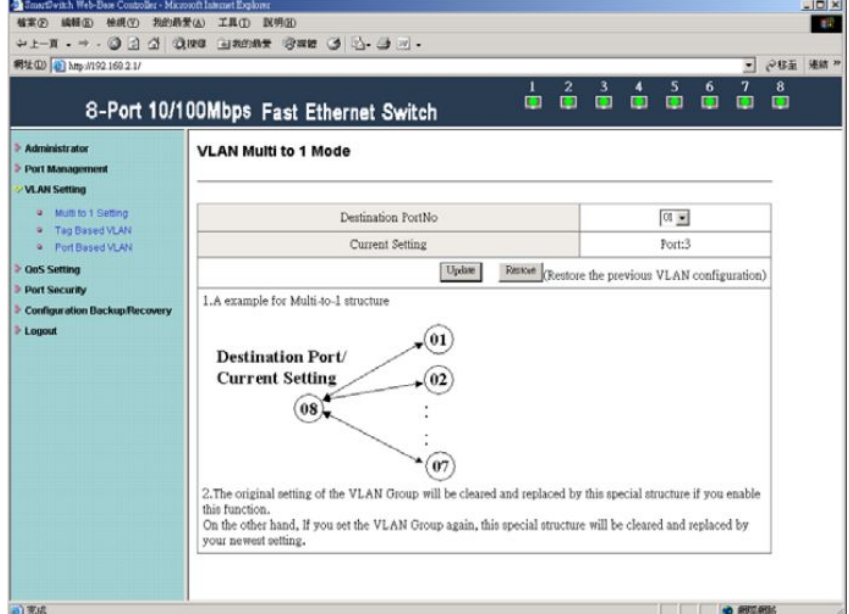

Example:

Set port 3 as the destination port. When port 0~port 7 transmit packets, only port 3 will receive packets. SMB setting: 100M Full / Flow control=ON

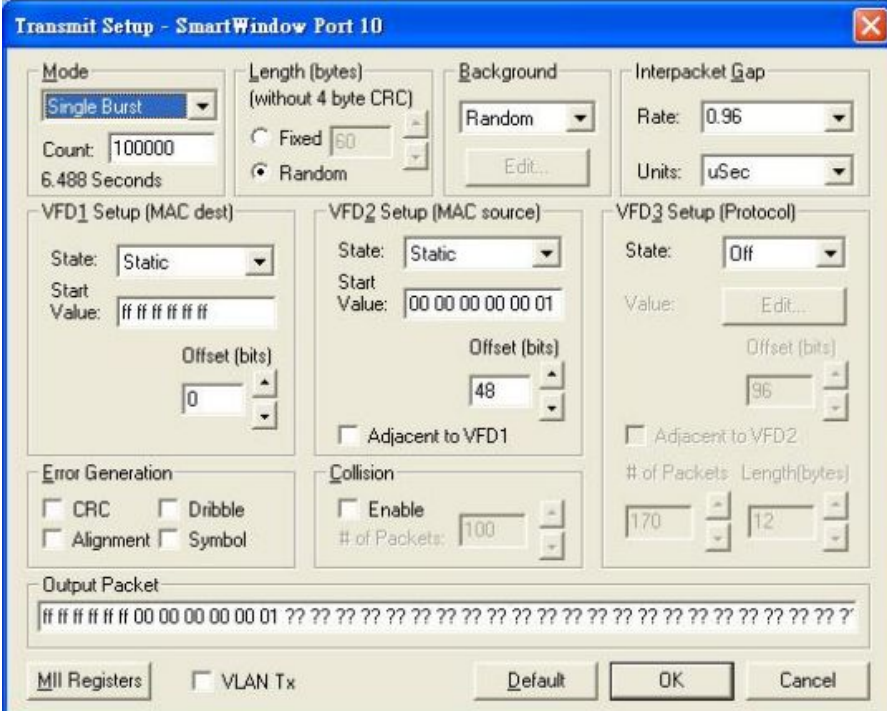

Port 1~port 8 transmit packets in turn and only port 3 will receive packets.

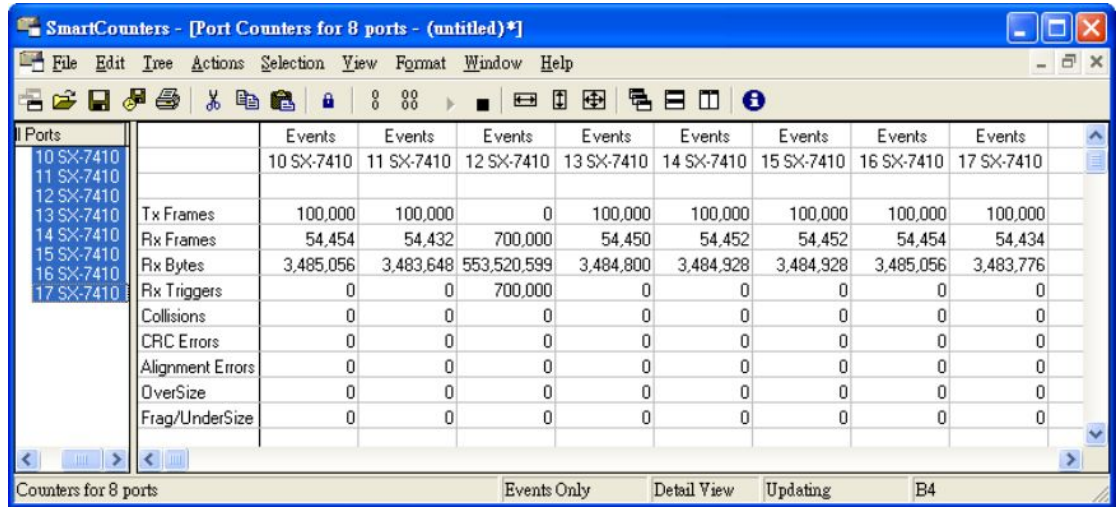

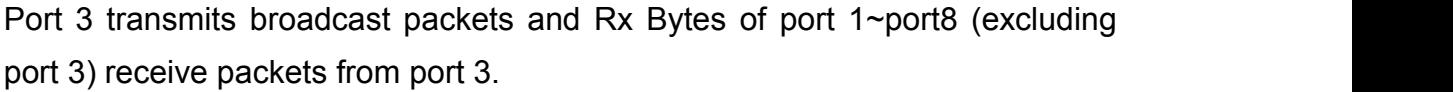

<span id="page-25-0"></span>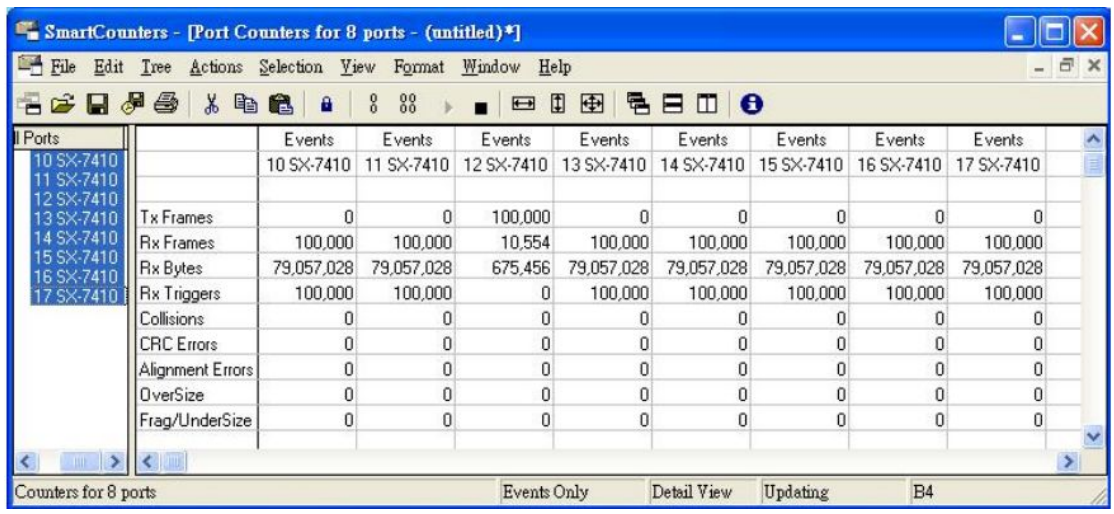

### **3.2Tag Based VLAN**

Tag Based VLAN function can't be enabled unless turning off Multi to 1 setting and Port Based VLAN function, meaning load default setting.

Enable Tag Based VLAN function before use, or warning message will appear.

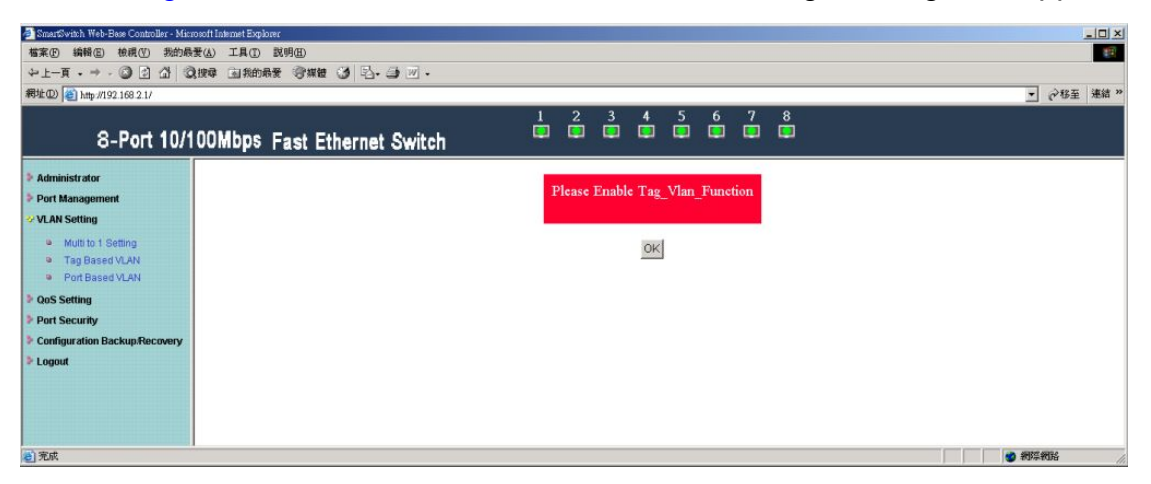

A Set Add Tag / Don't Care / Remove Tag function for port 1~port 8.

(Note: Please don't add VLAN tag on your control port)

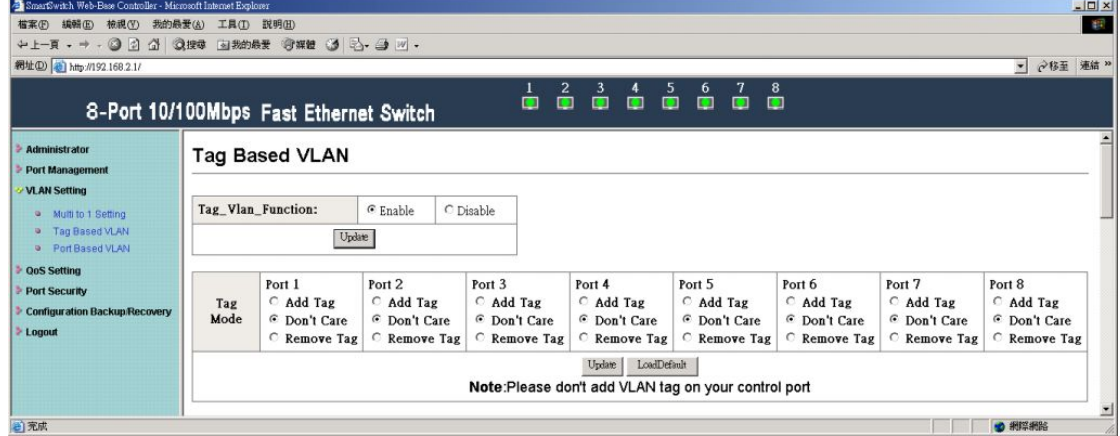

Setting as following:

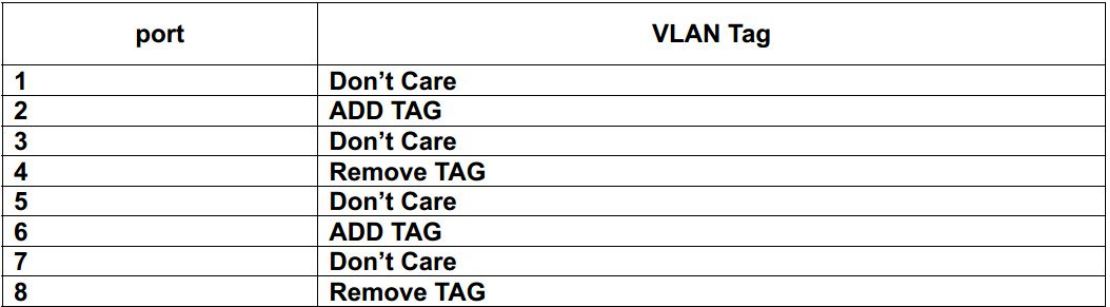

## Example 1:

# SMB setting: Port 8 transmits packets with VLAN Tag.

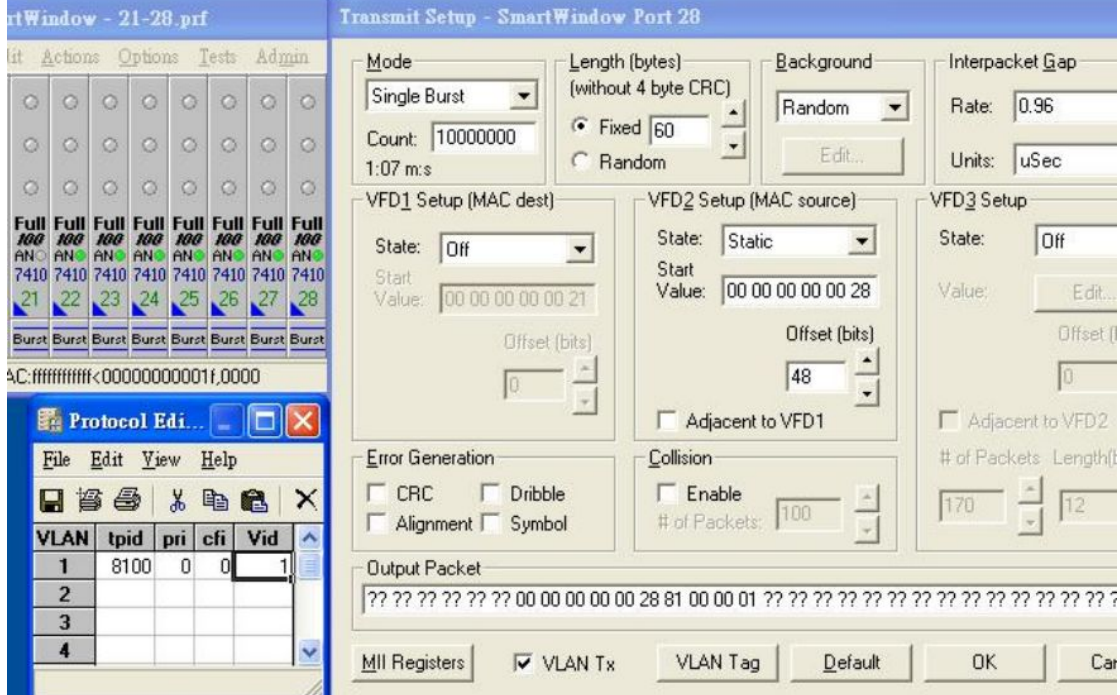

Example 1 results:

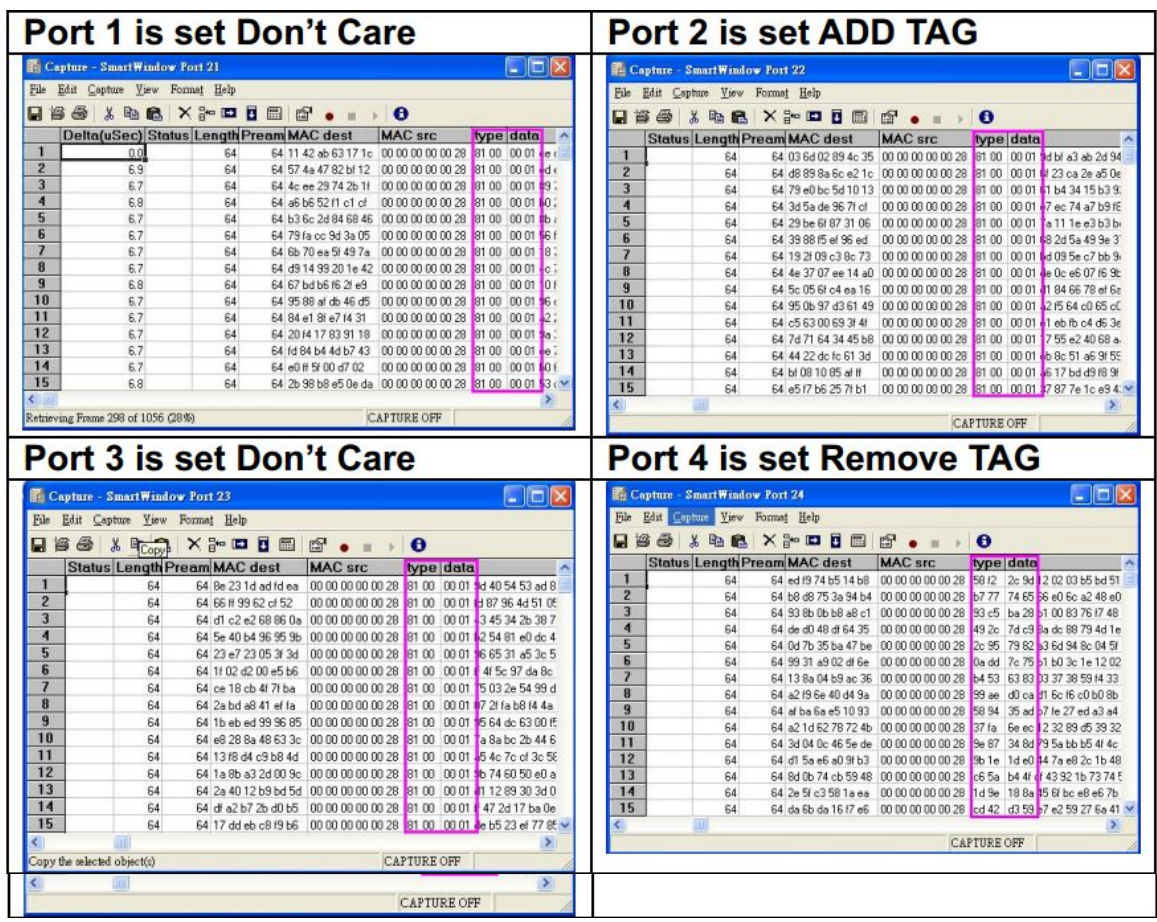

## Example 2:

## SMB setting: Port 7 transmits packets without VLAN Tag.

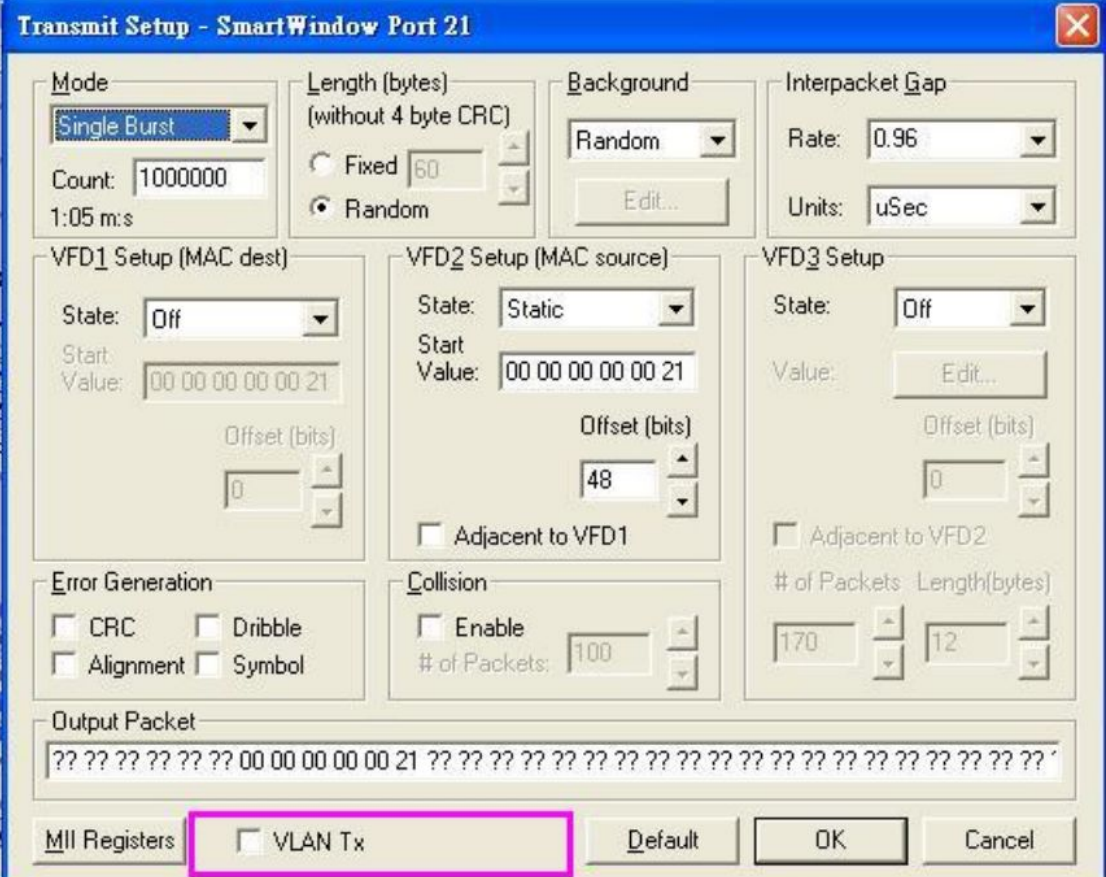

Example 2 results:

| port0 is set Don't Care                                                                                                    | port1 is set ADD TAG                                                                                                    |  |  |  |
|----------------------------------------------------------------------------------------------------|----------------------------------------------------------------------------------------------------|--|--|--|
| $\Box$ o $\mathbf{x}$<br><b>Capture - SmartWindow Port 21</b>                                                                                                    | Capture - SmartWandow Port 22                                                                                                    |  |  |  |
| File Edit Capture Yiew Format Help                                                                                                    | File Edit Capture View Format Help<br><b>HES'IDE XFDIM F. DO</b>                                                                                                    |  |  |  |
| <b>H</b> 6 6 1 6 8 7 3 8 8 6 6 6<br>Delta(uSec) Status Length Pream MAC dest<br><b>MAC</b> src<br>type date                                                                                                    | Delta(uSec) Status Length Pream MAC dest<br>MAC src<br>type data                                                                                                    |  |  |  |
| 0.0<br>1495<br>64 68 6/ 67 59 3e ce 00 00 00 00 00 27 18 77 b4 97 7e 9<br>$\mathbf{z}$<br>863<br>1059<br>64 79 74 36 15 b0 d0 00 00 00 00 00 27 d3 b8 ce da 7a!<br>$\mathbf{3}$<br>64 da e7 c0 9e 07 34 00 00 00 00 00 27 cc e7 14 f5 a<br>76.7<br>939 | 64 0f bd dd e0 9f 79   00 00 00 00 00 27   01 00 00 01 30<br>п<br>0.0<br>1323<br>$\mathbf{2}$<br>70.2<br>64 98 36 2n 86 30 80 00 00 00 00 00 27 81 00 00 01<br>RSR<br>3<br>49.3<br>596<br>64 43 63 83 02 37 38 00 00 00 00 00 27<br>81 00 00 01    |  |  |  |
| $\overline{4}$<br>78.7<br>64 94 9e bl 1f 6d c5<br>00 00 00 00 00 27 d0 03 5a f4 3 d<br>963<br>5<br>86.4<br>1060<br>64 4b 68 cb 9b 71 e2 00 00 00 00 00 27 24 38<br>84 3a eb 3                                                                          | $\overline{4}$<br>64 59 ba 43 89 b0 b3 00 00 00 00 00 27<br>10.5<br>112<br>91 00 00 01<br>5<br>103.6<br>1275<br>64 3d c4 d7 5e 85 c3 00 00 00 00 00 27<br>81.00 00.01<br>6<br>81.00 00.01<br>64 ea bd 24 42 67 ca 00 00 00 00 00 27<br>75.8<br>927 |  |  |  |
| 6<br>64 0c 37 8e ae 9c 25 00 00 00 00 00 27 1 c1<br>925<br>1137<br>Id 6c 30 ff<br>7<br>39.8<br>64 23 f5 78 45 a5 f1<br>00 00 00 00 00 27 b0 ce f5 6a 7 ef<br>477                                                                                       | $\overline{\mathbf{z}}$<br>64 70 78 4 01 71 0a 00 00 00 00 00 27<br>81.00 00 01<br>78.1<br>957<br>B<br>32.6<br>387<br>64 cc 53 3c 9d d3 0a 00 00 00 00 00 27<br>01 00 00 01                                                                        |  |  |  |
| 8<br>1377<br>64 c8 e8 45 54 f8 08 00 00 00 00 00 27 12 15 12 f5 a ca<br>111.7<br>9<br>64 78 4 76 71 7a e2 00 00 00 00 00 27 a0 15 c8 baca (<br>389<br>32.7                                                                                             | $\bf{9}$<br>1003<br>64 75 46 95 44 d6 43 00 00 00 00 00 27<br>81.8<br>81.00 00.01<br>10<br>81.1<br>994<br>64 37 ee bl ac 63 ad 00 00 00 00 00 27<br>81 00 00 01                                                                                    |  |  |  |
| 10<br>45.9<br>554<br>64 2f ca 43 94 be 73 00 00 00 00 00 27 60 f2 0e 81 32 f<br>11<br>53.6<br>650<br>64 dc 17 5d 85 c0 48 00 00 00 00 00 27 48 6b d9 5d 7 b                                                                                            | 11<br>64 6d 60 5a 7c 29 57 00 00 00 00 00 27<br>758<br>81 00 00 01<br>62.3<br>12<br>53.9<br>654<br>64 51 5e 91 a1 ce 5a 00 00 00 00 00 27<br>81.00 00.01                                                                                           |  |  |  |
| 12<br>64 02 73 40 cd 27 65 00 00 00 00 00 27<br>39 e3 91 5/ 6 a<br>60.7<br>739<br>13<br>87.4<br>64 08 ee e0 57 b3 a8 00 00 00 00 00 27<br>2f 58 12 dc 3d 6<br>1072                                                                                     | 13<br>64 15 c3 4b cd 18 b3 00 00 00 00 00 27<br>56.8<br>691<br>81 00 00 01<br>14<br>88.0<br>1079<br>64 7c 12 4f 80 25 02 00 00 00 00 00 27<br>91 00 00 01                                                                                          |  |  |  |
| 14<br>9.3<br>97<br>64 26 ca d9 00 76 e4 00 00 00 00 00 27 86 30 69 fd 3 9<br>15<br>64 35 59 95 86 29 5b 00 00 00 00 00 27 49 0a 24 e9 8d f **<br>43.2<br>519                                                                                           | 15<br>64 6c 4d 16 58 08 44 00 00 00 00 00 27 81 00 00 01 3<br>779<br>955                                                                                                    |  |  |  |
| Retrieving Frame 106 of 159 (66%)<br><b>CAPTURE OFF</b>                                                                                                    | <b>CAPTURE OFF</b>                                                                                                    |  |  |  |
| port2 is set Don't Care                                                                                                    | port3 is set Remove TAG                                                                                                    |  |  |  |
| $ .\ $ o $ $ x<br>Capture - SmartWindow Port 23                                                                                                    | Capture - SmartWindow Port 24<br>$\blacksquare$ $\blacksquare$ $\blacksquare$ $\times$                                                                                                    |  |  |  |
| Eile Edit Copture Yew Format Help<br><b>H</b> # # # # # # # # # # # # # # # #                                                                                                    | File Edit Cepture Yiew Formst Help<br><b>H</b> # # # # # # # # # # # # # # #                                                                                                    |  |  |  |
| Delta(uSec) Status Length Pream MAC dest<br><b>MAC src</b><br>type data                                                                                                    | Delta(uSec) Status Length Pream MAC dest<br><b>MAC src</b><br>type data                                                                                                    |  |  |  |
| 64 9b 67 ee 10 a6 cb 00 00 00 00 00 27<br>39 51 50 37 31<br>0.0<br>1320<br>$\overline{2}$<br>64 74 c8 a0 48 c4 6a 00 00 00 00 00 27 1d 56 6d 12 6<br>19.4<br>222                                                                                       | 64 6b 83 22 27 18 99 00 00 00 00 00 27<br>64 91 c6 90<br>0.0<br>480<br>$\mathbf{2}$<br>249<br>64 37 94 57 5c 87 c2 00 00 00 00 00 27 99 23 37 42<br>21.5                                                                                           |  |  |  |
| $\overline{\mathbf{3}}$<br>50.9<br>617<br>64 df e8 8d bb 60 a3 00 00 00 00 00 27 85 6e e5 eb<br>$\blacktriangleleft$<br>43.2<br>520<br>64 88 75 5d 9e 84 88 00 00 00 00 00 27<br>01 69 a7 cb 5                                                         | $\overline{\mathbf{3}}$<br>64 of c2 47 13 ae 5a<br>e8 40 22 f8 d<br>41.0<br>493<br>00 00 00 00 00 27<br>$\overline{\mathbf{4}}$<br>122.9<br>1413<br>64 61 8b aa f5 80 d0 00 00 00 00 00 27<br>01 d6 ab 23                                          |  |  |  |
| 5<br>128<br>140<br>64 bc 79 51 33 35 11 00 00 00 00 00 27<br>9 23 Bc 21<br>6<br>93.3<br>1146<br>64 d7 b1 dd 7b ae b1 00 00 00 00 00 27<br>71e7<br>ce 3e                                                                                                | 5<br>128.5<br>1500<br>00 00 00 00 00 27<br>a3 40 lb 2c 0<br>64 8c e9 4a 77 fc df<br>6<br>94.6<br>1163<br>64 24 1c 1b 1a 06 e1 00 00 00 00 00 27<br><b>Se 00</b><br>1385                                                                            |  |  |  |
| 7<br>64 db 6e 37 92 ea 5c 00 00 00 00 00 27<br>66.3<br>809<br>e8 d4 7a b0<br>$\bf{8}$<br>329<br>64 aa 8e f3 20 f5 16 00 00 00 00 00 27<br>29 c4 b4 77<br>27.9                                                                                          | $\overline{\mathbf{z}}$<br>73.3<br>896<br>$5b$ 4c<br>64 7e cb 85 1a 22 9b 00 00 00 00 00 27<br>75c1<br>8<br>311<br>64 14 11 e7 91 4b 57 00 00 00 00 00 27<br>a7 f9 4f e51<br>26.5                                                                  |  |  |  |
| $\overline{9}$<br>47 d0<br>31.0<br>367<br>64 48 d7 da b5 cb ce 00 00 00 00 00 27<br>eb 42<br>10<br>927                                                                                                    | $\overline{9}$<br>75.5<br>924<br>64 3d 10 39 06 17 67 00 00 00 00 00 27<br>6516 2d 1c                                                                                                    |  |  |  |
| 43 2e d6 9b<br>75.7<br>64 a8 7f c3 1a 1e fa 00 00 00 00 00 27<br>11<br>1045<br>64 b1 86 22 7e bd 49 00 00 00 00 00 27<br>85.2<br>ae ea 4/313                                                                                                    | 10<br>95.7<br>1177<br>64 c4 ee 12 65 cb 85 00 00 00 00 00 27<br>ed 76<br>82 3d<br>11<br>7583.1<br>352<br>64 5a df dd 71 db b1<br>00 00 00 00 00 27<br>10 80 28 # 5                                                                                 |  |  |  |
| 12<br>64 0a b7 d8 c5 cd fc 00 00 00 00 00 27<br>5 a9 2b aa<br>118.6<br>1391<br>13<br>64 6f 11 7d 4e 83 d4 00 00 00 00 00 27 6f c7 dc 16<br>733<br>897                                                                                                  | 12<br>21.4<br>247<br>64 4b 41 40 3b 69 1d 00 00 00 00 00 27<br>be 5b b8 51<br>13<br>144.5<br>1069<br>64 bd 1a 65 87 95 54 00 00 00 00 00 27<br>15 df 4d 8a                                                                                         |  |  |  |
| 14<br>64 d8 c3 fb fc c2 de 00 00 00 00 00 27 65 ff 87 a4<br>44.2<br>533<br>15<br>1432<br>64 59 1d 62 a1 72 93 00 00 00 00 00 27 40 86 ac f5 3<br>1195                                                                                                  | 14<br>150.8<br>1467<br>64 ca 52 18 fe 77 1f 00 00 00 00 00 27<br>ba 4e 99 30<br>15<br>64 13 79 b6 c1 0d 89 00 00 00 00 00 27 98 03 04 e6<br>83.2<br>1020                                                                                           |  |  |  |
| $\epsilon$<br><b>CAPTURE OFF</b><br>Save the active file                                                                                                    | $\leftarrow$<br>Copy the selected object(s)<br><b>CAPTURE OFF</b>                                                                                                    |  |  |  |
|                                                                                                    |                                                                                                    |  |  |  |
| <b>Port4 is set Don't Care</b>                                                                                                    | <b>Port5 is set ADD TAG</b>                                                                                                    |  |  |  |
| $\blacksquare$ $\blacksquare$ $\times$<br>Capture - SmartWindow Port 25<br>File Edit Capture View Formst Help                                                                                                    | $\overline{\phantom{a}}$ $\overline{\phantom{a}}$ $\overline{\phantom{a}}$ $\overline{\phantom{a}}$<br><b>Capture - SmartWindow Port 26</b><br>File Edit Capture Yiew Format Help                                                                  |  |  |  |
|                                                                                                    | <b>HS&amp; X &amp; &amp; X &amp; D B &amp; 0</b>                                                                                                    |  |  |  |
| Delta(uSec) Status Length Pream MAC dest<br>MAC src<br>type data<br>64 c3 07 80 3a 10 1e 00 00 00 00 00 27 3e c1 d9 98<br>0.0<br>1293                                                                                                    | Delta(uSec) Status Length Pream MAC dest<br>MAC src<br>type data<br>0.0<br>844<br>64 b7 e3 e0 2d 06 58 00 00 00 00 00 27<br>81 00 00 01                                                                                                    |  |  |  |
| $\mathbf{z}$<br>128.8<br>1442<br>64 78 d9 7a 39 90 43 00 00 00 00 00 27 82 23 15 9c 4<br>$\mathbf{3}$<br>61.5<br>748<br>64 of 33 ee 6b 8d 3b 00 00 00 00 00 27 ff eb<br>41 bf 3                                                                        | $\overline{\mathbf{z}}$<br>24.7<br>288<br>3<br>95.9<br>1180<br>64 86 2b f3 3d 55 d6<br>00 00 00 00 00 27<br>81 00 00 01                                                                                                    |  |  |  |
| $\blacktriangleleft$<br>104.3<br>1284<br>64 d4 29 b3 75 07 44 00 00 00 00 00 27<br>e4d6<br>39 81<br>5<br>b316<br>90.7<br>1114<br>64 77 7d 9e e6 8c bd 00 00 00 00 00 27<br>8d 74                                                                       | $\overline{\mathbf{4}}$<br>25.0<br>292<br>64 d5 3a 0a b1 21 c5 00 00 00 00 00 27<br>81 00 00 01                                                                                                    |  |  |  |
| 6<br>717<br>64 86 58 00 4d e5 6f 00 00 00 00 00 27<br>81 07<br>58.9<br>bd 7a<br>$\overline{\mathbf{z}}$                                                                                                    | 5<br>21.1<br>244<br>64 69 42 11 7d ff 83<br>00 00 00 00 00 27<br>81 00 00 01<br>$6\phantom{.0}$<br>81<br>81<br>64 59 d0 2e 39 54 68 00 00 00 00 00 27<br>81 00 00 01                                                                               |  |  |  |
| 125.5<br>1496<br>64 0a f1 cc d5 ec 95<br>00 00 00 00 00 27<br>c07e<br>Sc Dc<br>8<br>18.2<br>207<br>64 f1 a9 69 dc de b5 00 00 00 00 00 27<br>b2a2<br>04 98                                                                                             | 7<br>117.7<br>1451<br>64 40 f6 60 85 a3 f1<br>00 00 00 00 00 27<br>81 00 00 01<br>8<br>84.7<br>1040<br>64 14 5b 84 06 2b df<br>00 00 00 00 00 27<br>81.00 00.01                                                                                    |  |  |  |
| $\overline{9}$<br>Ъ676<br>74.6<br>913<br>64 4a c4 3f b7 3d 6c 00 00 00 00 00 27<br>df el<br>10<br>455b<br>64 06 b6 be f4 79 f9<br>00 00 00 00 00 27<br>c388<br>37.9<br>453                                                                             | 9<br>105.9<br>1303<br>64 c6 62 0d af 3b e2 00 00 00 00 00 27<br>81 00 00 01<br>10<br>7305.8<br>878<br>64 6b 11 4c 6f e3 7c<br>00 00 00 00 00 27<br>81 00 00 01                                                                                     |  |  |  |
| 11<br>00 00 00 00 00 27 2d 51<br>110.4<br>1361<br>64 6f 12 09 4e 35 fb<br>ff 1e 8<br>12<br>64 d9 df 96 b8 4b 7d 00 00 00 00 00 27 3f 8f<br>30.5<br>5b 8c 39<br>361                                                                                     | 11<br>65.4<br>798<br>64 be f3 51 f9 66 89<br>00 00 00 00 00 27<br>81 00<br>0001<br>12<br>63.4<br>773<br>64 0b 0a ec a9 15 61 00 00 00 00 00 27<br>81 00 00 01                                                                                      |  |  |  |
| 13<br>64 4a 2b 1b 0f ed a1 00 00 00 00 00 27 7e 4e 3f 12 8<br>31.3<br>371<br>14<br>84.7<br>64 13 1a 43 f1 b5 43 00 00 00 00 00 27 af 4a 2a 3d<br>1039                                                                                                  | 13<br>64 6b e7 d7 17 47 53 00 00 00 00 00 27<br>81 00 00 01<br>47.5<br>573<br>14<br>64 89 e3 da 52 e6 f6 00 00 00 00 00 27 81 00 00 01<br>39.6<br>476                                                                                              |  |  |  |
| 15<br>64 53 2a fb 93 51 6e 00 00 00 00 00 27 34 3e 86 32 8 %<br>81.7<br>1001<br>$\leftarrow$                                                                                                    | 15<br>25.4<br>297<br>64 82 c3 0a a4 ba 85 00 00 00 00 00 27 81 00 00 01                                                                                                    |  |  |  |
| Paste data into the selected object(s)<br><b>CAPTURE OFF</b>                                                                                                    | <b>CAPTURE OFF</b>                                                                                                    |  |  |  |
| <b>Port7 is set Remove TAG</b>                                                                                                    |                                                                                                    |  |  |  |
| <b>El Capture - SmartWindow Port 28</b><br>$\Box$ o $\mathbf{x}$                                                                                                    |                                                                                                    |  |  |  |
| File Edit Capture Yiew Formst Help                                                                                                    |                                                                                                    |  |  |  |
| $\blacksquare$ s $\clubsuit$ . The $\blacksquare$ s $\blacksquare$ s $\blacksquare$<br>Delta(uSec) Status Length Pream MAC dest<br>MAC src<br>type data                                                                                                |                                                                                                    |  |  |  |
| 64 d6 49 1b 07 a9 21 00 00 00 00 00 27 23 af db 95 55<br>0.0<br>729<br>$\overline{c}$<br>64 25 72 23 2e 93 9d 00 00 00 00 00 27 be d3 d5 d9 a<br>29.2<br>344                                                                                           |                                                                                                    |  |  |  |
| $\overline{\mathbf{3}}$<br>23.9<br>279<br>64 5c 54 17 94 94 58 00 00 00 00 00 27 33 72 c6 40 ab<br>$\blacktriangleleft$<br>78.8<br>848<br>64 1e 4a 13 14 ef 71 00 00 00 00 00 27 63 2c 5e 9f 1a                                                        |                                                                                                    |  |  |  |
| 5<br>22.8<br>264<br>64 ce d8 16 57 a4 c4 00 00 00 00 00 27 be 0e 61 01                                                                                                    |                                                                                                    |  |  |  |
| 6<br>64 83 b8 83 d0 ea 60 00 00 00 00 00 27 9e 66 84 b5 2<br>10.8<br>116<br>$\overline{\mathbf{z}}$<br>137.7<br>1275<br>64 2f 49 56 9c 39 5e 00 00 00 00 00 27<br>30 fe 0c 0b                                                                          |                                                                                                    |  |  |  |
| 8<br>72.5<br>887<br>64 36 22 b5 b0 d1 3/ 00 00 00 00 00 27<br>28 fe 96 13<br>$\overline{9}$<br>74.4<br>910<br>64 2f 16 b8 4c 7c 72 00 00 00 00 00 27<br>80 70 28 8e                                                                                    |                                                                                                    |  |  |  |
| 10<br>64 da d2 4b fe 26 d3 00 00 00 00 00 27 3a ca bb 39 6<br>62.5<br>761<br>11<br>64 08 ba 90 07 e8 f6 00 00 00 00 00 27 70 14 bc b1 se<br>35.0<br>418                                                                                                |                                                                                                    |  |  |  |
| 12<br>64 1c d3 41 9e 22 b1 00 00 00 00 00 27 30 f2 fd 8b 4s<br>53.3<br>646<br>13<br>64 c5 20 b8 79 13 12 00 00 00 00 00 27 68 3e 86 09 8<br>775<br>63.6                                                                                                |                                                                                                    |  |  |  |
| 14<br>1031<br>64 36 d1 ed c8 c8 d5 00 00 00 00 00 27 3a 7e d3 54 3a<br>84.0<br>15<br>78.7<br>963                                                                                                    |                                                                                                    |  |  |  |
| 64 82 a3 2e 94 9c c0 00 00 00 00 00 27 dc fe 7d 3d 3 v<br>k li                                                                                                    |                                                                                                    |  |  |  |
| CAPTURE OFF<br>Copy the selected object(s)                                                                                                    |                                                                                                    |  |  |  |

### B PVID Index Setting

This setting must match VLAN Member setting

Set the PVID index of port 1~port 8 and the value is  $1~1$ -15.

The set results will show as following.

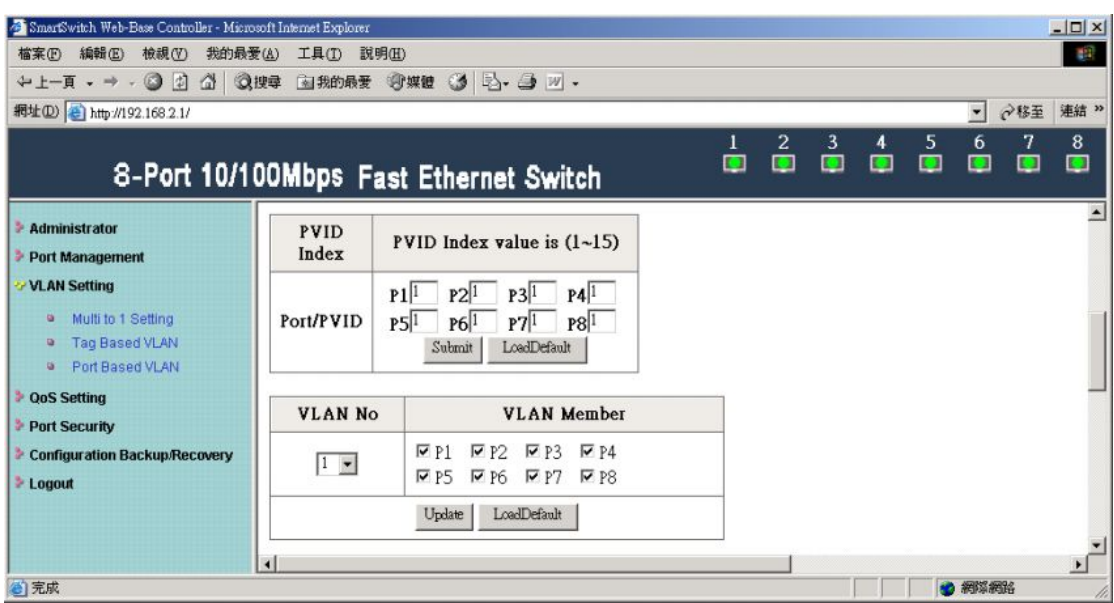

#### Example 1:

Set 9 as the PVID index value of port 5.

#### Port 5 transmits packets without VLAN Tag.

(Length Random / Background Random / DA=Broadcast, SA=05)

The result is that ports in VLAN Member 9 will receive the packets from port 5.

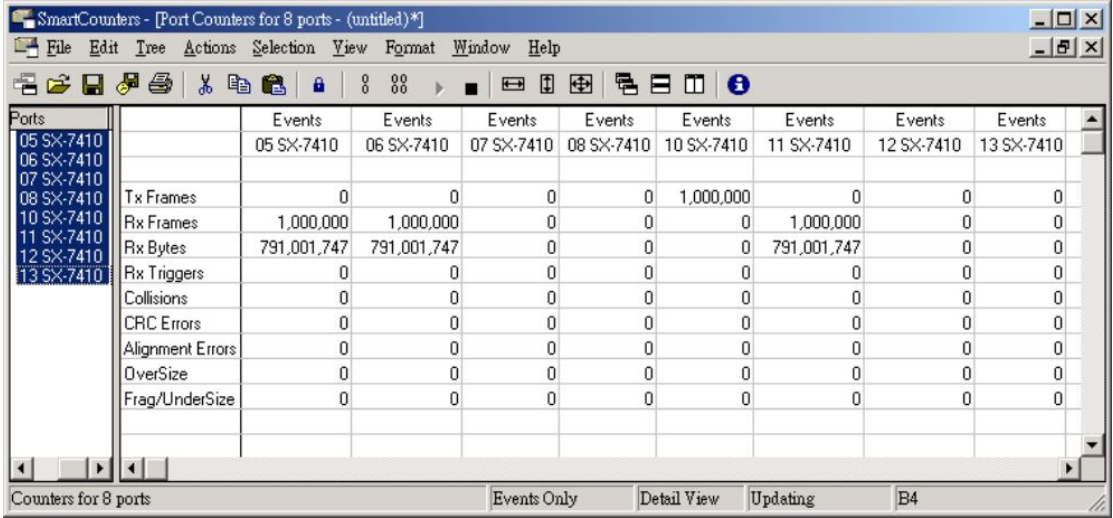

Example 2:

Set 9 as the PVID index value of port 1.

#### Port 1 transmits packets with VLAN Tag.

(Length Random / Background Random /DA=Broadcast, SA=01 / Type data=8100 0009)

The result is that ports in VLAN Member 9 will receive the packets from port 1.

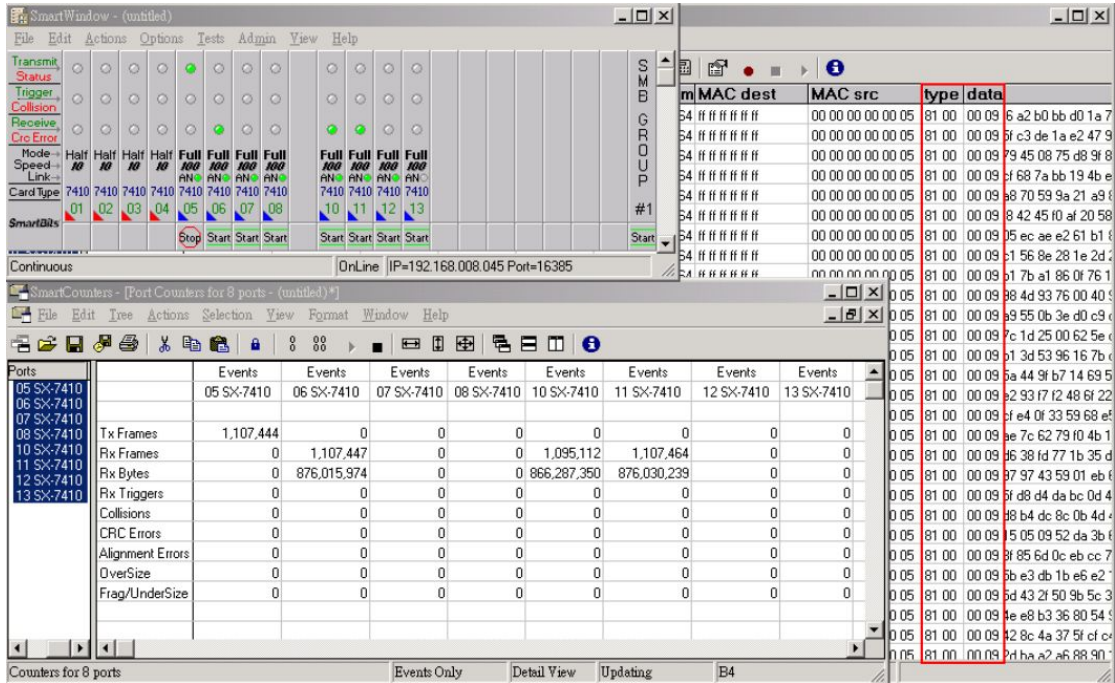

#### C VLAN Member

IP178C supports 15 sets of VLAN Group. Member ports in the same VLAN Group can transmit and receive packets from each other but non-member ports can not.

Following chart shows VLAN Member setting.

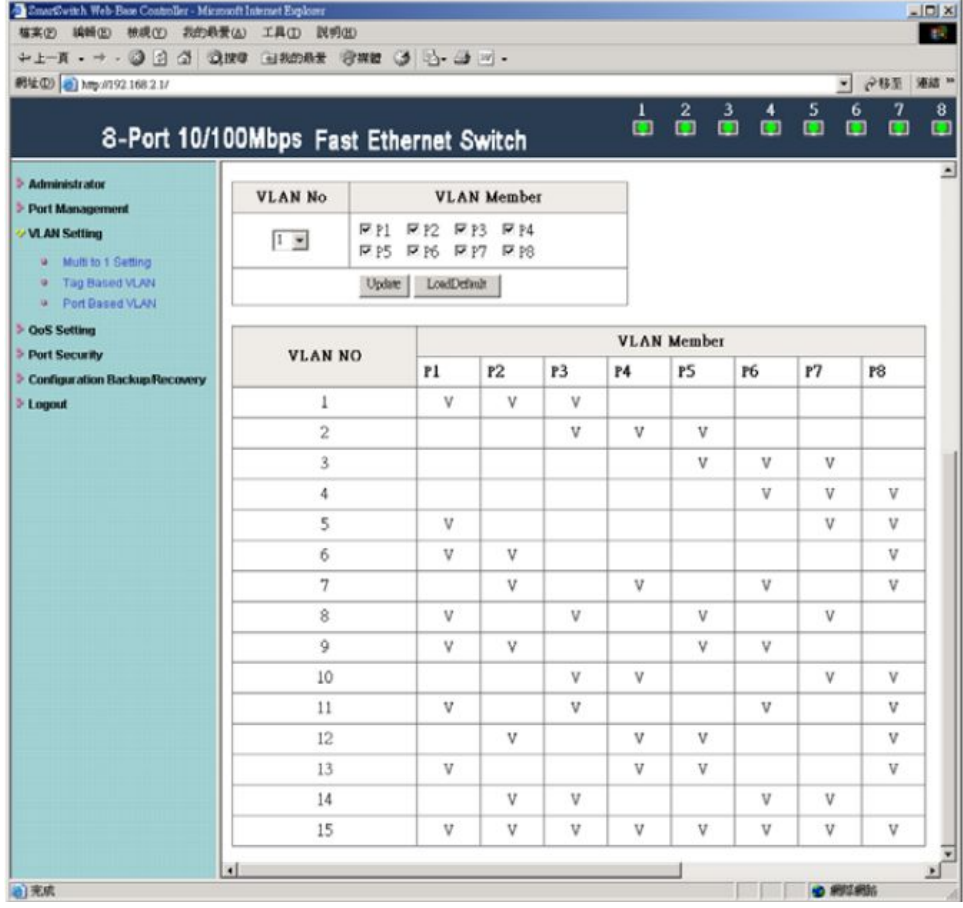

<span id="page-31-0"></span>Example:

SMB setting: Length Random / Background Custom / DA=Broadcast, SA=01 Set port 1, port 2, and port 3 in the same VLAN. When port 1 transmits packets, only port 2

and port 3 will receive the packets.

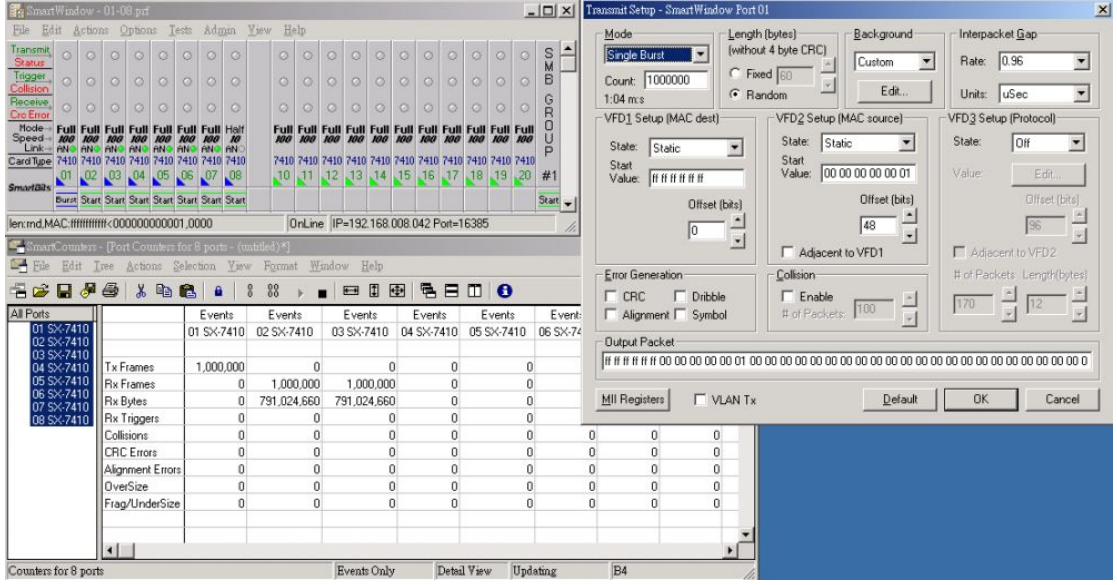

### **3.3Port based VLAN**

Port Based on LAN function can't be enabled unless turning off Multi to 1 setting and Tag Based VLAN function, meaning load default setting.

Setting VLAN Member for port 1~port 8.

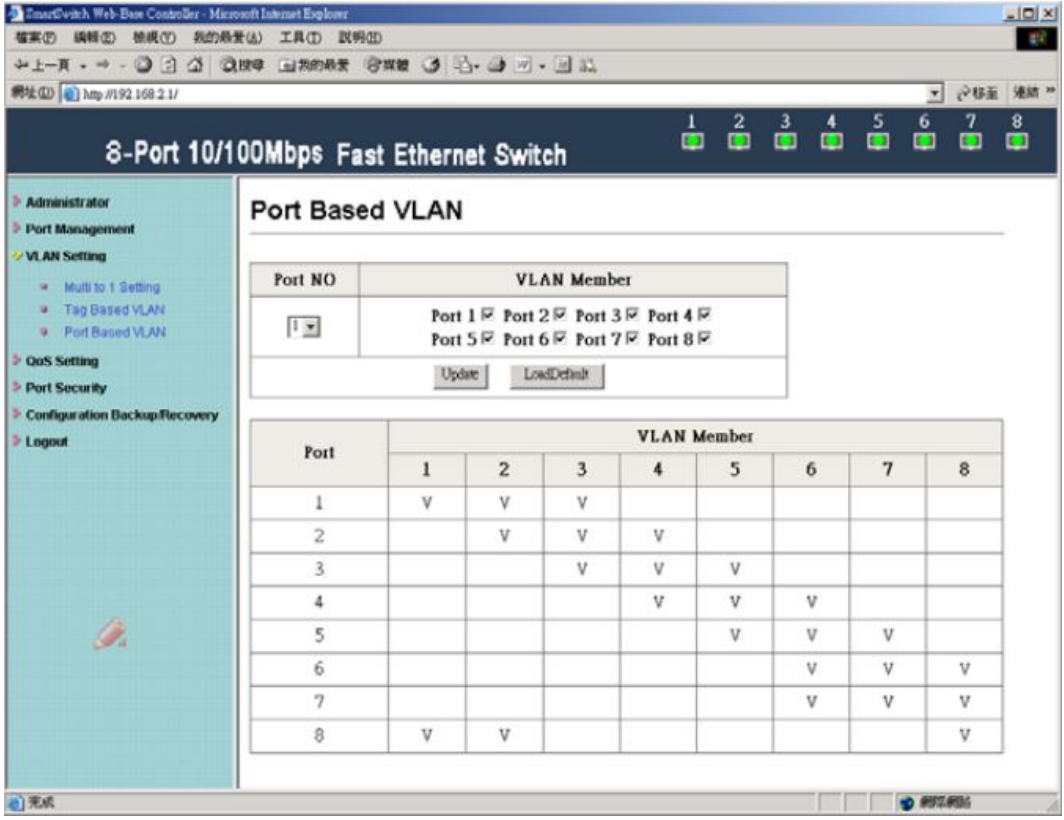

<span id="page-32-0"></span>Example: Set port 1, port 2, and port 3 in the same VLAN. When port 1 transmits broadcast packets, only port 2 and port 3 will receive the packets.

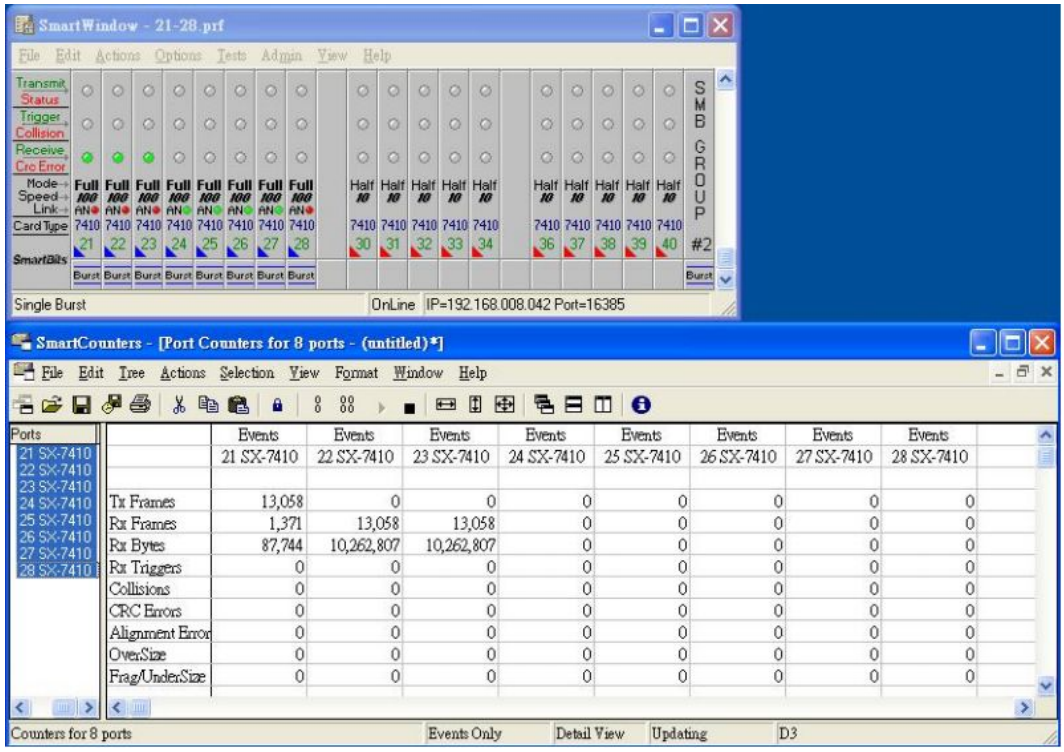

# **4 QoS Setting**

## **4.1Class of Service Configuration**

High priority is a special channel, which can make important packets pass through quickly.

Each port must set high priority by selecting its port base or VLAN Tag/IP/DS.

Example: Select Port Base for port 1 and this means that port 1 is set high priority.

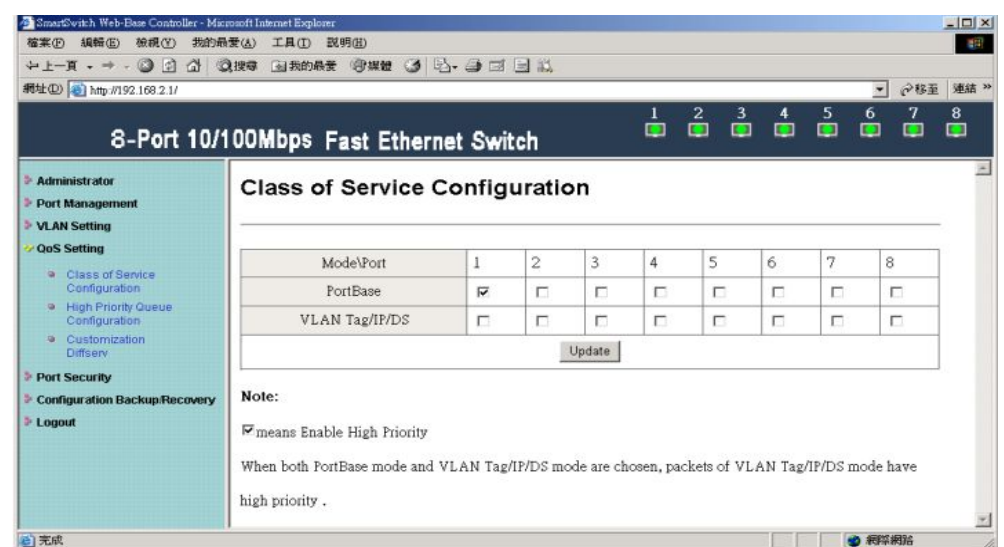

## <span id="page-33-0"></span>**4.2High Priority Queue Configuration**

The setting in High Priority Queue Configuration must cooperate with Class of Service Configuration through selecting VLAN Tag/IP/DS.

Weight-Round-Robin Mode sets packets High priority and Low priority, the proportion is 4(8):1.

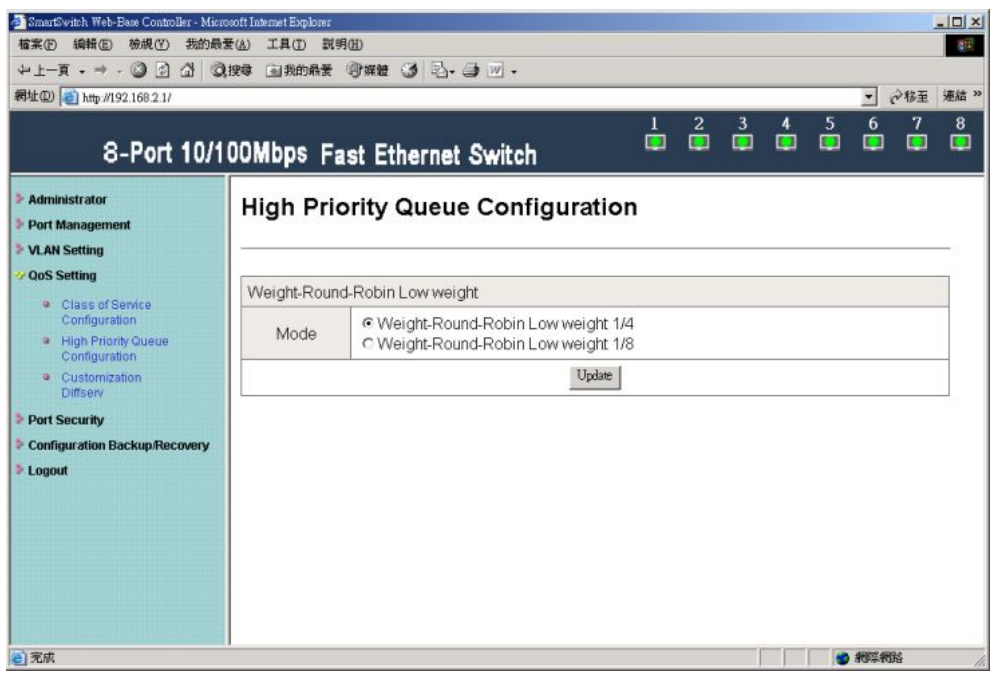

Example:

Set port 5 and port 6 transmit packets to port 7.

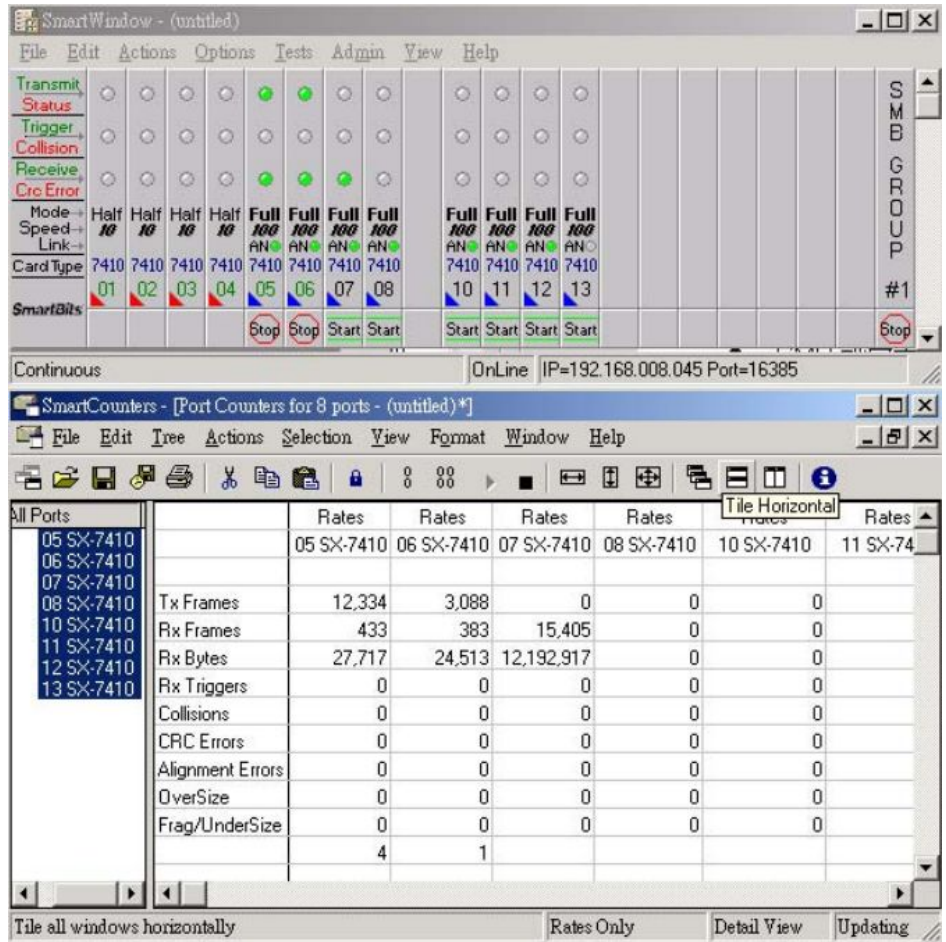

## SMB setting:

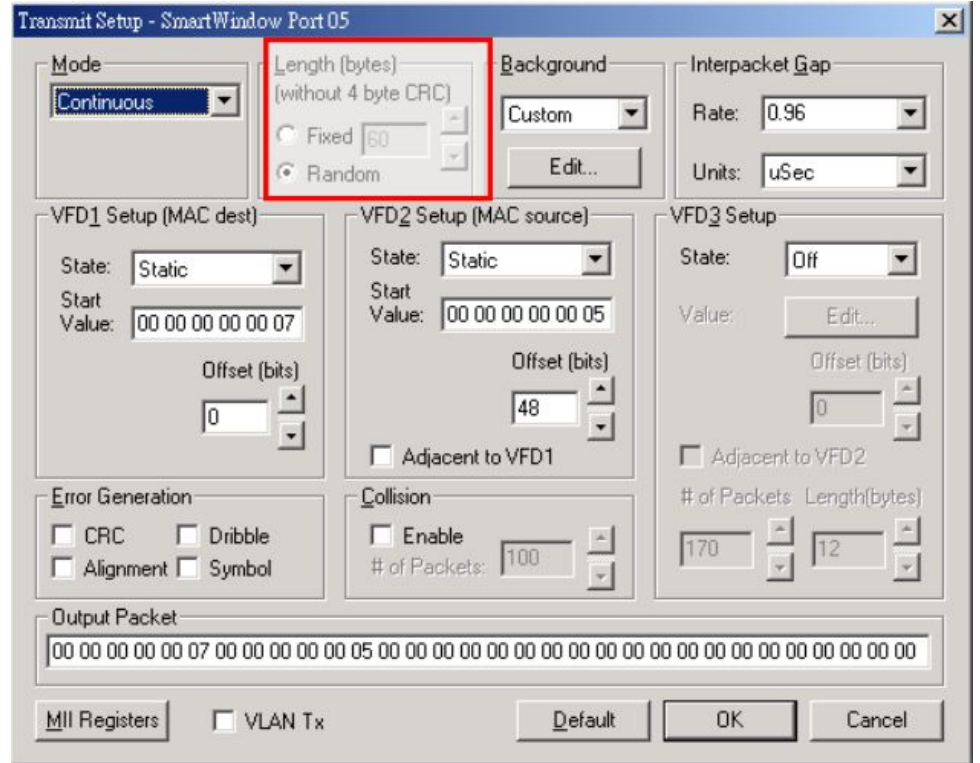

Capture port 7 packet data and check MAC src column. Find that the proportion of port 5 (High Priority) and port 6 (Low Priority) is 4:1.

<span id="page-35-0"></span>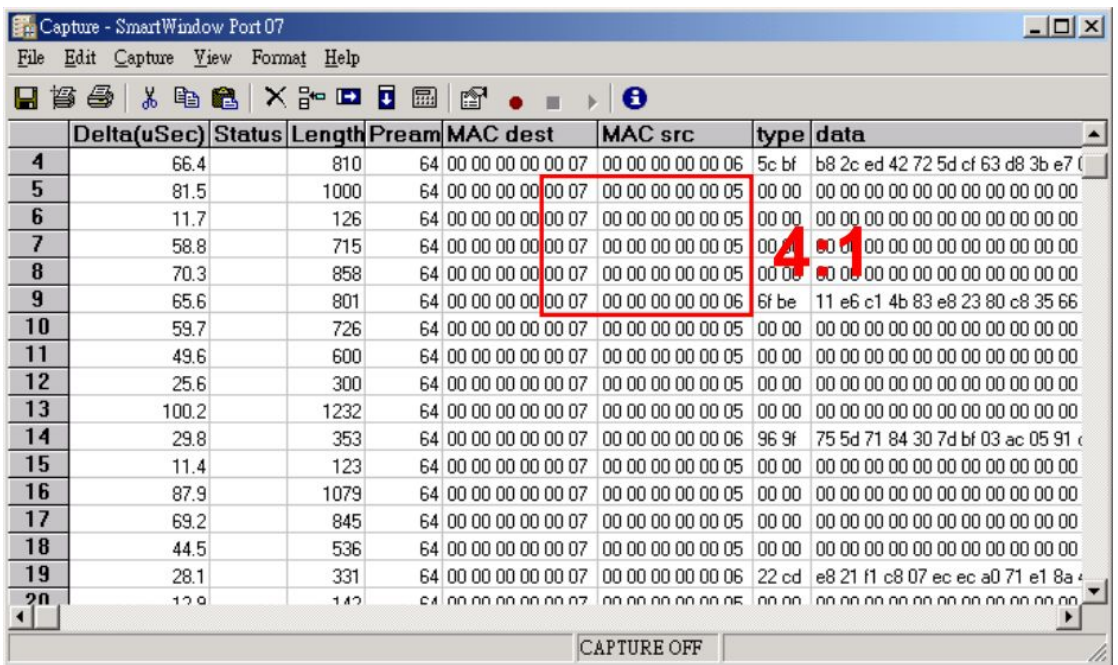

Capture port 7 packets and check MAC src column. Find that the proportion of port 5 (High Priority) and port 6 (Low Priority) is 8:1.

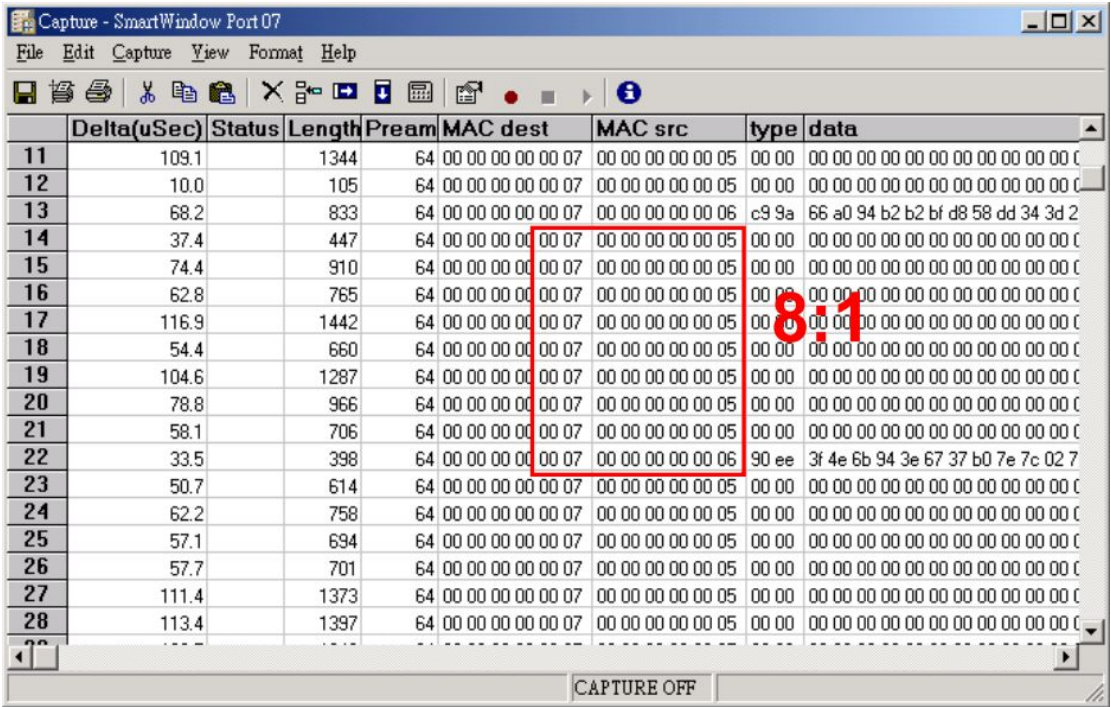

### **4.3Customization DiffServ**

Set DiffServ value of IPv4/IPv6 DiffServ frame format in High Priority.

The setting in Customization DiffServe must cooperate with Class of Service Configuration through selecting VLAN Tag/IP/DS.

Example: Select the VLAN Tag/IP/DS for port 1 and therefore port 1 is set High Priority.

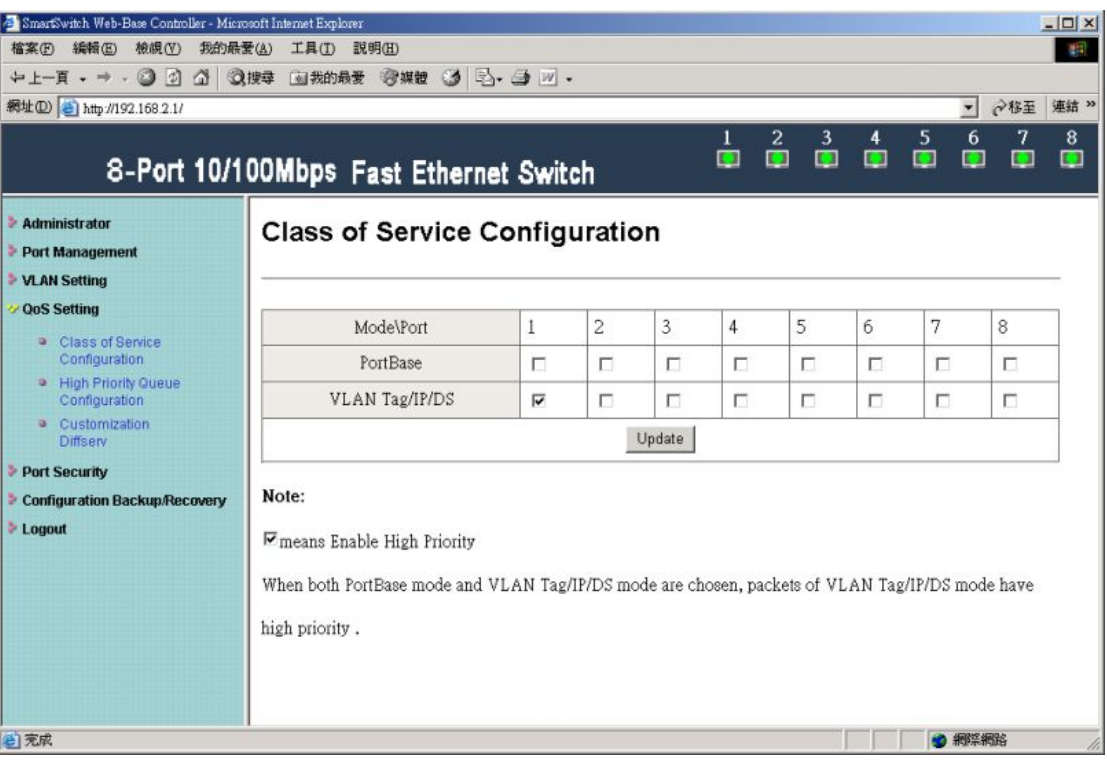

#### \* IPv4/IPv6 DiffServ frame format

IPv4/IPv6 DiffServ

IP178C LF checks the DiffServ field of a IPv4 frame or Traffic class field [7:2] (TC[7:2]) of a IPv6 frame and uses them to decide the frame's priority if MII register 31.30.[13] DIFFSERV\_EN is enabled.<br>IP178C LF uses Diff

IPv4 frame format

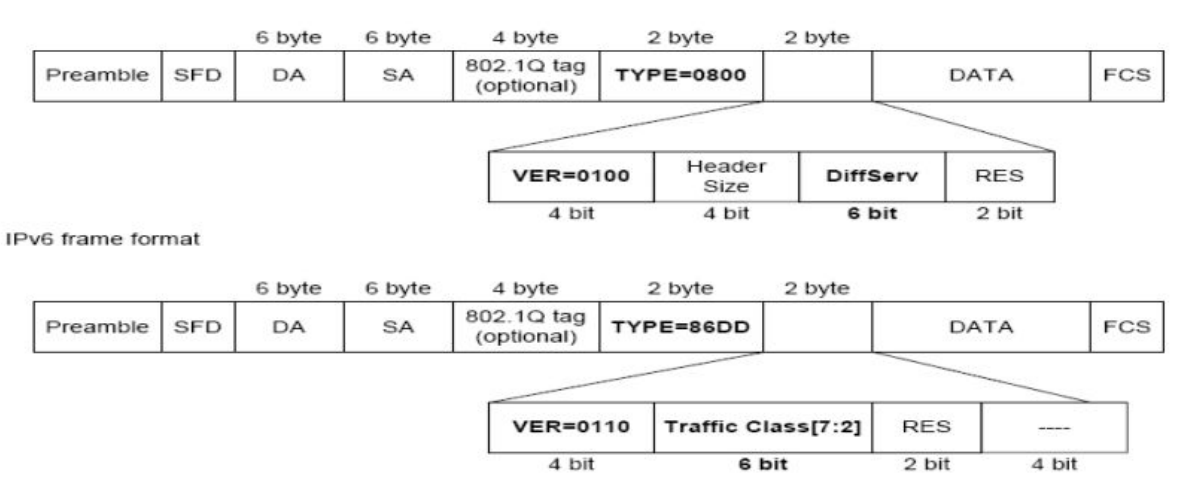

Select index=3 as IPv4/IPv6 DiffServ value, and 3 (hexadecimal) equals 000011 (6 bit).

#### 8-Port 10/100Mbps Fast Ethernet Switch

 $\begin{array}{cccccccccccccc} 0 & 1 & 2 & 3 & 4 & 5 & 6 & 7 \\ \hline \hline \end{array}$ 

#### Administrator **Port Management VLAN Setting** QoS Setting Class of Service<br>Configuration

- High Priority Queu<br>Configuration O Customization **Port Security** 

Logout

#### **Customization Diffserv**

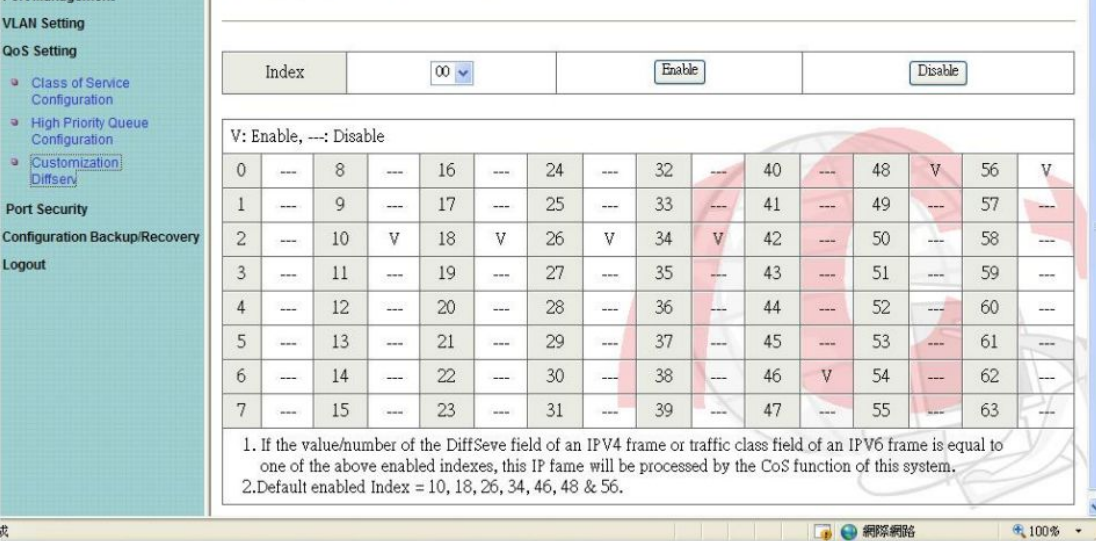

#### SMB setting:

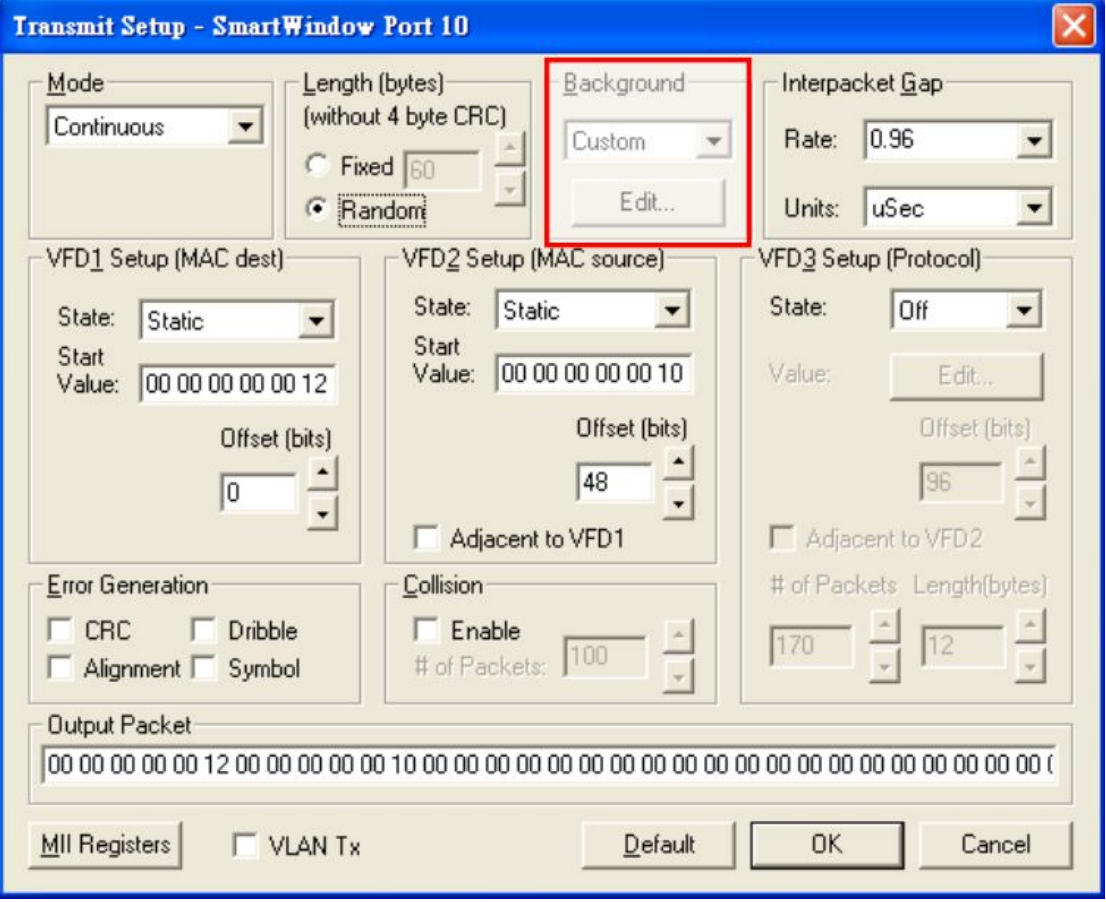

#### **I. IPv4 DiffServ**

Reference IPv4/IPv6 DiffServ frame format, and then the value is 0100 0000 0000 1100 (2Byte). Therefore, 0800 400C (4 Byte) is the content of IPv4.

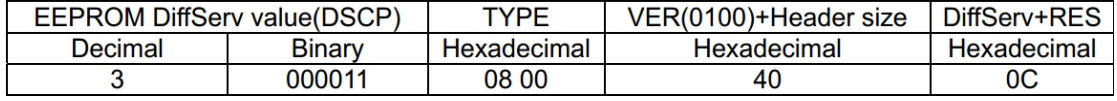

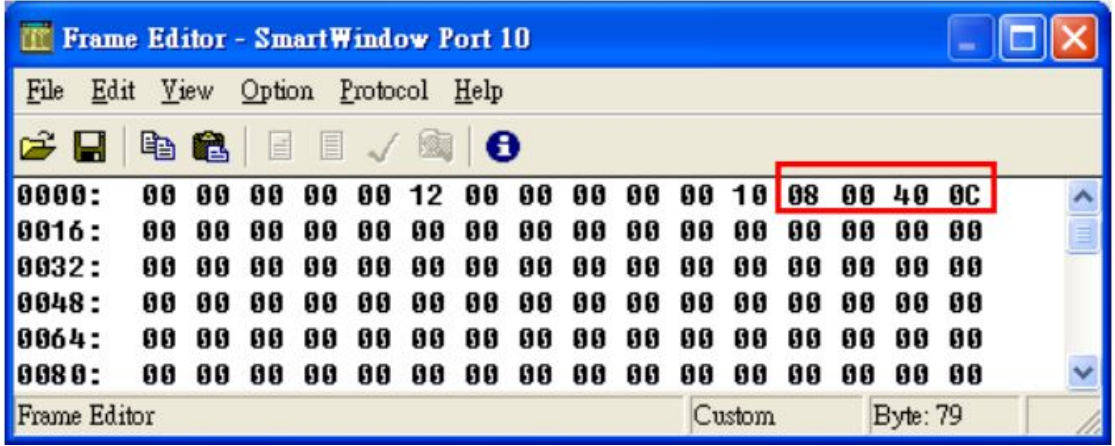

### **II. IPv6 DiffServ**

Reference IPv4/IPv6 DiffServ frame format, and then the value is 0110 0000 1100 0000 (2Byte). Therefore, 86DD 60C0 (4 Byte) is the content of IPv6.

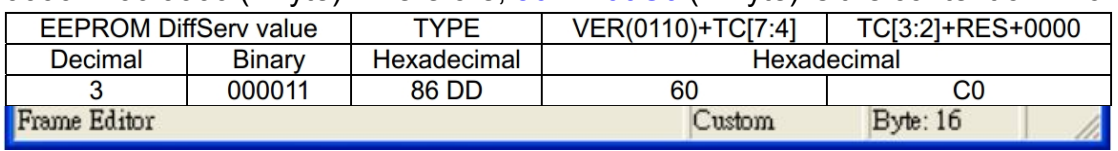

Left frame (in red) shows that WRR is 4:1.

Right frame (in blue) shows the content of IPv4.

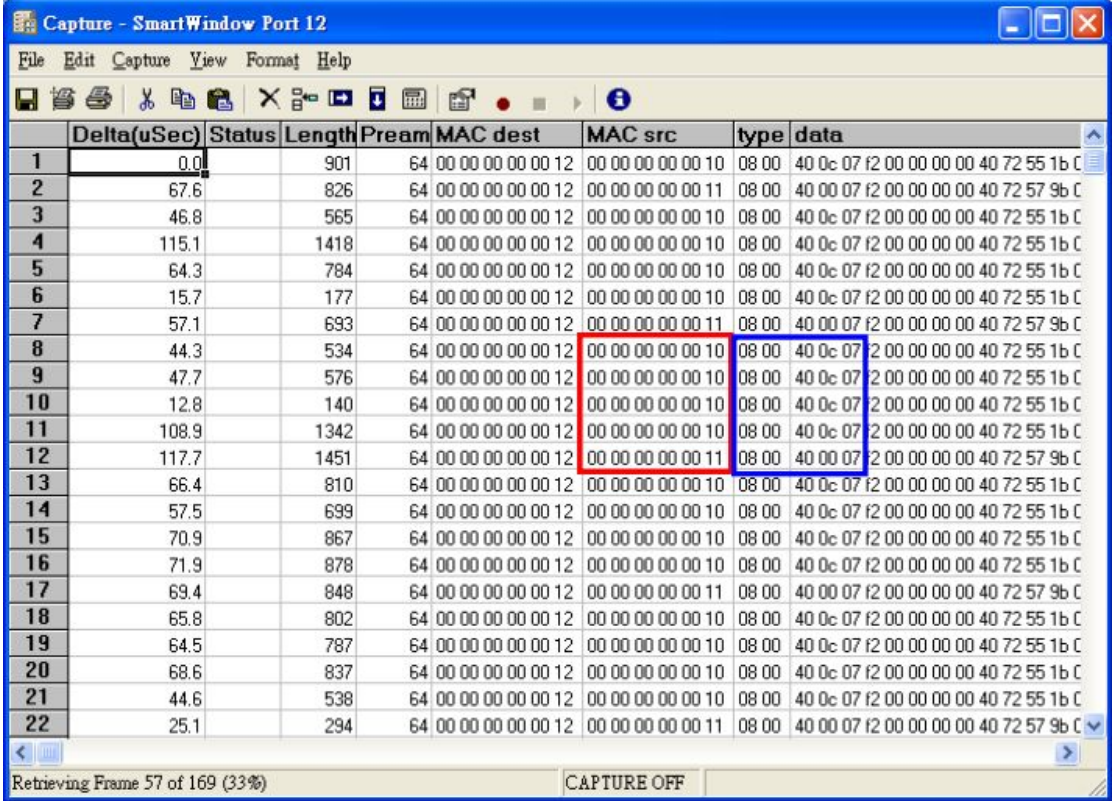

Left frame (in red) shows that WRR is 4:1.

Right frame (in blue) shows the content of IPv6.

<span id="page-39-0"></span>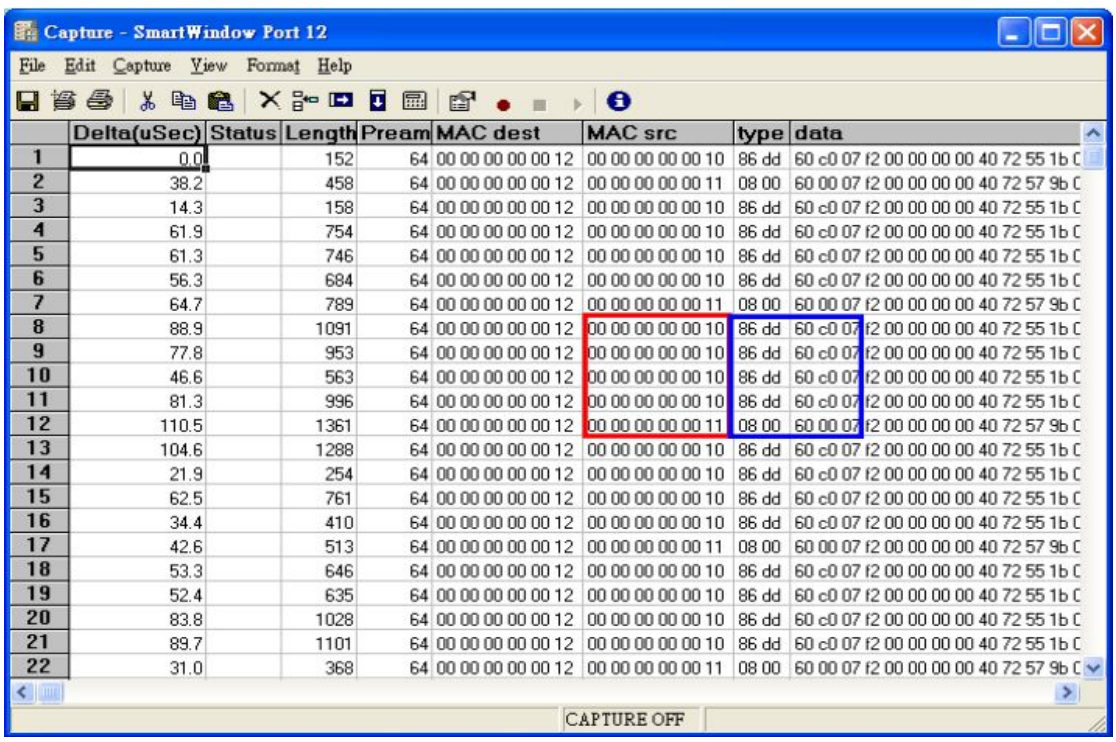

# **5 Port Security**

Enable this function will make ports unable to transmit and receive packets.

Note: Please don't enable port security on your linking port.

Example: Enable port 1 and port 2.

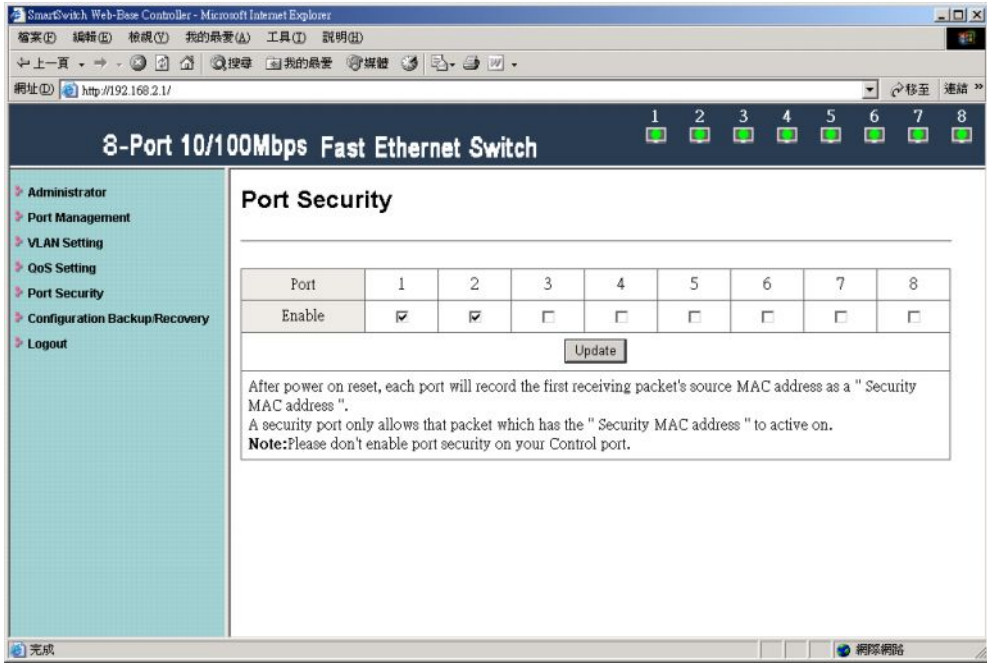

Use SMB to do Ring test and port 1 and port 2 won't receive packets.

<span id="page-40-0"></span>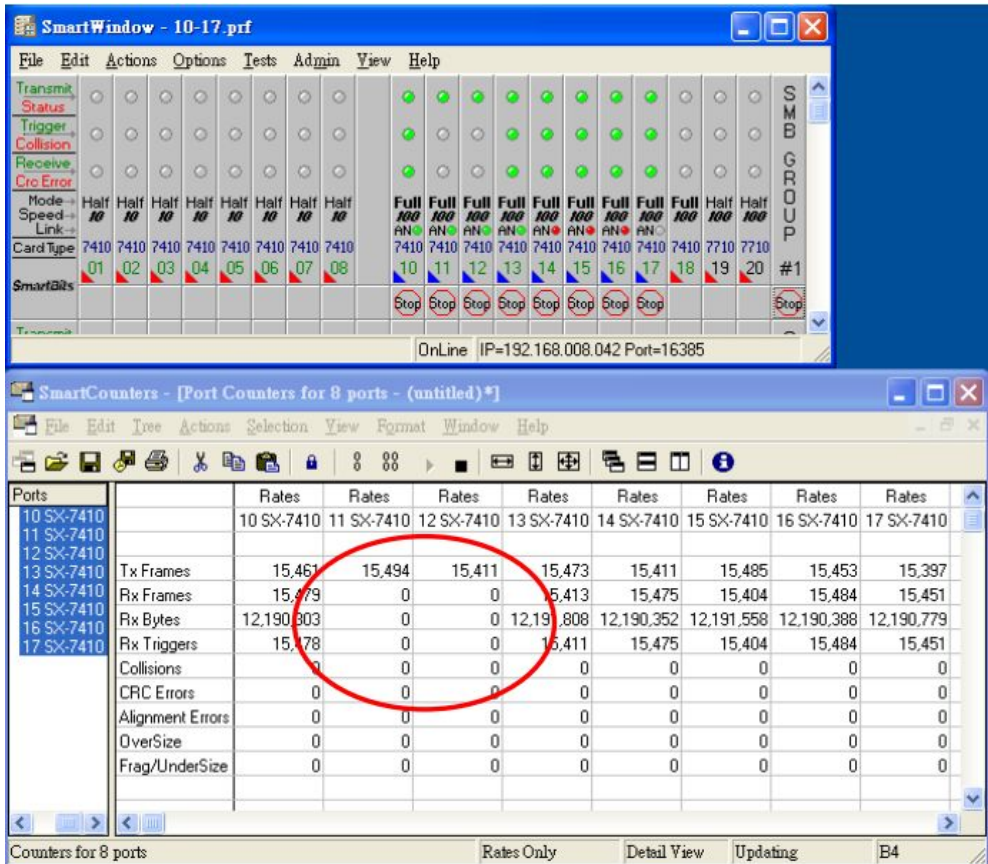

# **6 Configuration Backup/Recovery**

### This function can read/write EEPROM.

### Authentication method:

Step 1 、Set port 1=Forced 100Mb FULL, port 2=Forced 10Mb FULL. Then plug power cord and enter the same web page for ensuring the new setting take effect.

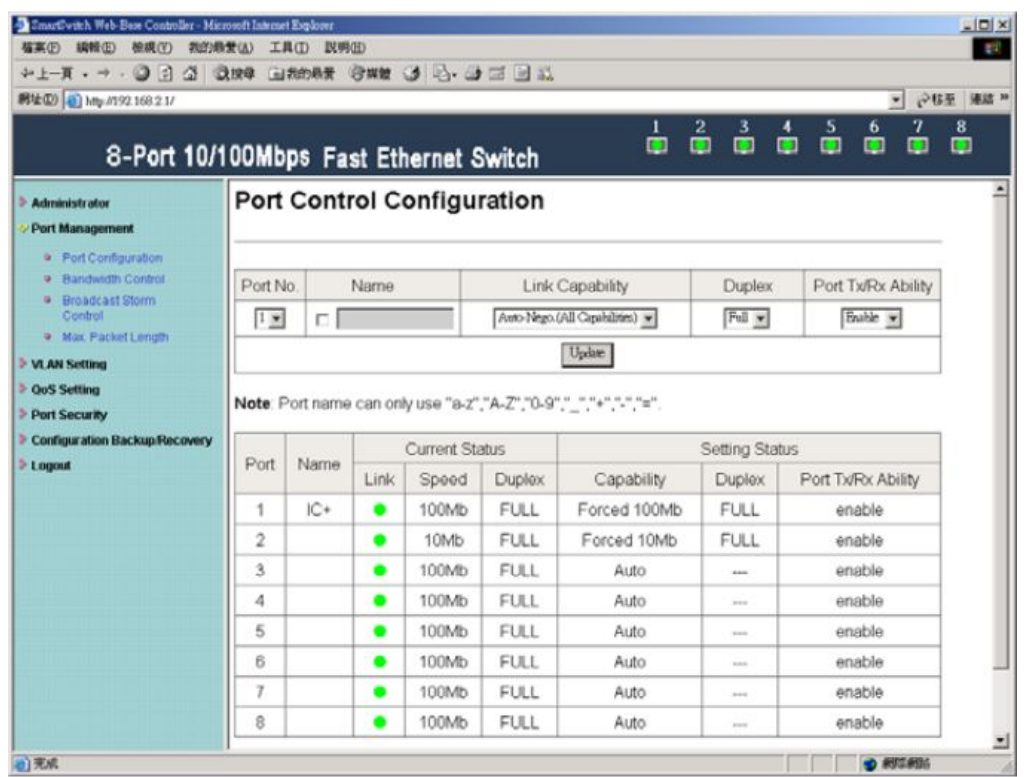

Step 2 、Enter Configuration Backup/Recovery web page, and then choose Download in Backup(Switch->PC) column for saving this setting.

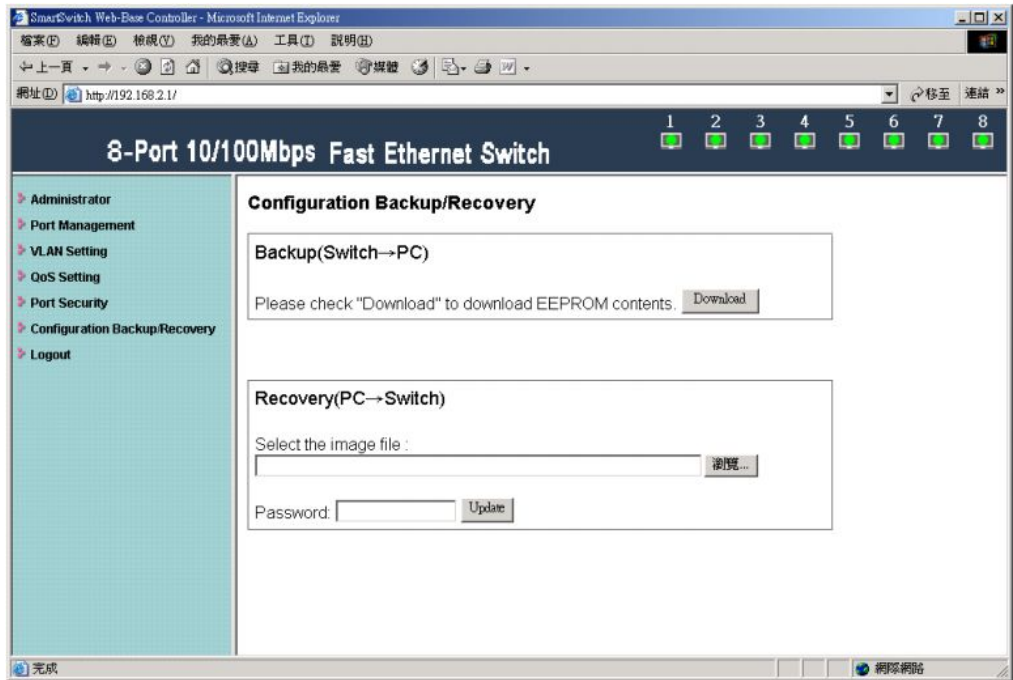

Step 3 、Save the setting and the file name is x.bin

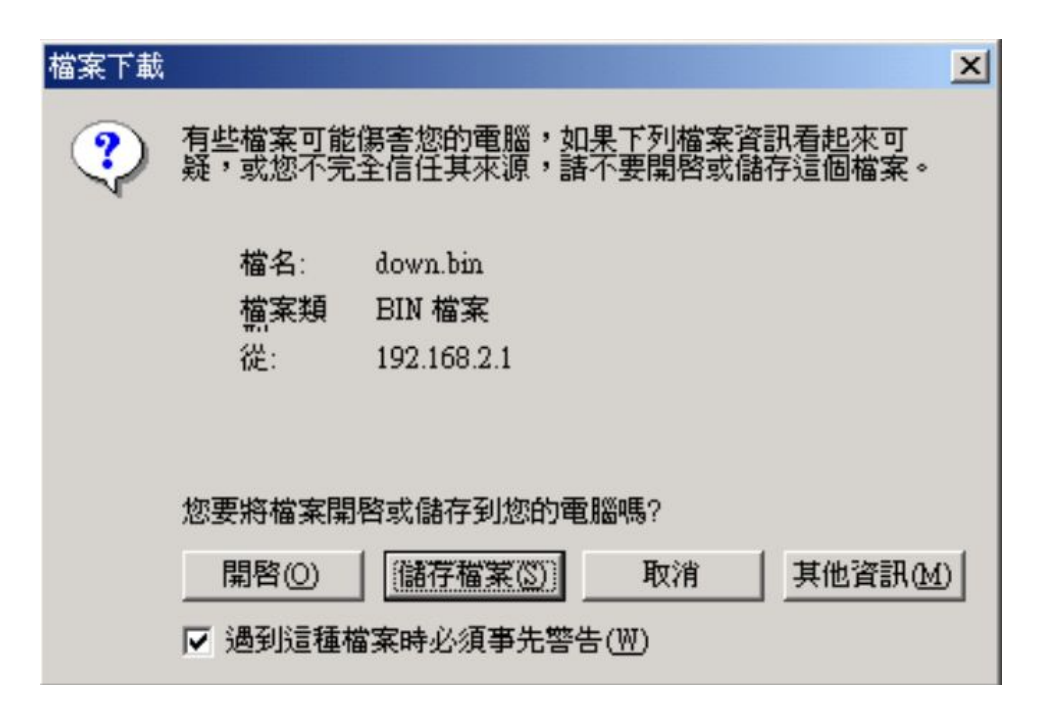

Step 4 、Choose the image file, enter password, and click Update shown in Recovery(PC->Switch) column for reading EEPROM.

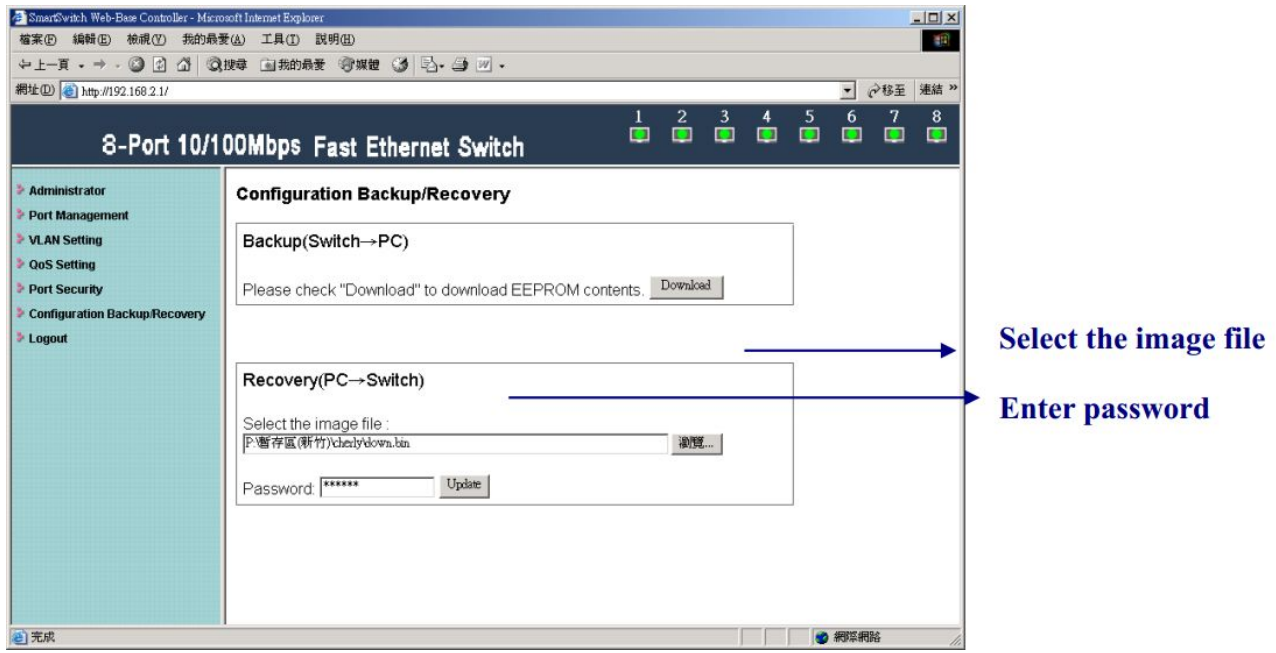

Step  $5 \sqrt{ }$  Click Reboot to use new setting to login.

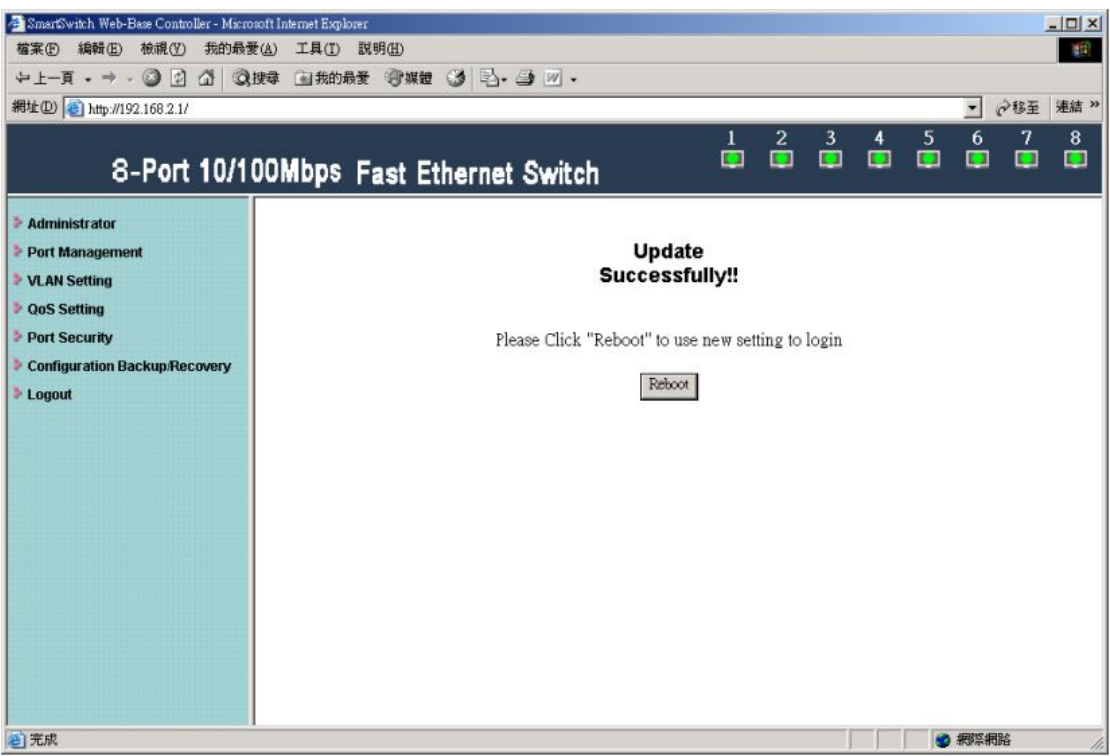

Step 6 、Enter following web page and know this new setting takes effect.

| SmartSwitch Web-Base Controller - Microsoft Internet Explorer<br>檔案(F) 編輯(E) 檢視(V) 我的最爱(A) 工具(T) 説明(H)<br>←上一頁 → → → ◎ 2) △ ◎按章 图 我的最爱 ◎媒體 ③ 2) → ● 画 目 总<br>網址(D) 台 http://192.168.2.1/<br>8-Port 10/100Mbps Fast Ethernet Switch |                                                                 |        |      |                       |                                                   | 1<br>$\blacksquare$ | $\mathbf{z}$<br>3<br>$\blacksquare$<br>$\blacksquare$ | $\blacktriangledown$<br>5<br>7<br>6<br>$\blacksquare$<br>$\blacksquare$<br>$\blacksquare$<br>o | $ \Box$ $\times$<br>412<br><b>☆移至 連結 &gt;&gt;</b><br>8<br>$\blacksquare$ |  |
|----------------------------------------------------------------------------------------------------|-----------------------------------------------------------------|--------|------|-----------------------|---------------------------------------------------|---------------------|-------------------------------------------------------|------------------------------------------------------------------------------------------------|--------------------------------------------------------------------------|--|
| <b>Administrator</b><br>Port Management                                                                                                    | <b>Port Control Configuration</b>                               |        |      |                       |                                                   |                     |                                                       |                                                                                                |                                                                          |  |
| <b>9</b> Port Configuration<br><b>Bandwidth Control</b><br><b>Broadcast Storm</b><br>Control                                                                                                    | Port No.<br>$1 -$                                               | ΠI     | Name |                       | Link Capability<br>Auto-Nego.(All Capabilities) - |                     | Duplex<br>$Full -$                                    | Port Tx/Rx Ability<br>Enable -                                                                 |                                                                          |  |
| <sup>a</sup> Max Packet Length<br><b>• VLAN Setting</b>                                                                                                    |                                                                 | Update |      |                       |                                                   |                     |                                                       |                                                                                                |                                                                          |  |
| <b>DoS Setting</b><br>Port Security                                                                                                    | Note: Port name can only use "a-z","A-Z","0-9"," ","+","-","=", |        |      |                       |                                                   |                     |                                                       |                                                                                                |                                                                          |  |
| Configuration Backup/Recovery                                                                                                    |                                                                 |        |      | <b>Current Status</b> |                                                   | Setting Status      |                                                       |                                                                                                |                                                                          |  |
| > Logout                                                                                                    | Port                                                            | Name   | Link | Speed                 | Duplex                                            | Capability          | Duplex                                                | Port Tx/Rx Ability                                                                             |                                                                          |  |
|                                                                                                    | 1                                                               | $IC +$ |      | 100Mb                 | <b>FULL</b>                                       | Forced 100Mb        | <b>FULL</b>                                           | enable                                                                                         |                                                                          |  |
|                                                                                                    | $\overline{2}$                                                  |        | ٠    | 10Mb                  | FULL                                              | Forced 10Mb         | FULL                                                  | enable                                                                                         |                                                                          |  |
|                                                                                                    | 3                                                               |        | ۰    | 100Mb                 | FULL                                              | Auto                |                                                       | enable                                                                                         |                                                                          |  |
|                                                                                                    | 4                                                               |        | ٠    | 100Mb                 | FULL                                              | Auto                | <b>STATIST</b>                                        | enable                                                                                         |                                                                          |  |
|                                                                                                    | 5                                                               |        | ۰    | 100Mb                 | <b>FULL</b>                                       | Auto                | $-$                                                   | enable                                                                                         |                                                                          |  |
|                                                                                                    | 6                                                               |        | ٠    | 100Mb                 | FULL                                              | Auto                | ---                                                   | enable                                                                                         |                                                                          |  |
|                                                                                                    | 7                                                               |        |      | 100Mb                 | FULL                                              | Auto                | ---                                                   | enable                                                                                         |                                                                          |  |
|                                                                                                    | 8                                                               |        |      | 100Mb                 | <b>FULL</b>                                       | Auto                | ---                                                   | enable                                                                                         |                                                                          |  |
| 2 完成                                                                                                    |                                                                 |        |      |                       |                                                   |                     |                                                       | ● 網際網路                                                                                         | 회<br>h,                                                                  |  |

# <span id="page-44-0"></span>**7 Logout**

### Choose Logout

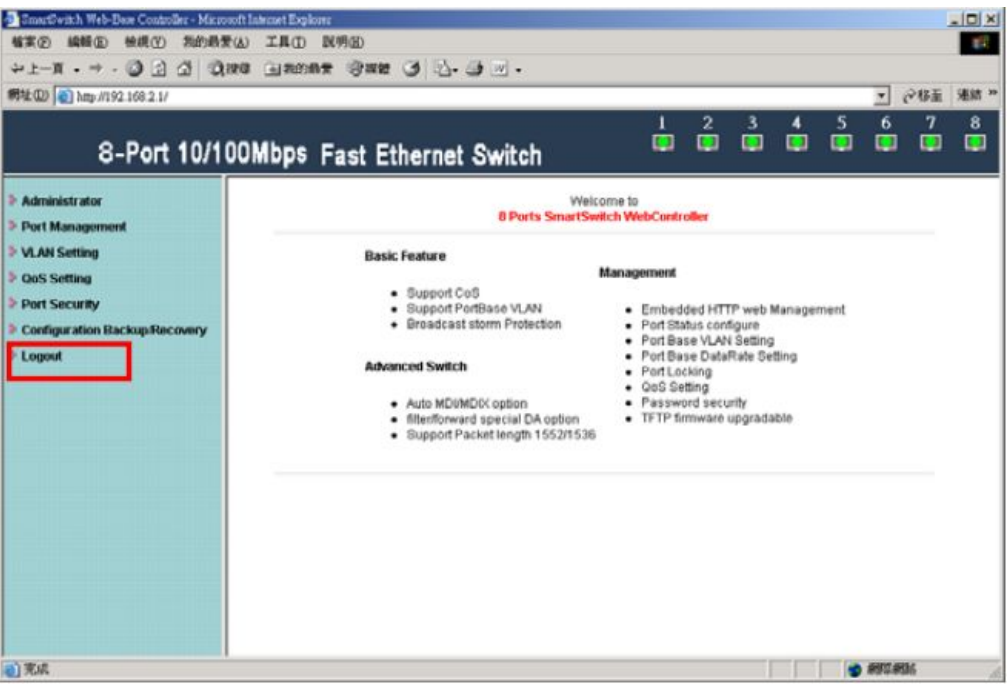

Exit web page will appear for further confirmation.

Click YES will leave this system. Click NO will back to this system.

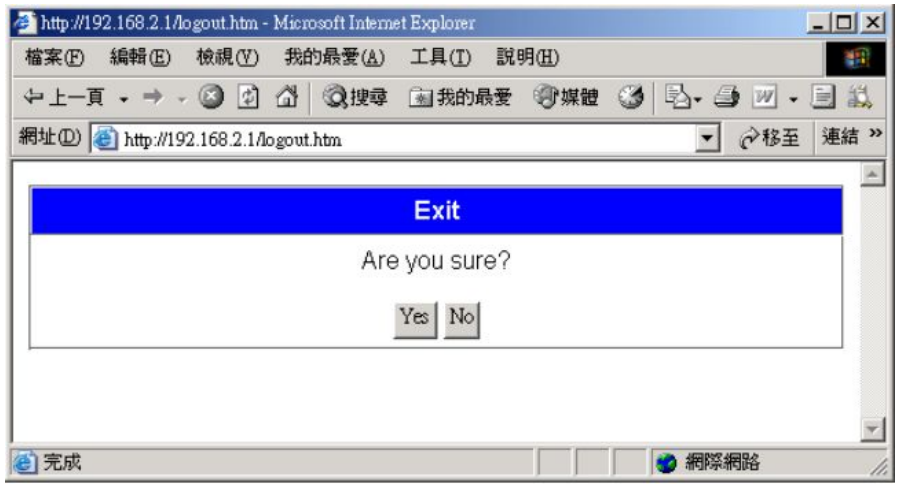

Click YES will close the web page. Click NO will back to the login web page.

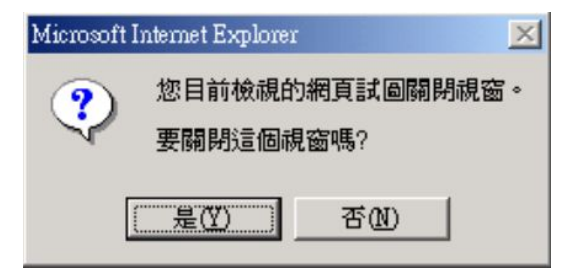

# <span id="page-45-0"></span>**8 Appendix Hyper Terminal Authentication**

Step 1 Start→ All Programs→ Accessories→ Communications → **HyperTerminal** 

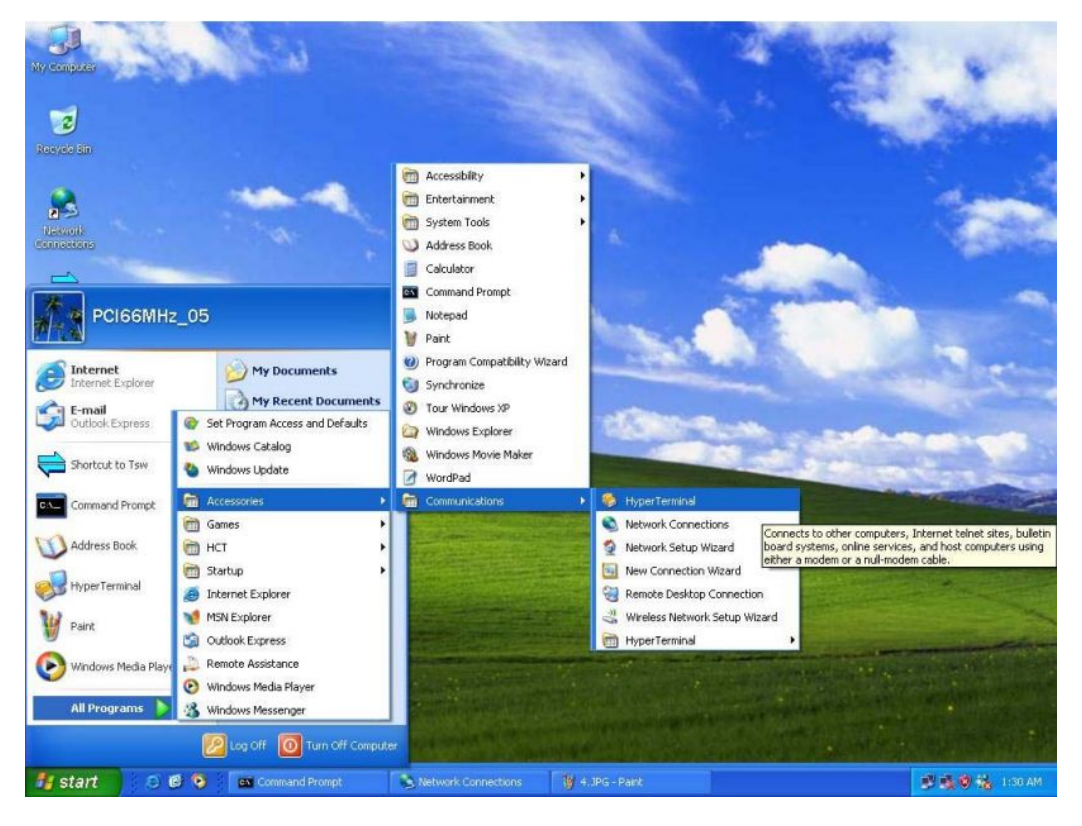

Step 2 、Enter a name and choose an icon for the connection

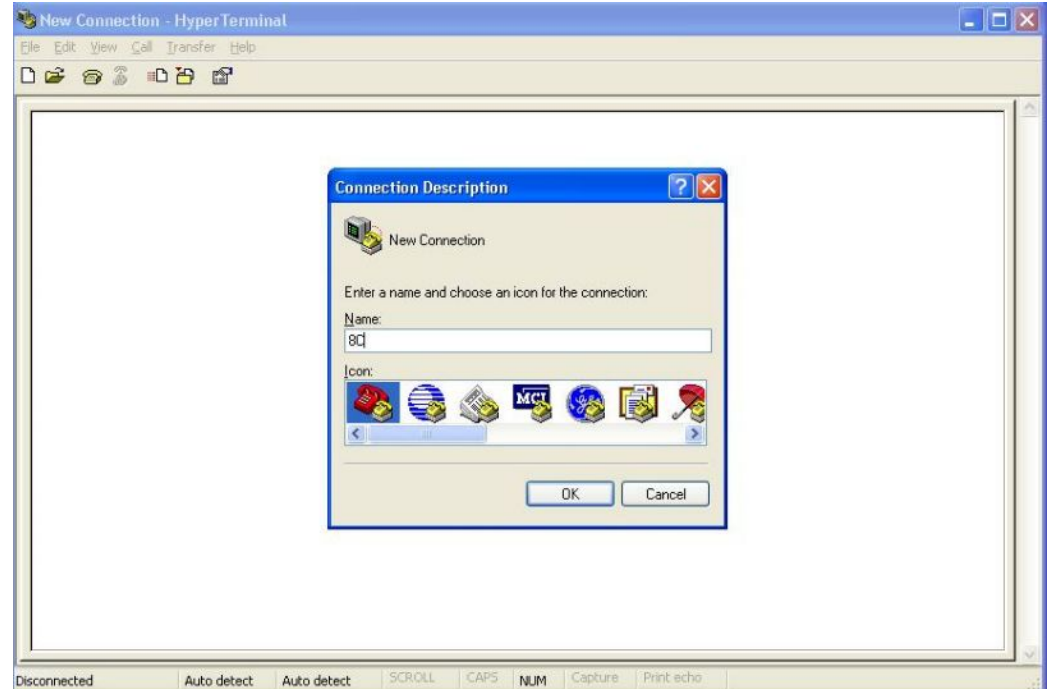

Step 3 、Connect using: Choose COM1

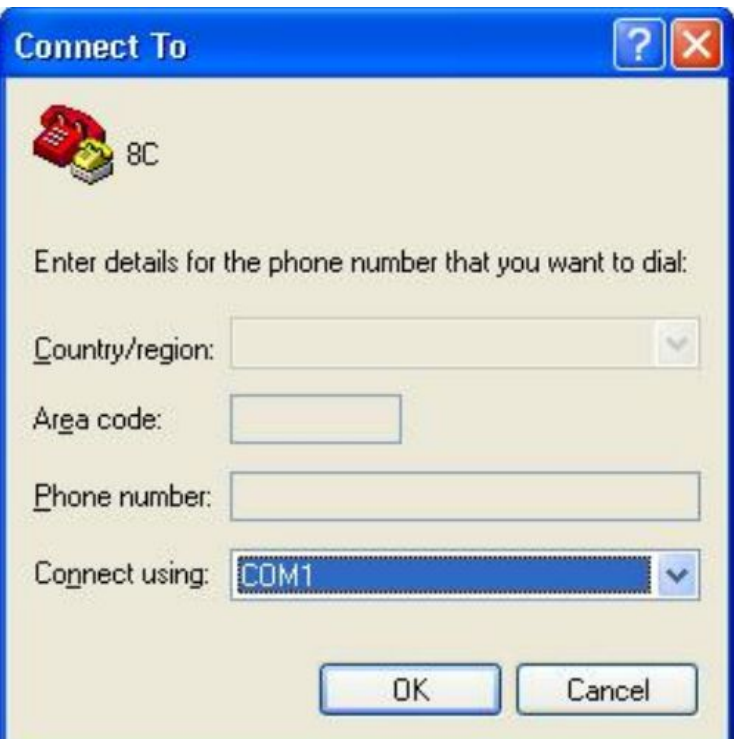

Step 4 、 COM1 roperties : Bits per second : 19200 Flow control: None

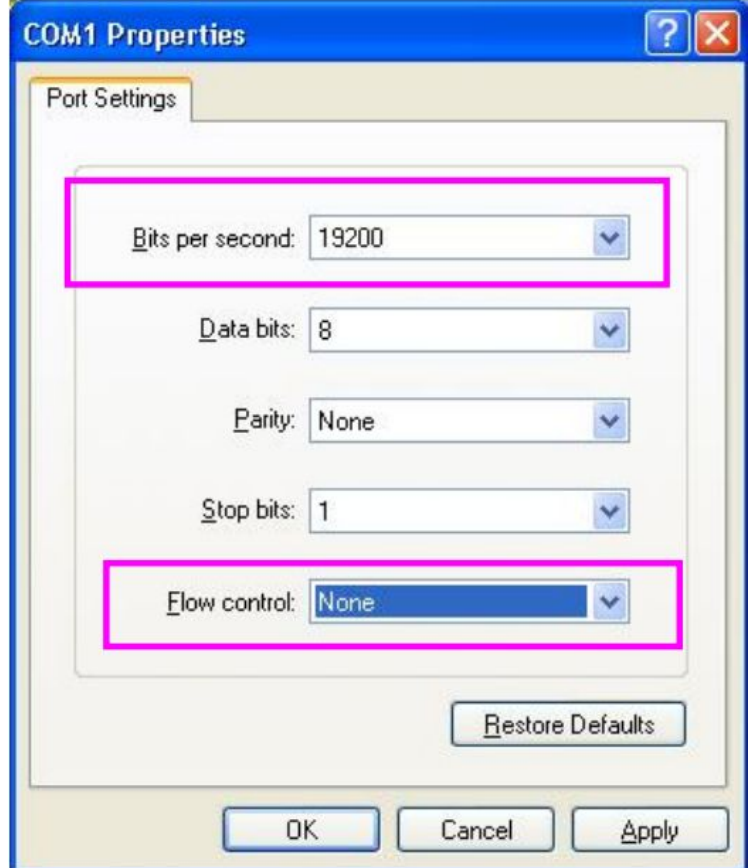

| 28.超級終端機                                                                                                    | $ \Box$ $\times$ |
|----------------------------------------------------------------------------------------------------|------------------|
| 説明(H)<br>編輯(E)<br>檢視①<br>呼叫(C) 轉送(T)<br>檔案(F)                                                                                                    |                  |
| $D$ $3$ $D$ $B$ $F$                                                                                                    |                  |
| Ø<br>IP210 Firmware Update V2.11<br>SST39VLF040<br>Checking MagicCode<br>Checking Flash.<br>FlashBank-0(be)<br>FlashBank-1(86)<br>FlashBank-2(cc)<br>FlashBank-3(35)<br>$FlashBank-4(11)$<br>FlashBank-5(dc)<br>FlashBank-6(47)<br>FlashBank-7(b6)<br>FlashCheck OK! |                  |
| MAC Address<br>: 50.80.17.80.13.f0<br>192.168.2.1<br>IP Address<br>255.255.255.0<br>Subnet Mask<br>Gateway Address: 192.168.2.254<br>WebCodeVersion: V2.21<br>WebPageVersion : IP210SDK2_L2.21_ICPlus_IP178_V5.2.2<br>Welcome To IP210 Web Server                    |                  |
| 横 列印<br>SCROLL<br>CAPS<br>連線 00:08:15 ANSIW<br>19200 8-N-1<br><b>NUM</b>                                                                                                    |                  |

Step 5 、Use Hyper Terminal to authenticate Web Code Version: V2.21